# WiMOD LoRaWAN EndNode Modem HCI Specification

Specification Version [2.1](#page-5-0)

Document ID: 4100/40140/0073

IMST GmbH Carl-Friedrich-Gauß-Str. 2-4 47475 KAMP-LINTFORT GERMANY

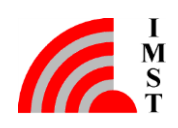

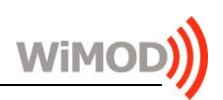

# Document Information

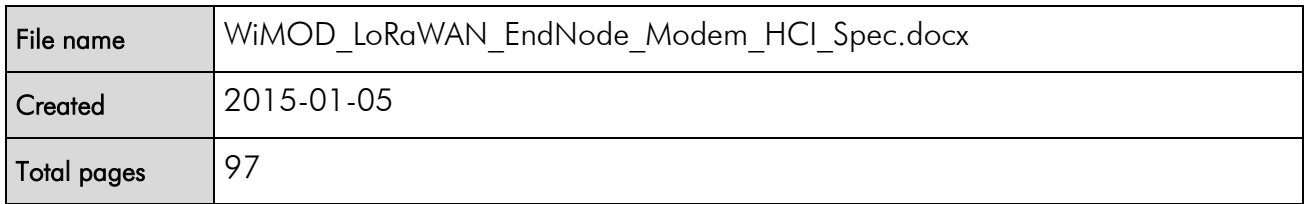

# Revision History

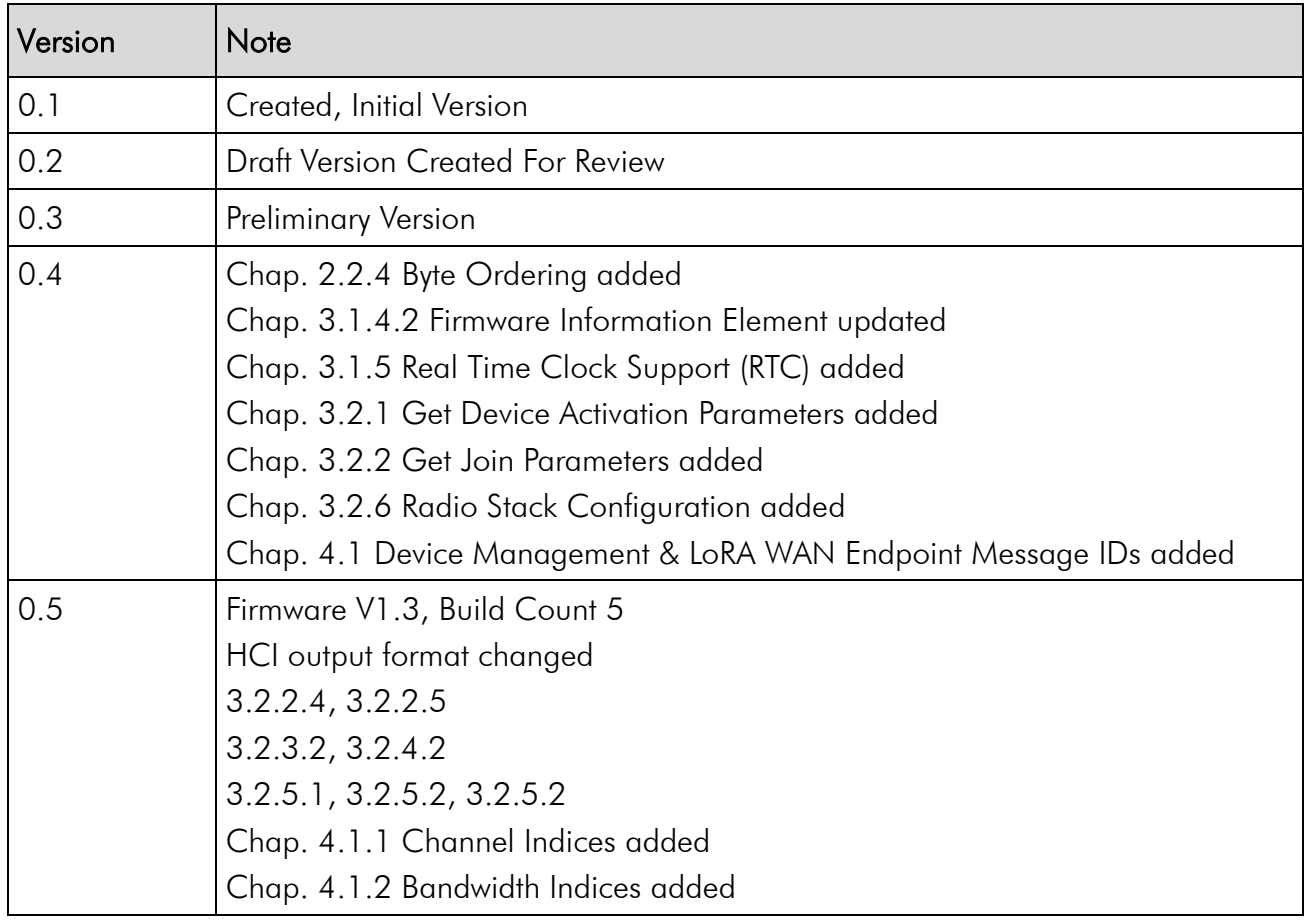

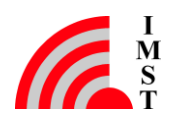

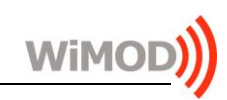

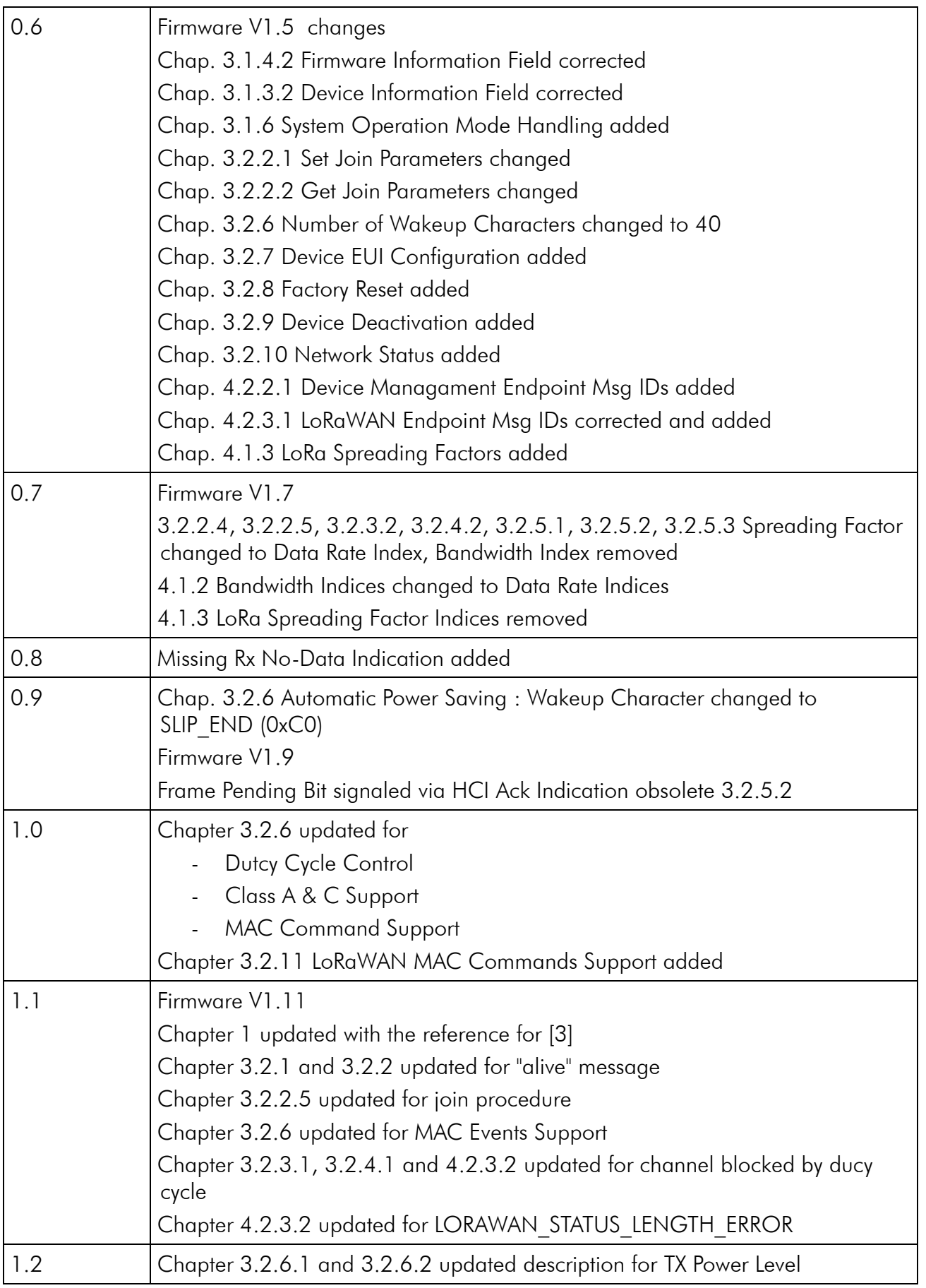

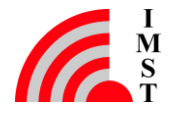

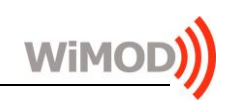

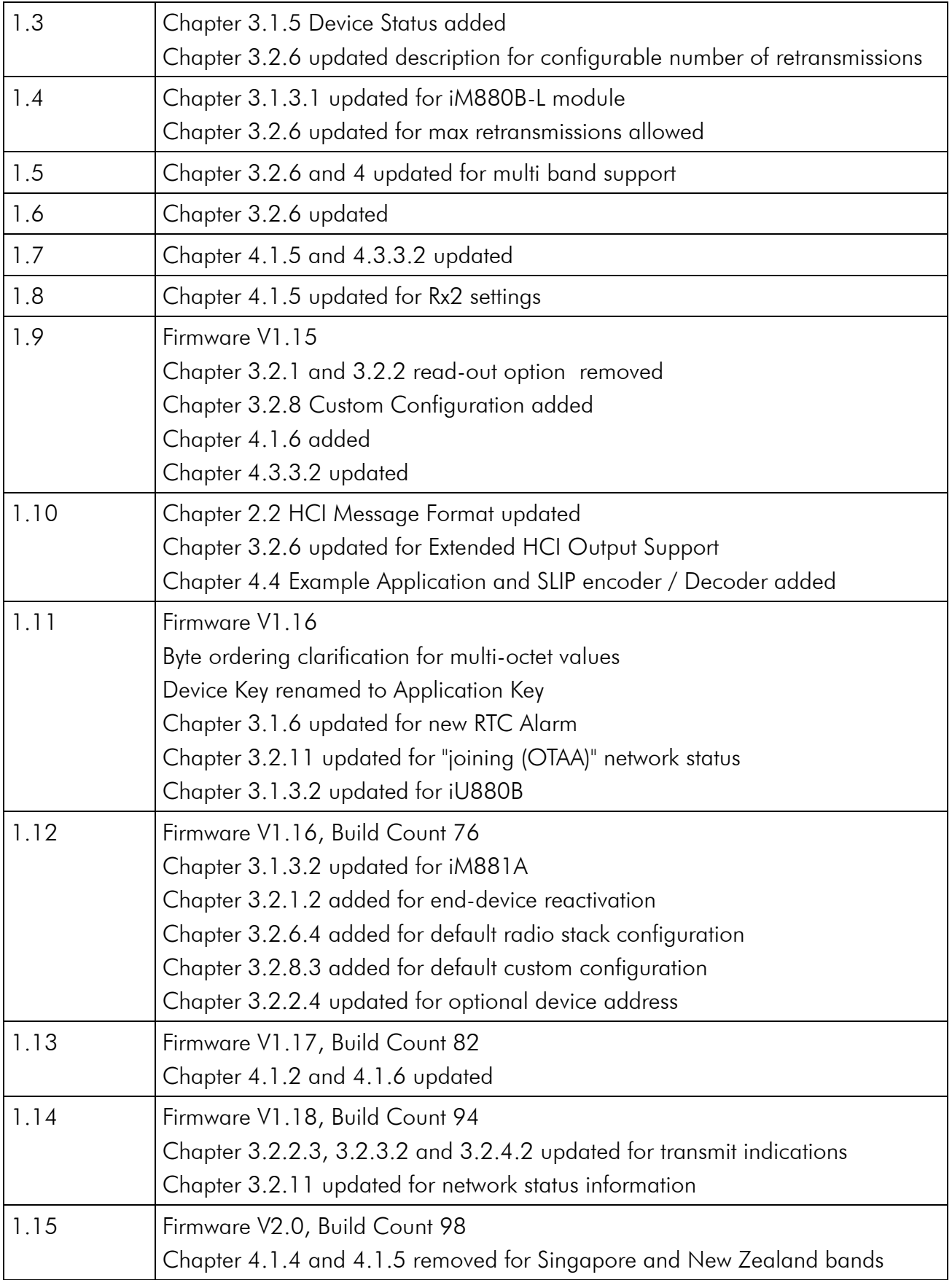

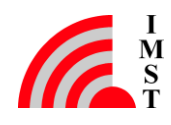

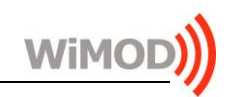

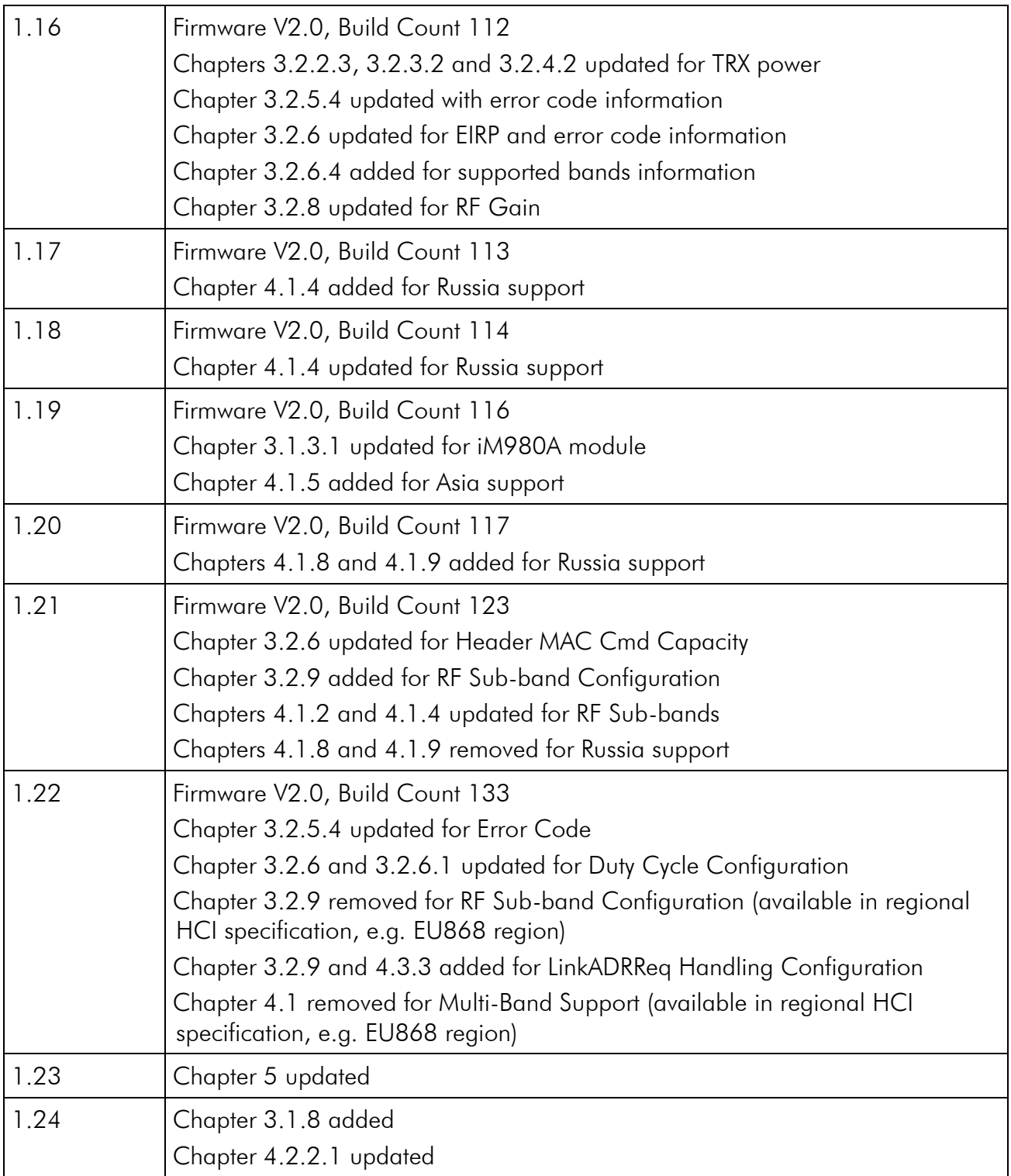

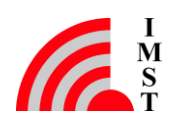

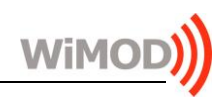

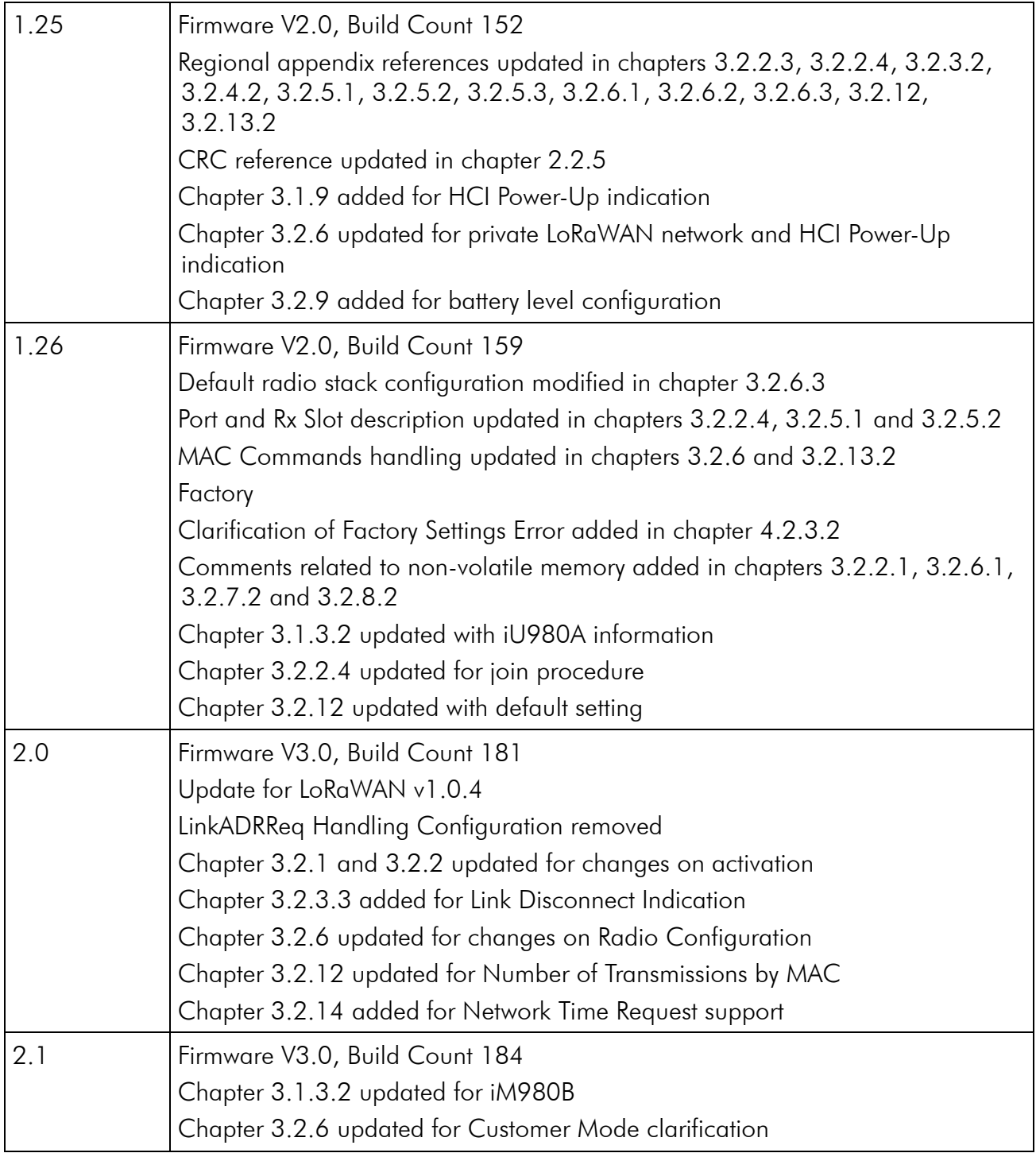

# <span id="page-5-0"></span>Aim of this Document

This document describes the WiMOD LoRaWAN EndNode Modem Host Controller Interface (HCI) protocol which is part of the WiMOD LoRaWAN EndNode Modem firmware. This firmware can be used in combination with the WiMOD LoRa radio module family.

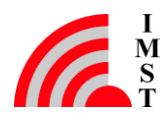

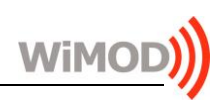

# Table of Contents

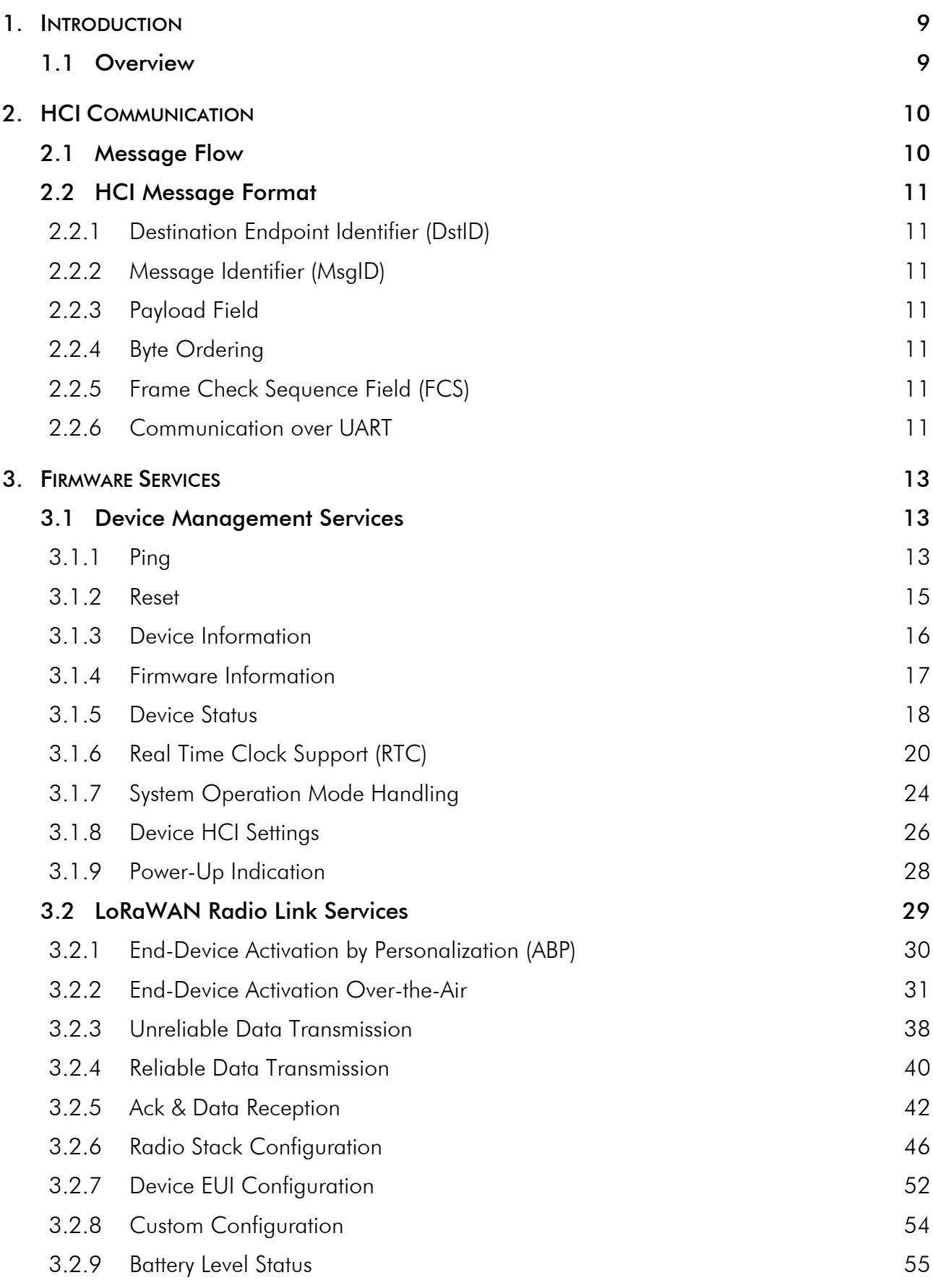

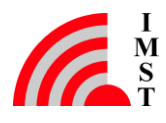

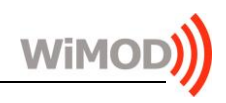

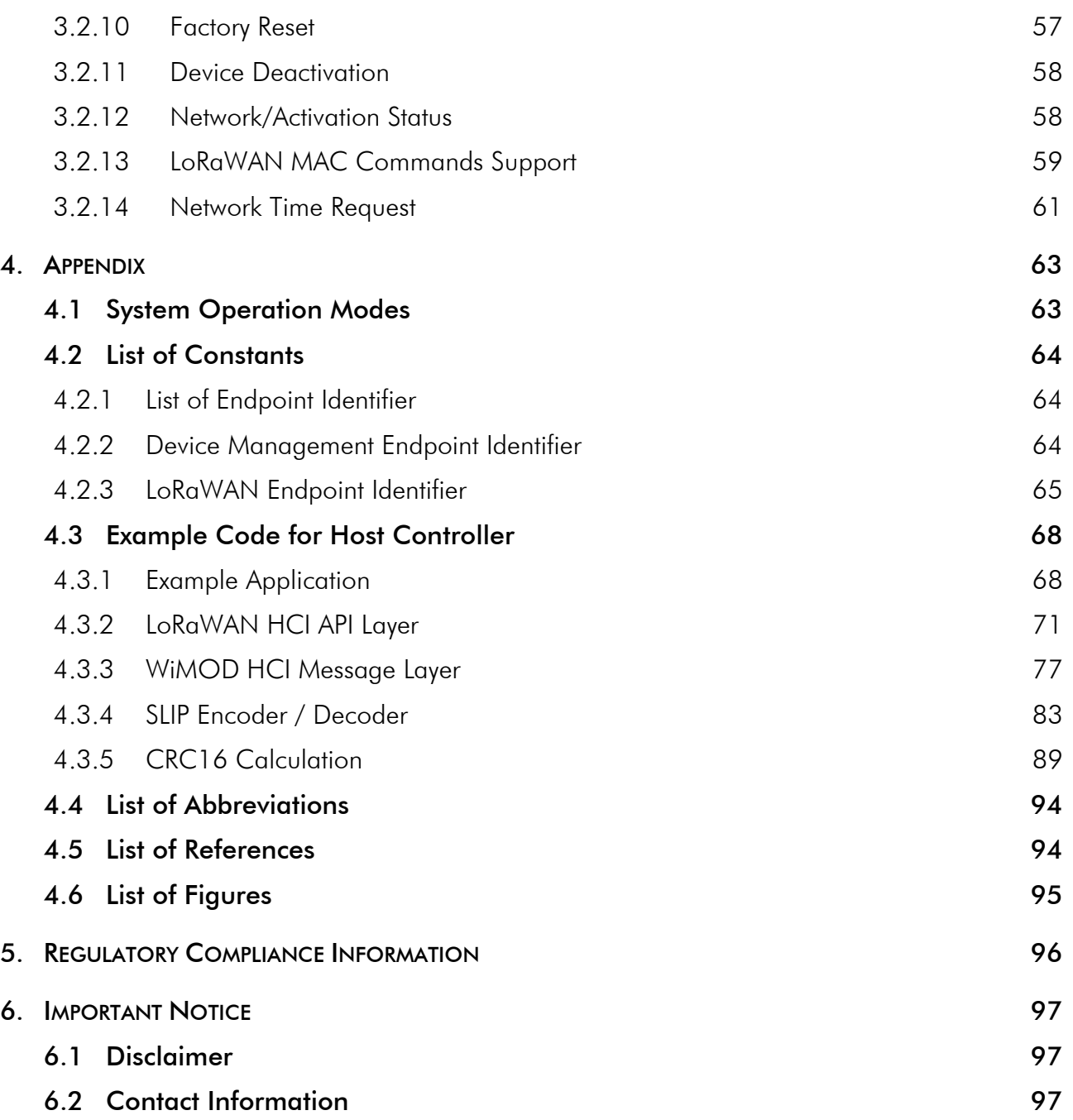

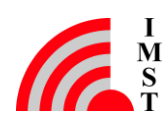

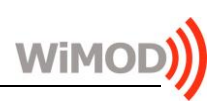

# <span id="page-8-0"></span>1. Introduction

# <span id="page-8-1"></span>1.1 Overview

The WiMOD LoRaWAN®1 EndNode Modem HCI protocol is designed to expose the radio firmware services to an external host controller. A detailed feature description is given in [3].

The communication between host and the radio (WiMOD) is based on so called HCI messages which can be sent through a UART interface (see Fig. 1-1). The WiMOD LoRaWAN EndNode Modem firmware provides several services for configuration, control and radio link access.

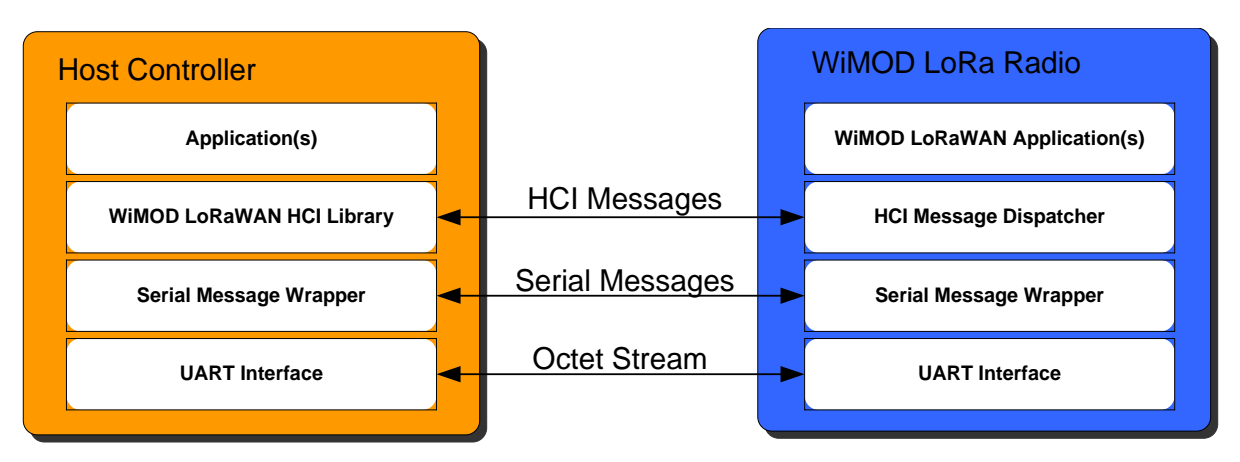

*Fig. 1-1: Host Controller Communication*

## **Document Guide**

-

Chapter 2 explains the message flow between host controller and WiMOD LoRa radio module and describes the general message format.

Chapter 3 gives a detailed summary of the services provided by the firmware.

Chapter 4 includes some example code and several tables with defined constants.

<sup>1</sup> LoRa is a registered trademark of Semtech Corporation. LoRaWAN is a registered trademark of the LoRa Alliance.

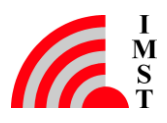

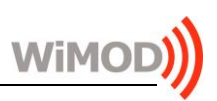

# <span id="page-9-0"></span>2. HCI Communication

The communication between the WiMOD LoRa radio module and a host controller is based on messages. The following chapters describe the general message flow and message format.

# <span id="page-9-1"></span>2.1 Message Flow

The HCI protocol defines three different types of messages which are exchanged between the host controller and the radio module:

- 1. Command Messages: always sent from the host controller to the WiMOD LoRa module to trigger a function.
- 2. Response Messages: sent from the radio module to the host controller to answer a preceding HCI request message.
- 3. Event Messages: can be sent from the radio module to the host controller at any time to indicate an event or to pass data which was received over the radio link from a peer device.

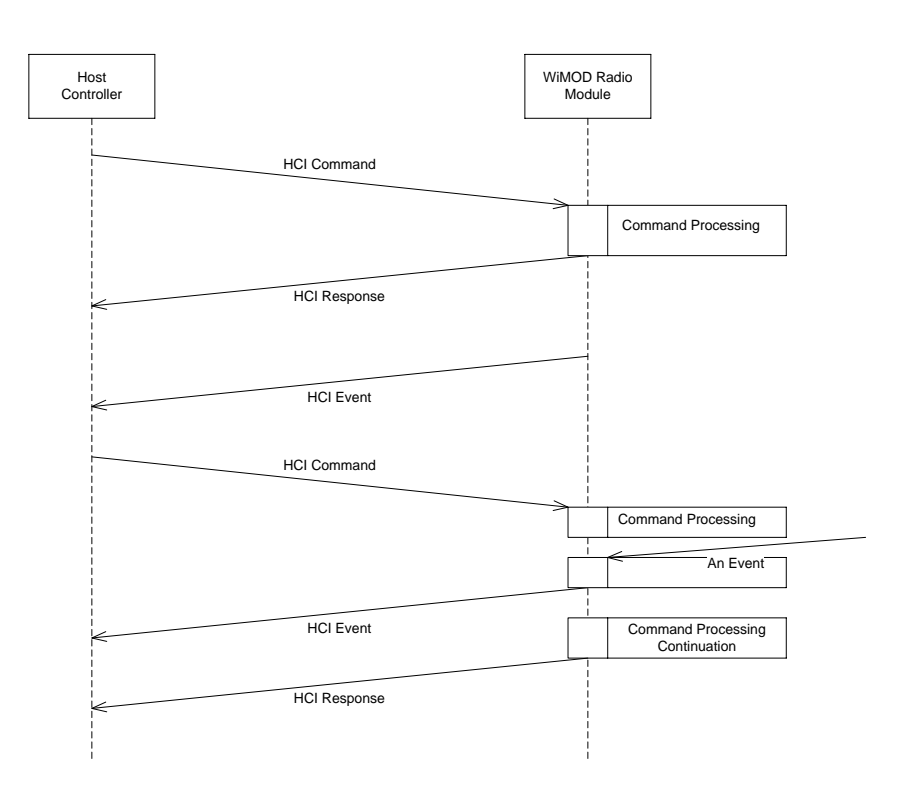

Fig. 2-1: HCI Message Flow

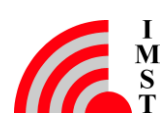

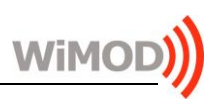

# <span id="page-10-1"></span>2.2 HCI Message Format

The following figure outlines the message format which is used for communication purposes.

#### HCI Message

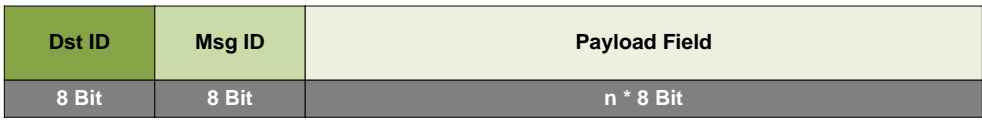

*Fig. 2-2: HCI Message Format*

## <span id="page-10-2"></span>2.2.1 Destination Endpoint Identifier (DstID)

This field identifies a logical service access point (endpoint) within a device. A service access point can be considered as a large firmware component which implements multiple services which can be called by corresponding HCI messages. This modular approach allows to support up to 256 independent components per device.

## <span id="page-10-3"></span>2.2.2 Message Identifier (MsgID)

This field identifies a specific type of message and is used to trigger a corresponding service function or to indicate a service response or event when sent to the host controller.

## <span id="page-10-4"></span>2.2.3 Payload Field

The Payload Field has variable length and transports message dependent parameters. The maximum size of this field is 300 Bytes.

## <span id="page-10-5"></span>2.2.4 Byte Ordering

The Payload Field usually carries data of type integer. Multi-octet integer values (2-Byte, 3-byte and 4-Byte integers) are transmitted in little endian order with least significant byte (LSB) first, unless otherwise specified in the corresponding HCI message information.

## <span id="page-10-0"></span>2.2.5 Frame Check Sequence Field (FCS)

Following the Payload Field a 16-Bit Frame Check Sequence (FCS) is added to support a reliable packet transmission. The FCS contains a 16-Bit CRC-CCITT cyclic redundancy check which enables the receiver to check a received packet for bit errors. The CRC computation starts from the Destination Endpoint Identifier Field and ends with the last byte of the Payload Field. The CRC ones complement is added before SLIP encoding (see chapter [4.3.5](#page-88-0) for CRC16 example).

## <span id="page-10-6"></span>2.2.6 Communication over UART

The standard host controller communication interface is a UART interface. The WiMOD LoRaWAN HCI Protocol uses the SLIP (RFC1055) framing protocol when transmitted over

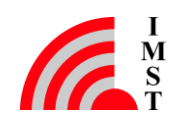

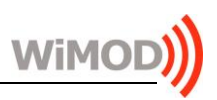

asynchronous serial interfaces (UART).

## 2.2.6.1 SLIP Wrapper

The SLIP layer provides a mean to transmit and receive complete data packets over a serial communication interface. The SLIP coding is according to RFC 1055 [http://www.faqs.org/rfcs/rfc1055.html]

The next diagram explains how a HCI message is embedded in a SLIP packet.

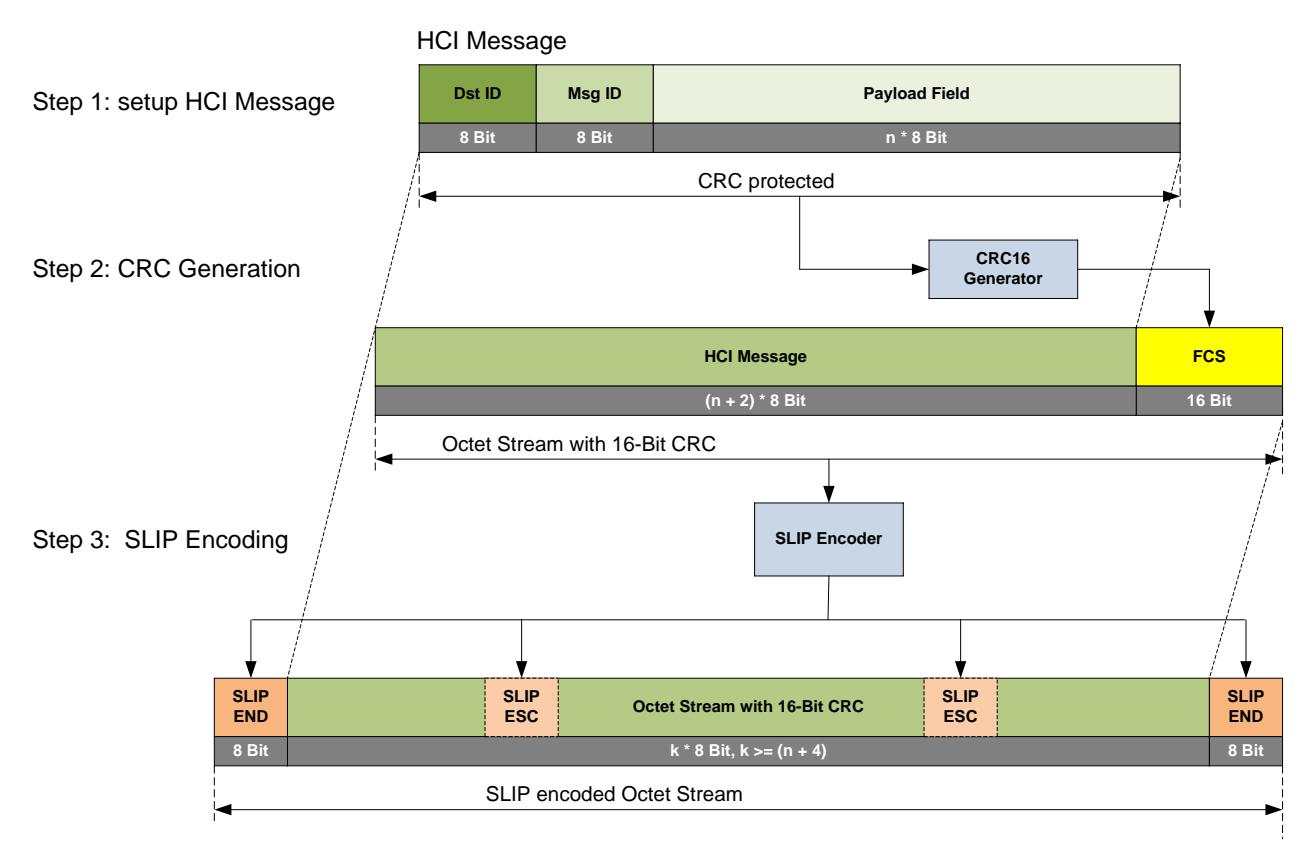

*Fig. 2-3: Communication over UART*

Note: The variable payload length is not explicitly transmitted over the UART communication link. Indeed it can be derived from the SLIP wrappers receiver unit.

## 2.2.6.2 Physical Parameters

The default UART settings are:

115200 bps, 8 Data bits, No Parity Bit, 1 Stop Bit

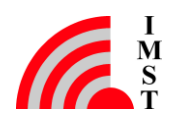

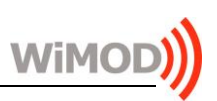

# <span id="page-12-0"></span>3. Firmware Services

This chapter describes the message format for the firmware services in detail. The services are ordered according to their corresponding endpoint.

# <span id="page-12-1"></span>3.1 Device Management Services

The Device Management endpoint provides general services for module configuration, module identification, and everything which is not related to the data exchange via radio link. The following services are available:

- $\bullet$  Ping
- Reset
- Get Device Information
- Get Firmware Information
- RTC Configuration and RTC Alarm Support
- System Operation Mode Handling

## <span id="page-12-2"></span>3.1.1 Ping

This command is used to check if the serial connection is ok and if the connected radio module is alive. The host should expect a Ping Response within a very short time interval.

## Message Flow

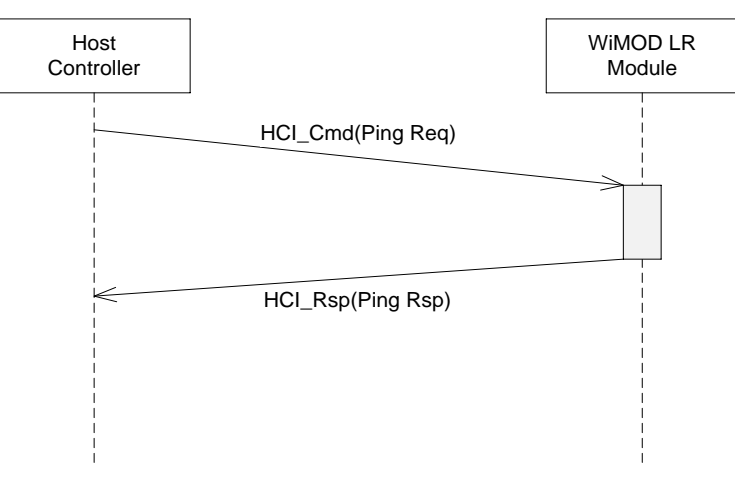

*Fig. 3-1: Ping Request*

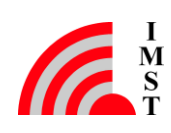

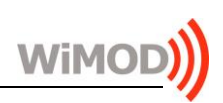

## Command Message

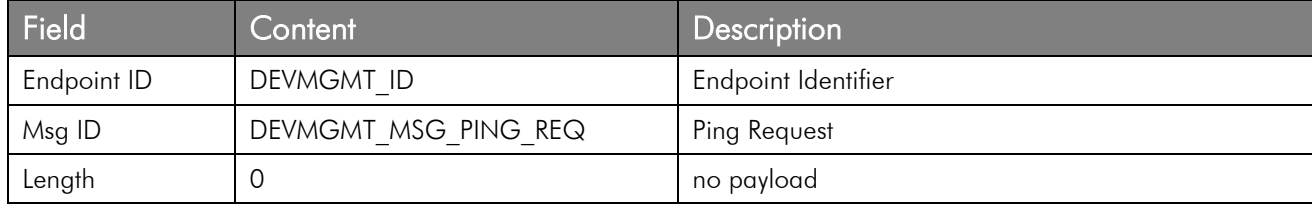

## Response Message

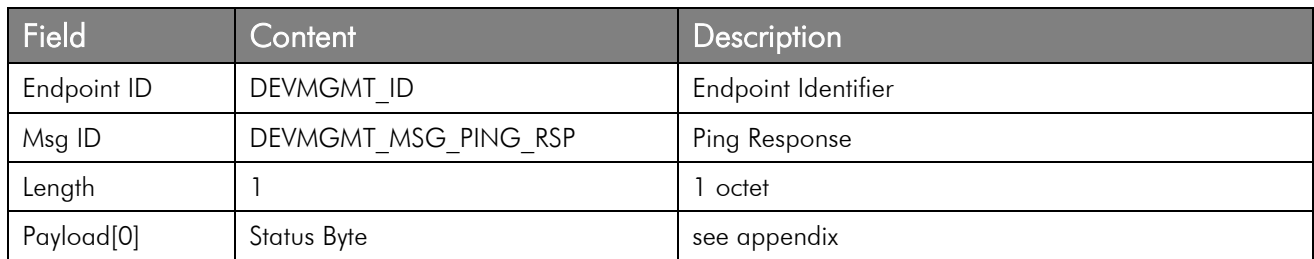

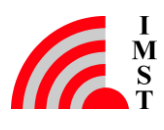

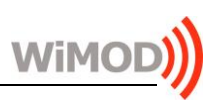

## <span id="page-14-0"></span>3.1.2 Reset

This message can be used to reset the radio module. The reset will be performed after approx. 200ms.

## Message Flow

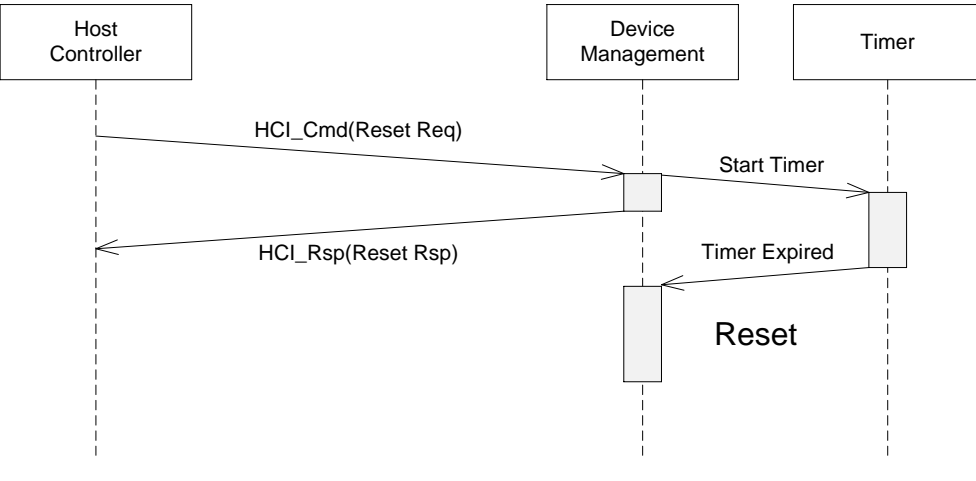

*Fig. 3-2: Reset Request*

#### Command Message

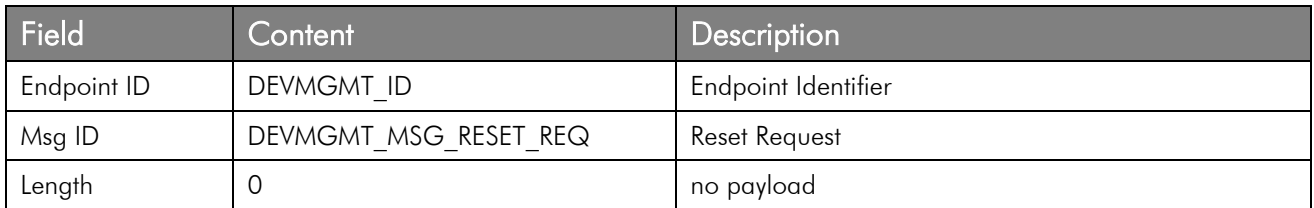

#### Response Message

This message acknowledges the Reset Request message.

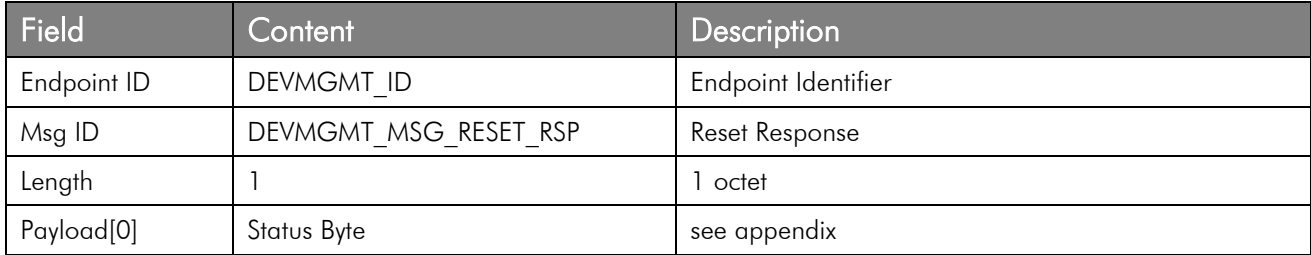

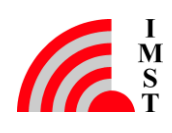

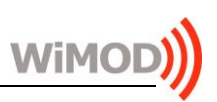

## <span id="page-15-1"></span>3.1.3 Device Information

The radio firmware provides a service to readout some information elements for identification purposes.

## 3.1.3.1 Get Device Information

This message can be used to identify the local connected device. As a result the device sends a response message which contains a Device Information Field.

## Command Message

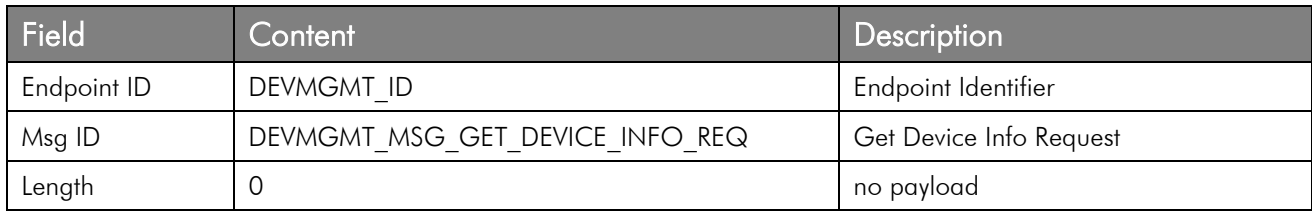

## Response Message

The response message contains the requested Device Information Field.

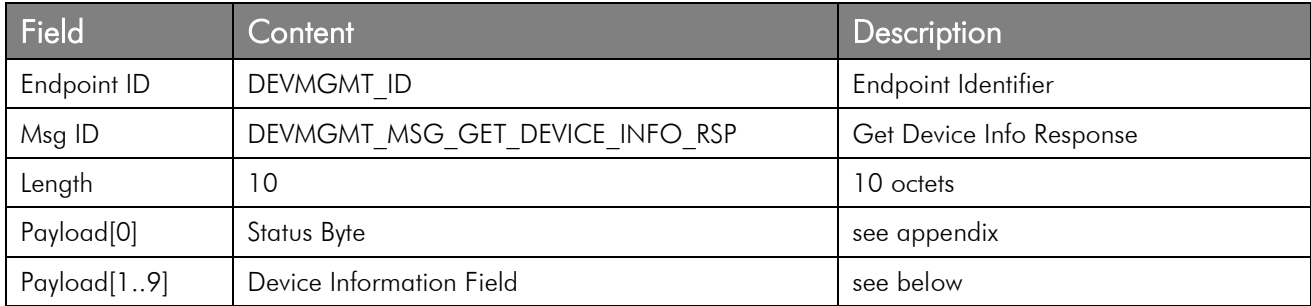

## <span id="page-15-0"></span>3.1.3.2 Device Information Field

The Device Information Field contains the following elements:

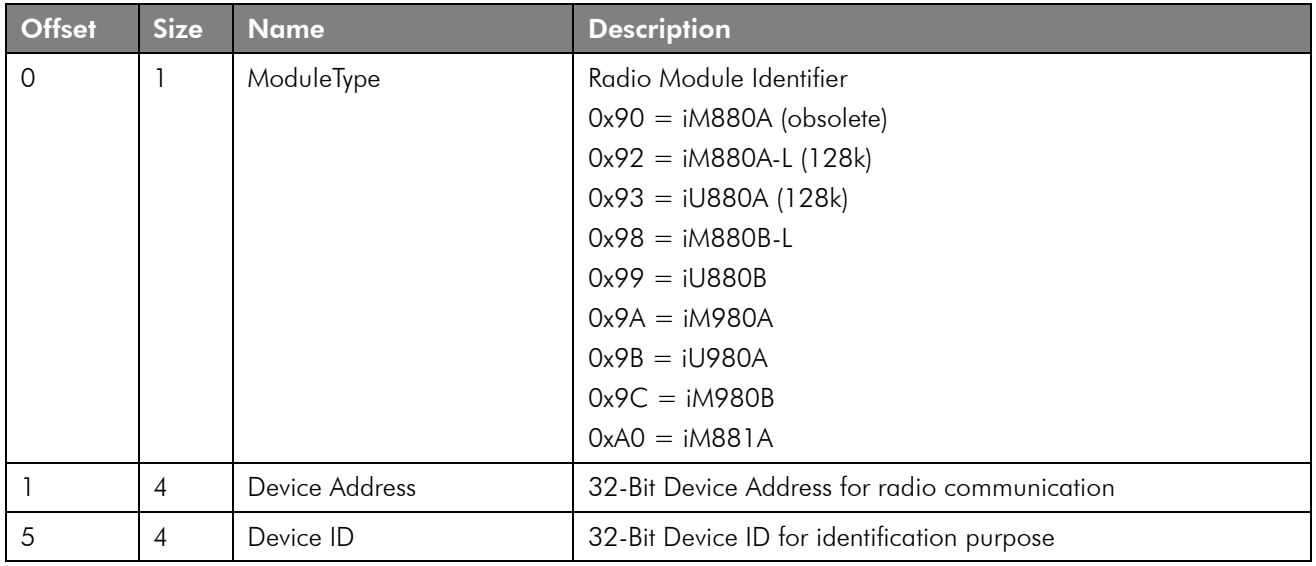

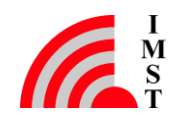

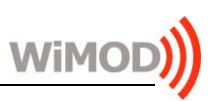

## <span id="page-16-0"></span>3.1.4 Firmware Information

The radio firmware provides some further information to identify the firmware version itself.

#### 3.1.4.1 Get Firmware Information

The following message can be used to identify the radio firmware.

#### Command Message

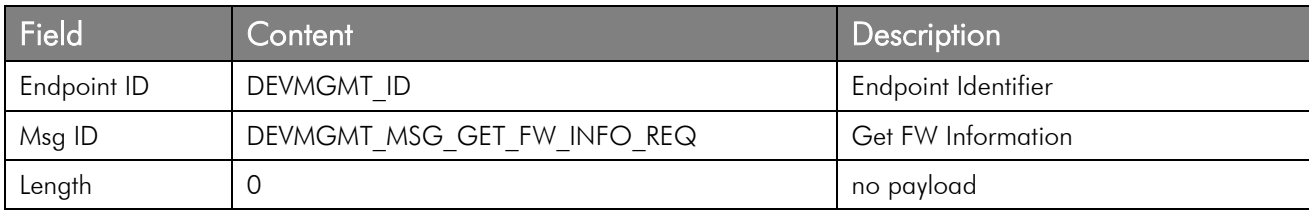

## Response Message

This message contains the requested information field.

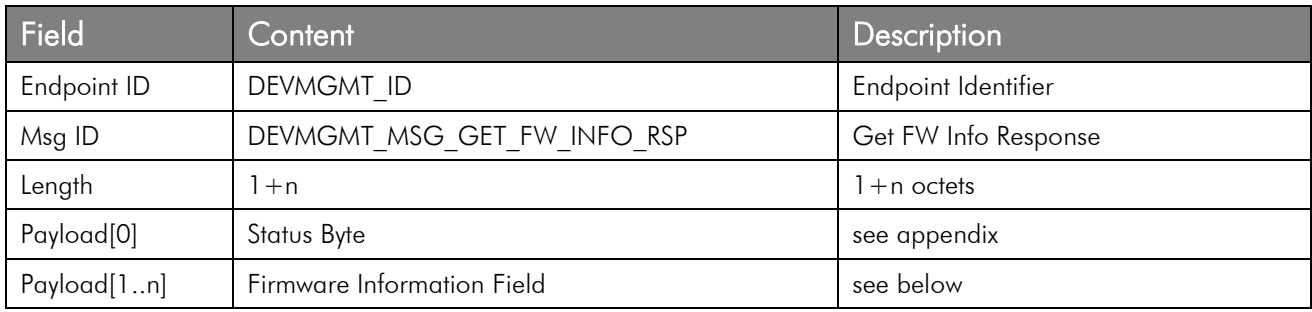

## 3.1.4.2 Firmware Information Field

The Firmware Information Field contains the following elements:

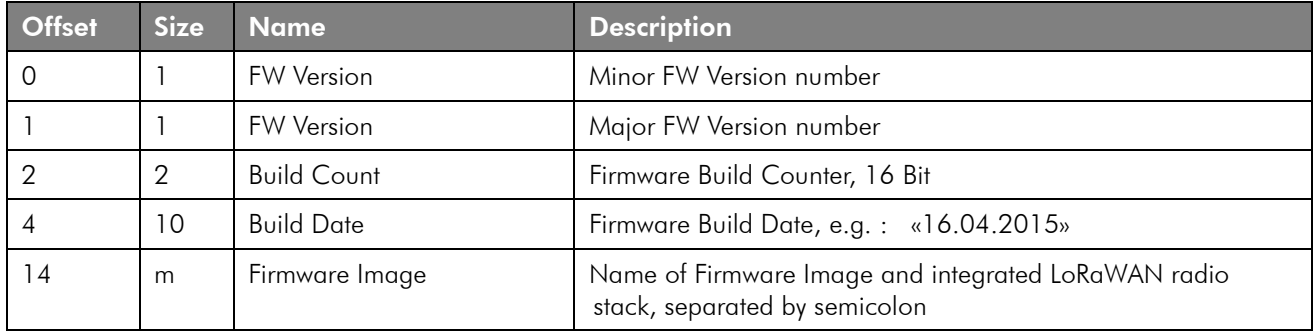

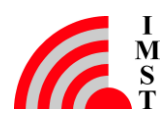

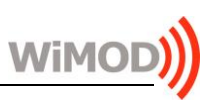

## <span id="page-17-0"></span>3.1.5 Device Status

The radio firmware provides some status information elements which can be read at any time.

## 3.1.5.1 Get Device Status

This message can be used to read the current device status.

## Command Message

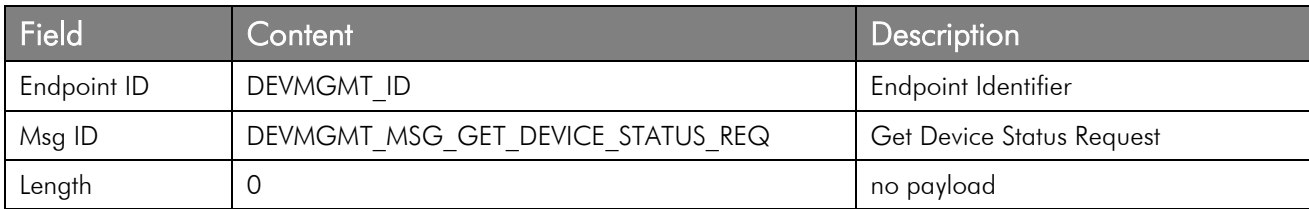

#### Response Message

This response message contains the requested information elements.

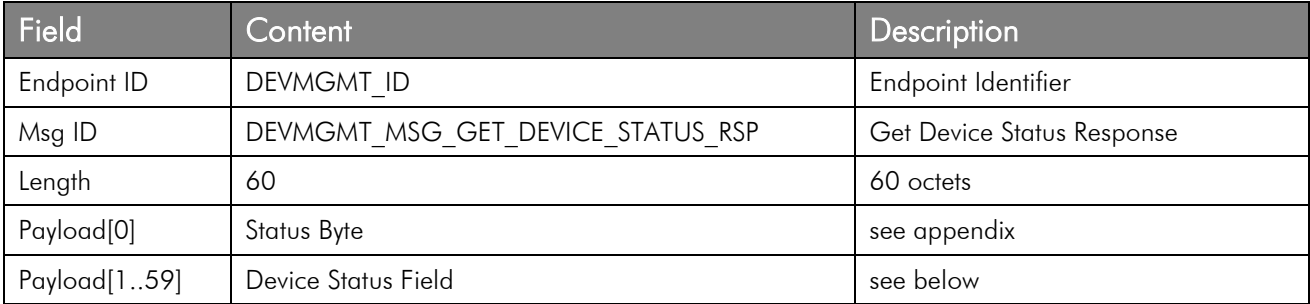

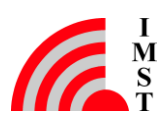

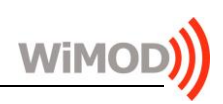

## 3.1.5.2 Device Status Field

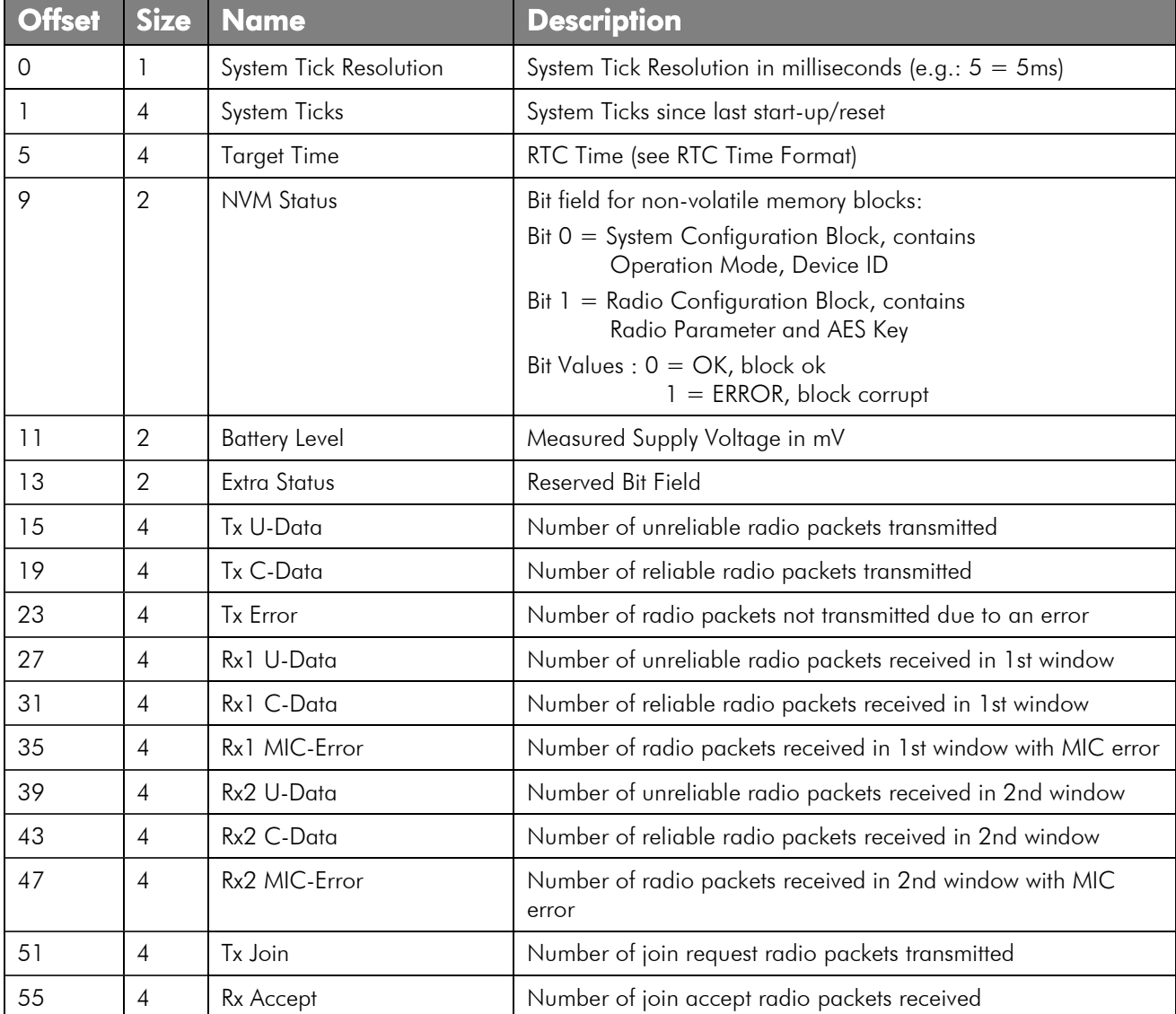

The Device Status Field includes the following information elements:

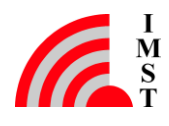

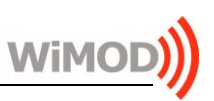

## <span id="page-19-0"></span>3.1.6 Real Time Clock Support (RTC)

The radio module provides an embedded Real Time Clock which can be used to determine the module operating hours.

## 3.1.6.1 Get RTC Time

This message can be used to read the current RTC time value. Note: the return value is zero when the RTC is disabled.

## Command Message

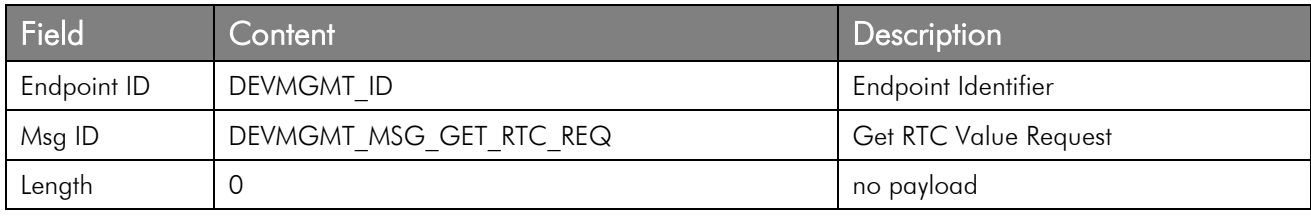

## Response Message

This message contains the requested RTC value.

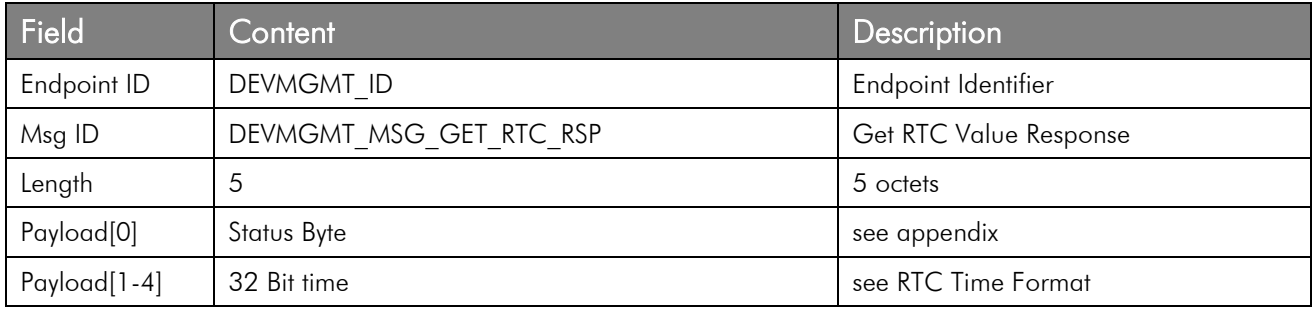

## 3.1.6.2 Set RTC Time

This message can be used to set the RTC time to a given value.

#### Command Message

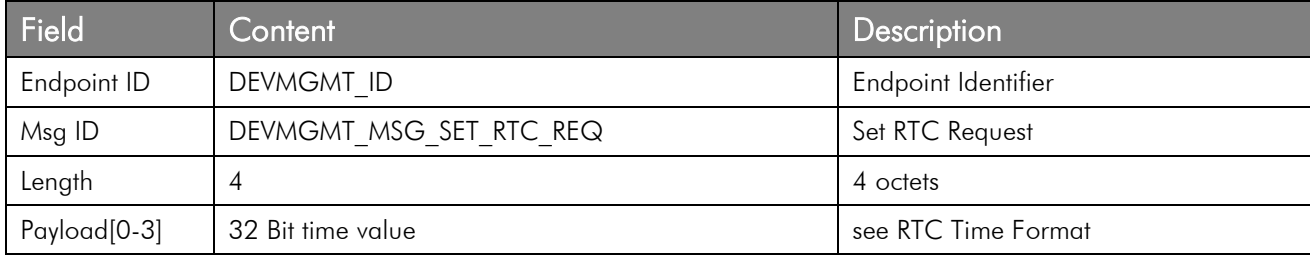

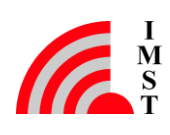

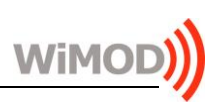

## Response Message

This message acknowledges the Set RTC Request.

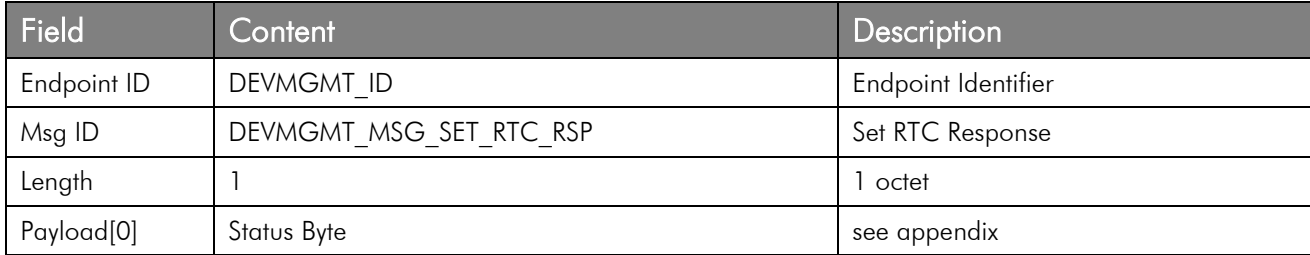

## 3.1.6.3 RTC Time Format

The RTC time is transmitted as a 32-Bit integer value.

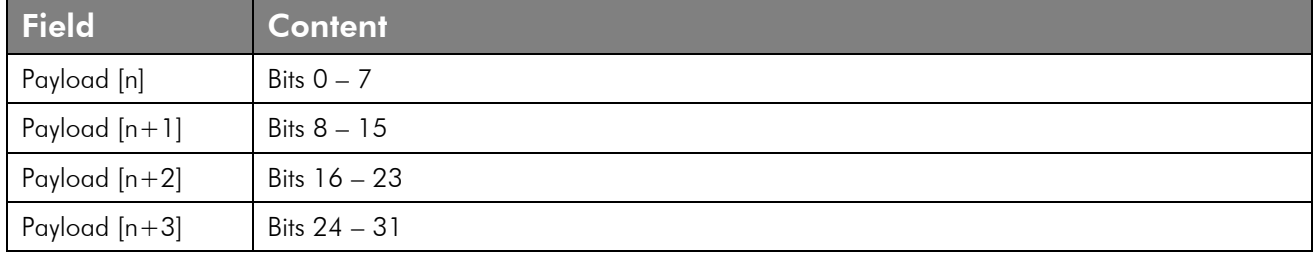

The time value is coded as follows:

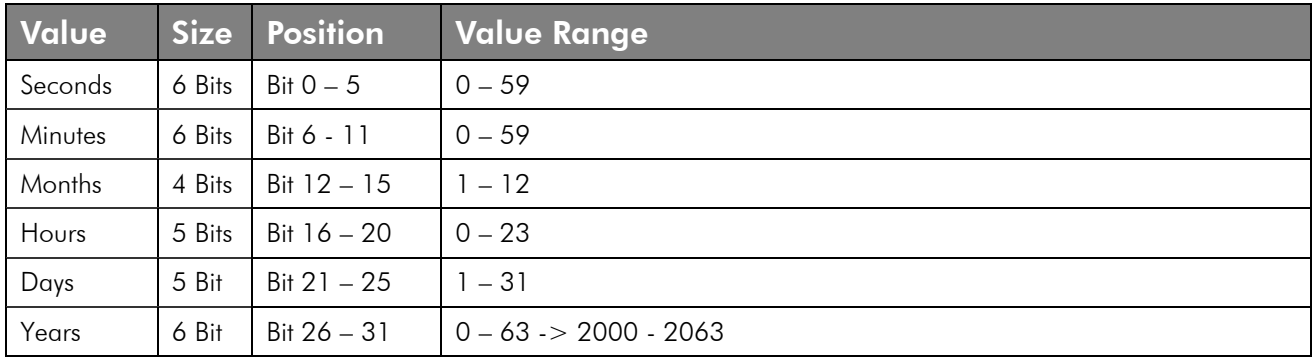

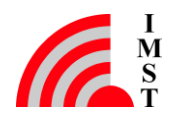

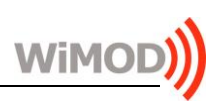

## 3.1.6.4 Set RTC Alarm

This message can be used to set a single or daily RTC alarm.

## Command Message

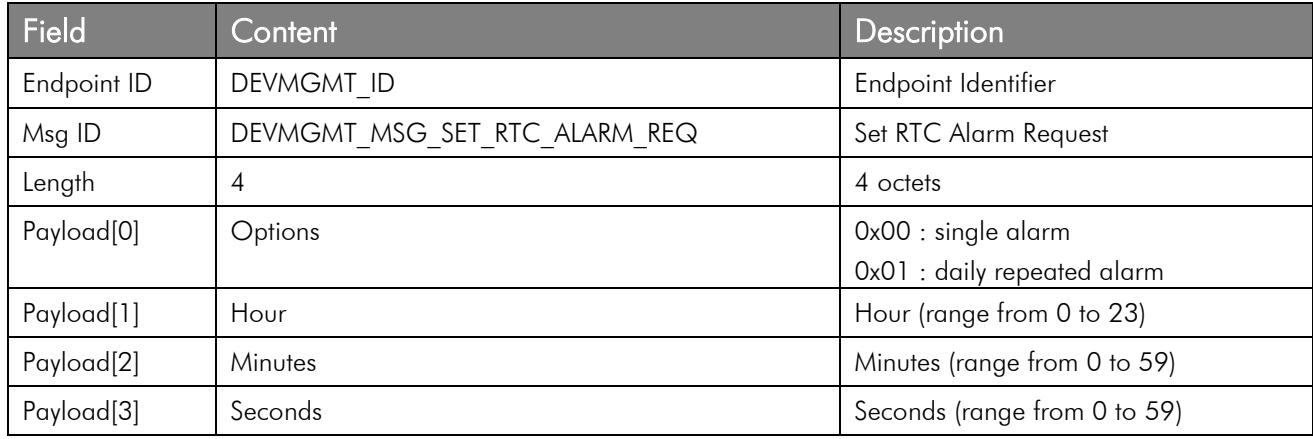

## Response Message

This message acknowledges the Set RTC Alarm Request.

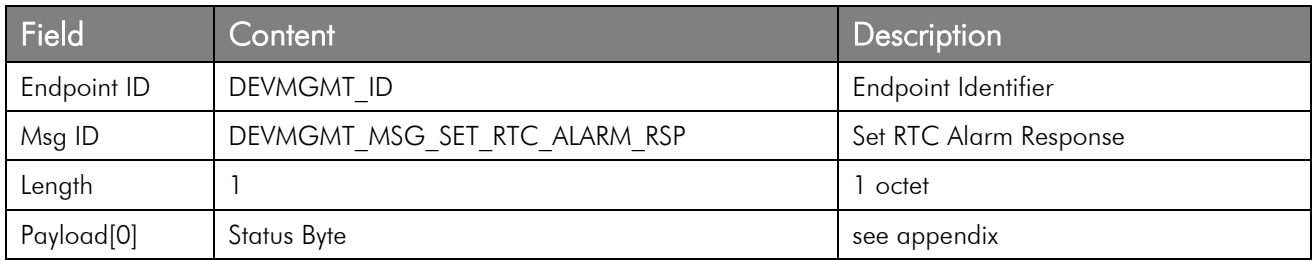

## 3.1.6.5 RTC Alarm Indication

This message indicates an RTC Alarm event.

## Command Message

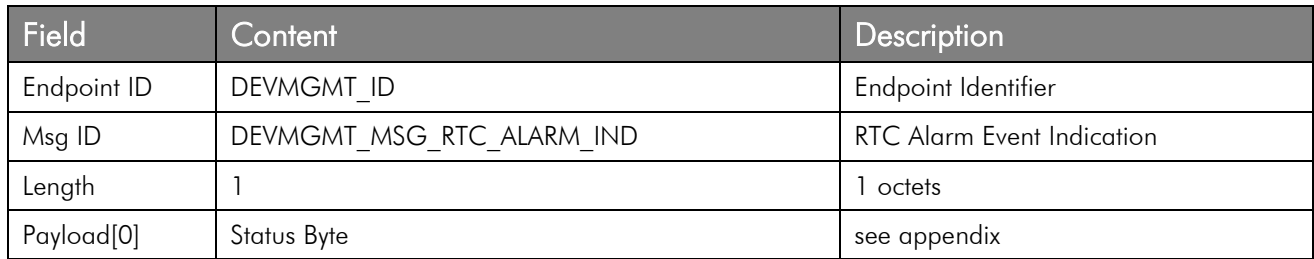

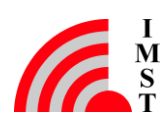

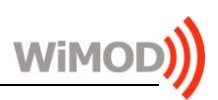

## 3.1.6.6 Get RTC Alarm

This message can be used to get a single or daily RTC alarm configuration.

## Command Message

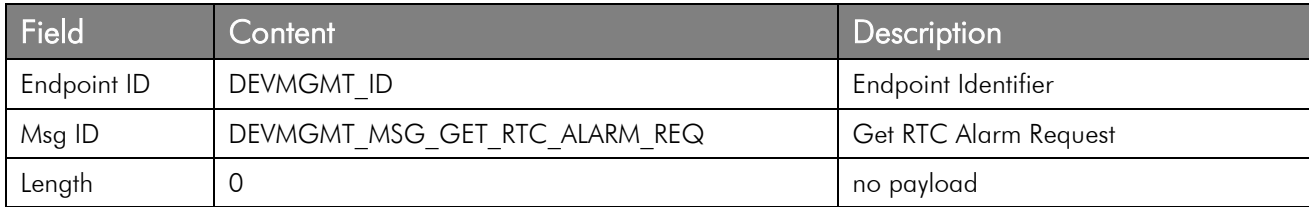

## Response Message

This message acknowledges the Get RTC Alarm Request.

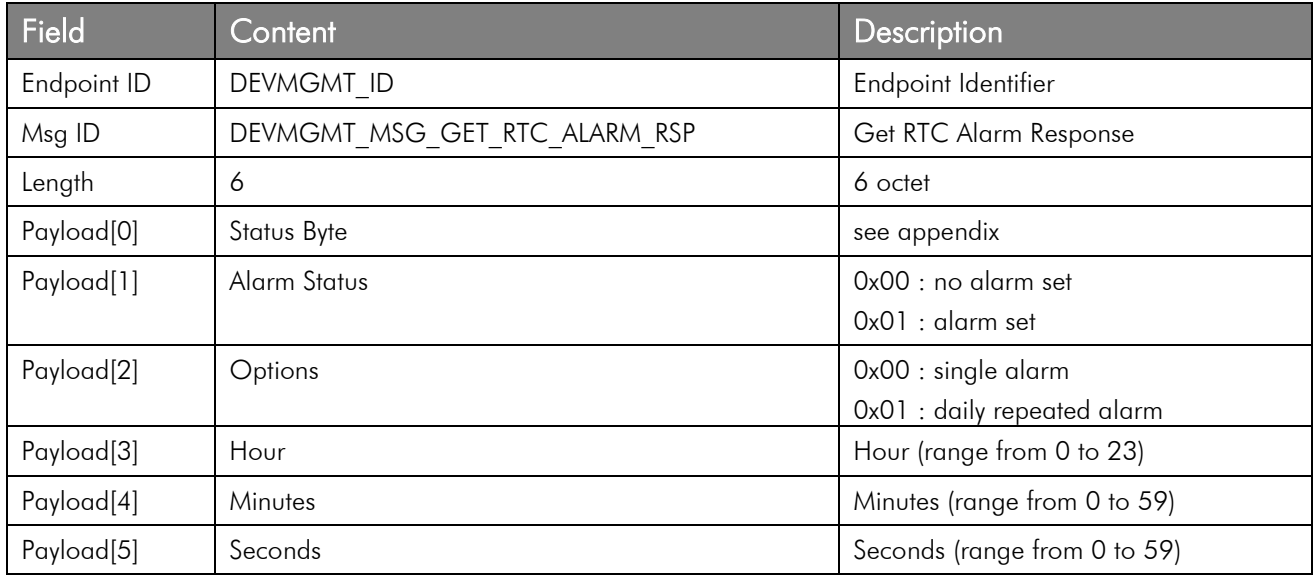

## 3.1.6.7 Clear RTC Alarm

This message can be used to clear a pending RTC alarm.

## Command Message

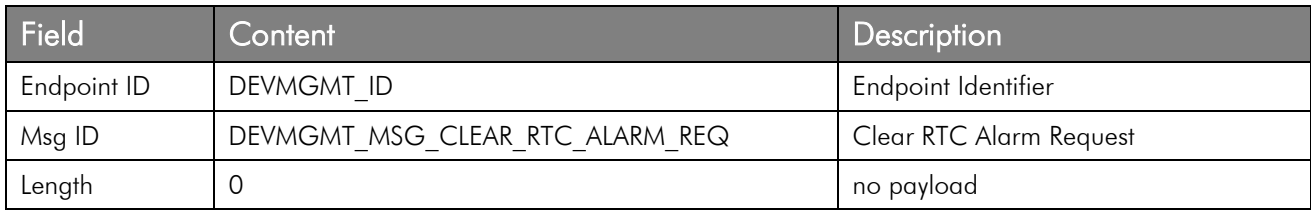

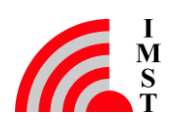

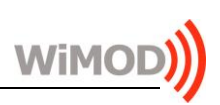

#### Response Message

This message acknowledges the Clear RTC Alarm Request.

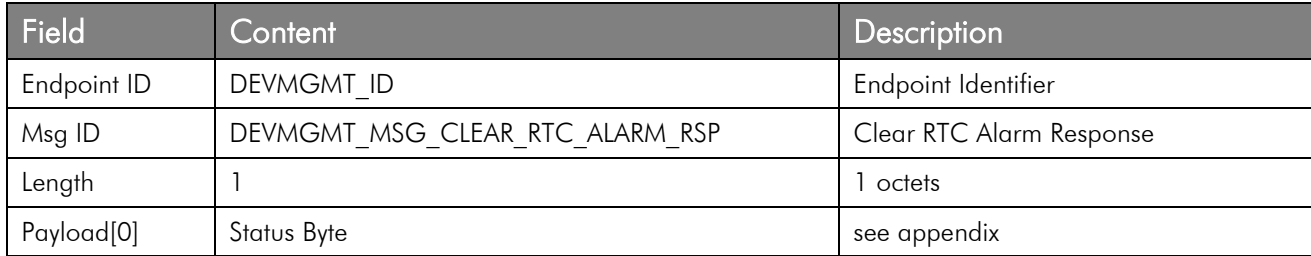

## <span id="page-23-0"></span>3.1.7 System Operation Mode Handling

The radio firmware can operate in different System Operation Modes to enable / disable specific features. The System Operation Mode is stored in the non-volatile memory and determined during firmware start-up.

The following System Operation Modes are supported:

- Standard / Application Mode
- Customer Mode enables write access to 64-bit Device EUI

#### 3.1.7.1 Get System Operation Mode

This message is used to read the current System Operation Mode.

#### Command Message

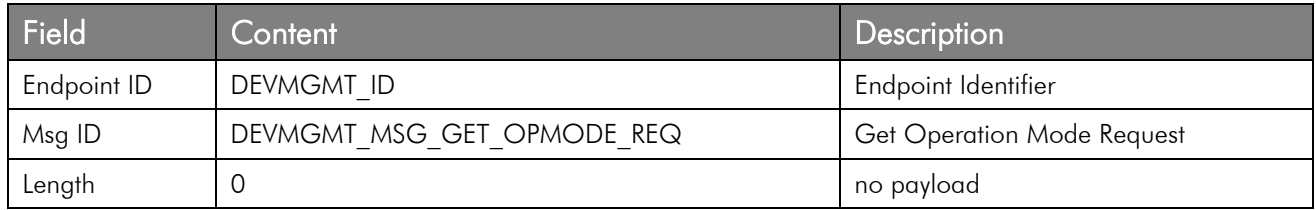

#### Response Message

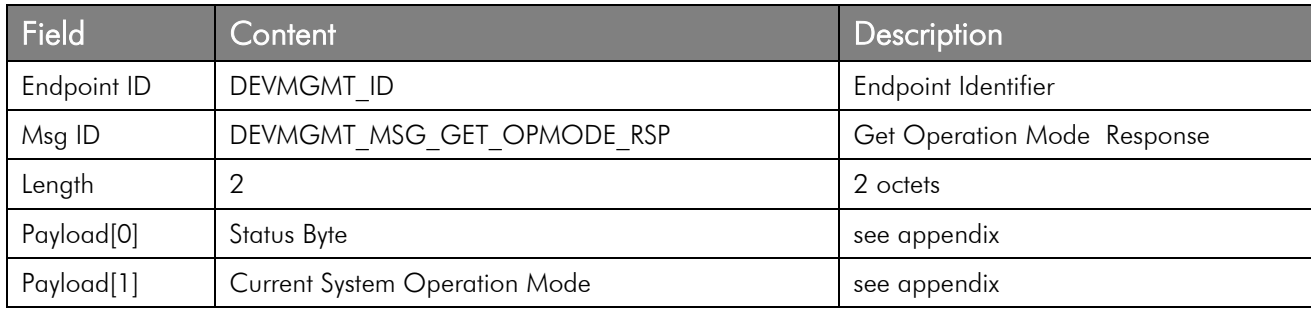

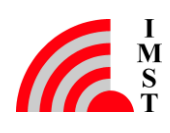

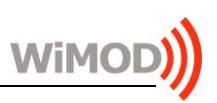

## 3.1.7.2 Set System Operation Mode

This message can be used to activate the next System Operation Mode. The mode value is stored in the non-volatile memory and a firmware reset is performed after approx. 200ms.

## Command Message

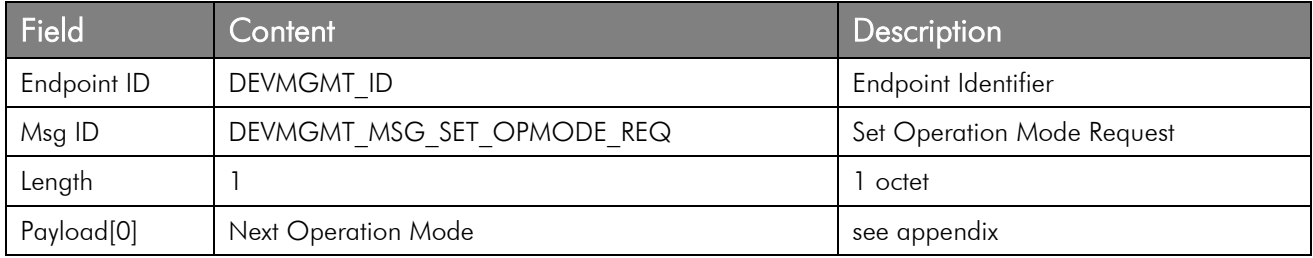

#### Response Message

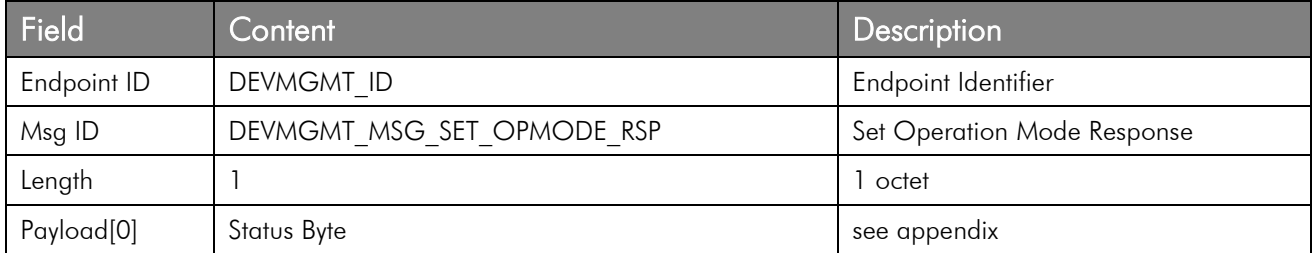

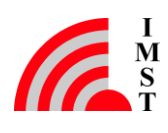

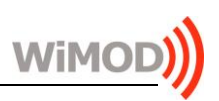

## <span id="page-25-0"></span>3.1.8 Device HCI Settings

This service can be used to configure HCI Parameters. Configurable HCI Parameters are:

#### **•** Baudrate

baudrate to be used for the serial communication.

## • Number of Tx Wakeup Chars

number of Wakeup characters (SLIP END =  $0xCO$ ) to be sent in the transmitted HCI messages by the end-device. This could be used to wake-up the host controller in case it implements a low power mode mechanism.

#### • Tx Hold Time

the Tx Hold Time begins with the last transmitted character of a HCI message. Any new HCI message will be transmitted without additional Wakeup Characters during this time.

## Rx Hold Time

the Rx Hold Time begins with the last received character of a HCI message. Any new HCI message will be transmitted without additional Wakeup Characters during this time.

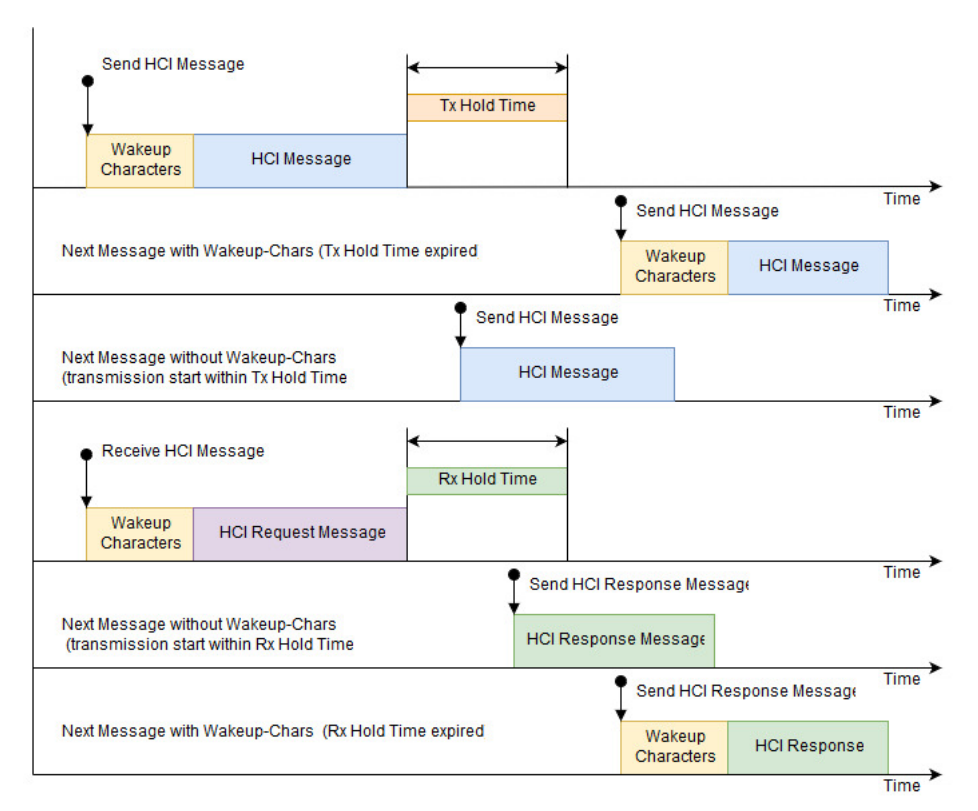

*Fig. 3-3: HCI Settings*

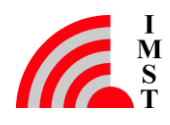

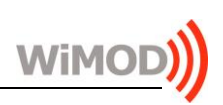

## 3.1.8.1 Set HCI Configuration

## Command Message

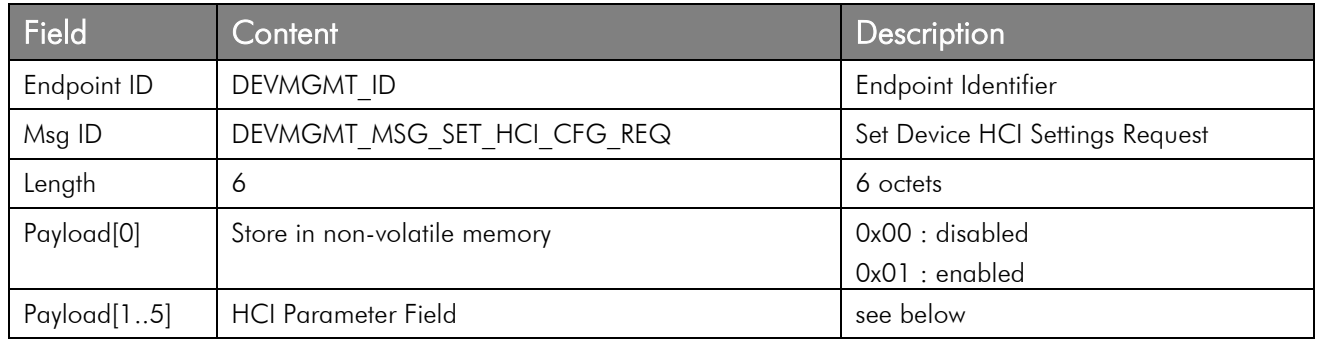

## Response Message

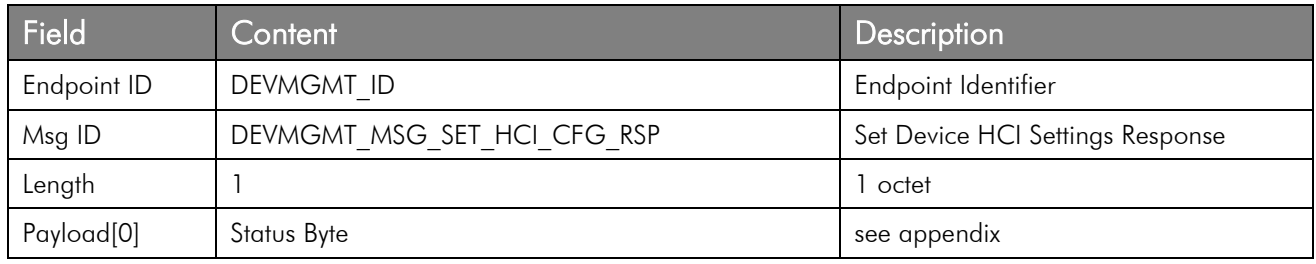

## 3.1.8.2 Get HCI Configuration

## Command Message

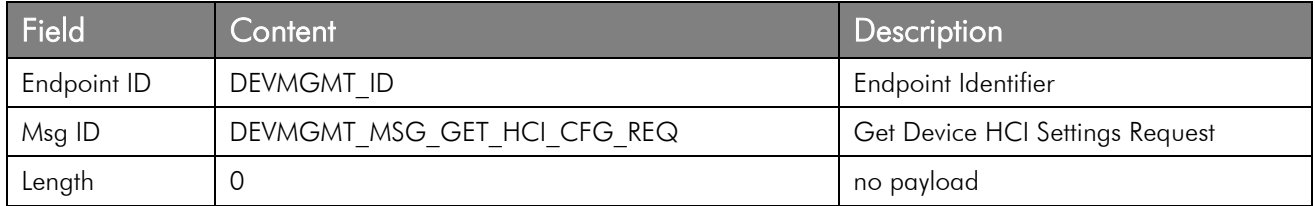

## Response Message

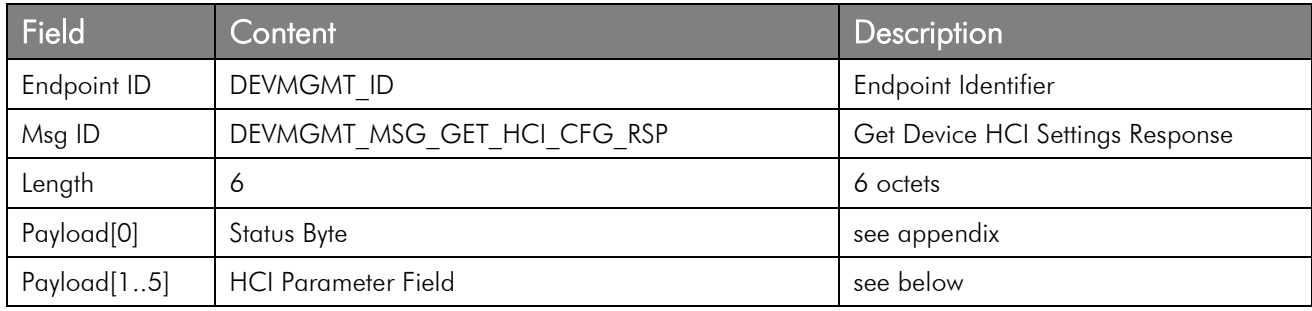

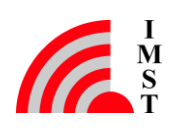

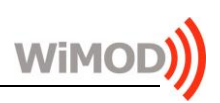

## 3.1.8.3 HCI Parameter Field

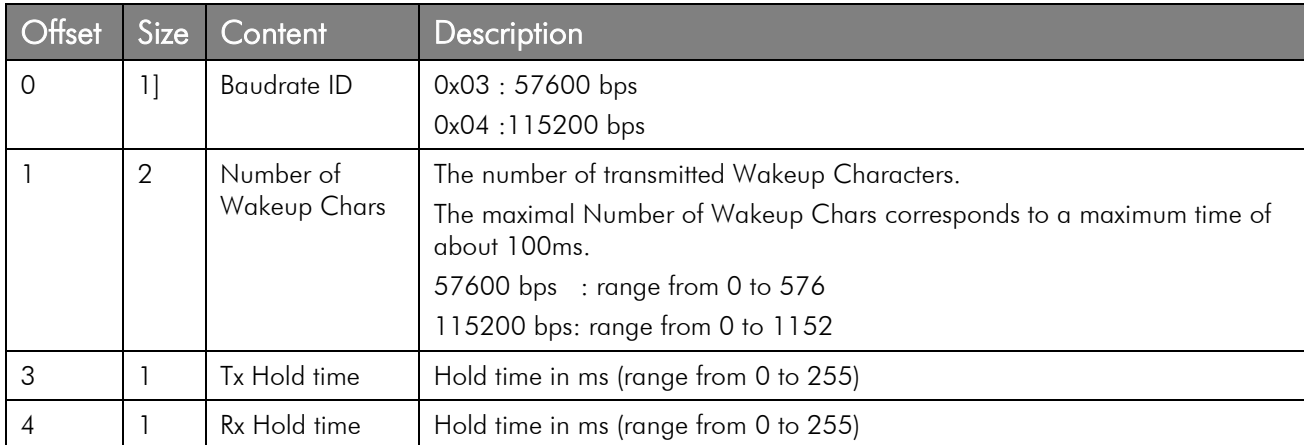

This field contains all configurable HCI parameters.

## 3.1.8.4 Default Configuration

The following table lists the default configuration.

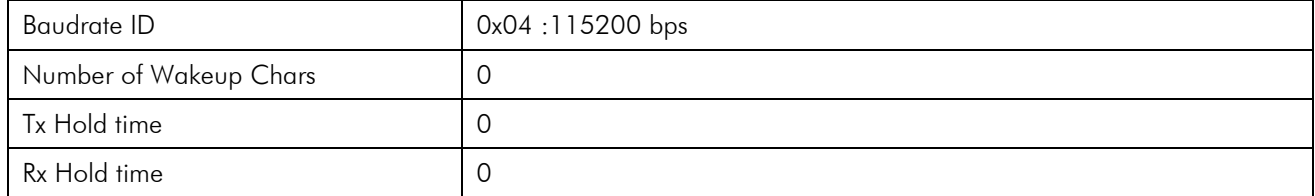

By a factory reset the settings are not restored to the default configuration.

## <span id="page-27-0"></span>3.1.9 Power-Up Indication

Some module variants require a few milliseconds startup-time after power-up reset before the communication over the serial interface is possible. During that startup-phase the clock-system is configured and calibrated which is a prerequisite for accurate baud rate generation. The Power-UP Indication message can be enabled (see [0\)](#page-44-0) to signal to the host controller when the module is ready to receive the first commands over the HCI interface.

#### Event Message

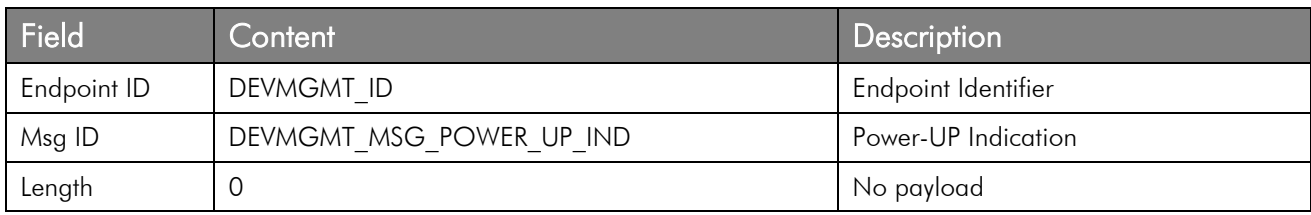

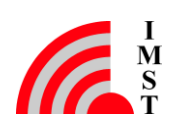

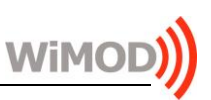

# <span id="page-28-0"></span>3.2 LoRaWAN Radio Link Services

The LoRaWAN Service Access Point provides several services for radio communication according to the LoRaWAN specification:

- End-Device Activation by Personalization (ABP)
- End-Device Activation Over-the-Air (OTAA)
- Unreliable Data Transmission
- Confirmed Data Transmission
- Ack + Data Reception
- Radio Stack Configuration including Automatic Power Saving
- Device EUI Configuration
- Factory Reset
- Network Status
- LoRaWAN MAC Commands

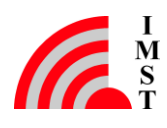

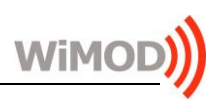

## <span id="page-29-0"></span>3.2.1 End-Device Activation by Personalization (ABP)

This service provides a method for direct device activation via HCI.

Note: a device must be activated prior to any further data exchange with a server. After a successful activation, the device will send an empty unconfirmed uplink message ("alive" message) over the air.

The end-device activation service includes two HCI messages: a command message for parameter configuration and corresponding response message from the device.

Note: the activation parameters must be known on both sides - the end-device and the LoRaWAN network.

Note that this activation is only available for testing purposes, as the frame counters and other parameters are not stored persistently.

## 3.2.1.1 Activate Device

This service can be used to activate the device via HCI. The following parameters will be stored in a non-volatile memory:

## • Device Address

a unique 32-Bit device-address, used for radio communication within a network

#### • Network Session Key

a device-specific 128-Bit network session key used for MIC calculation and verification

#### • Application Session Key

a device-specific 128-Bit application session key used to encrypt and decrypt the payload field of application specific messages

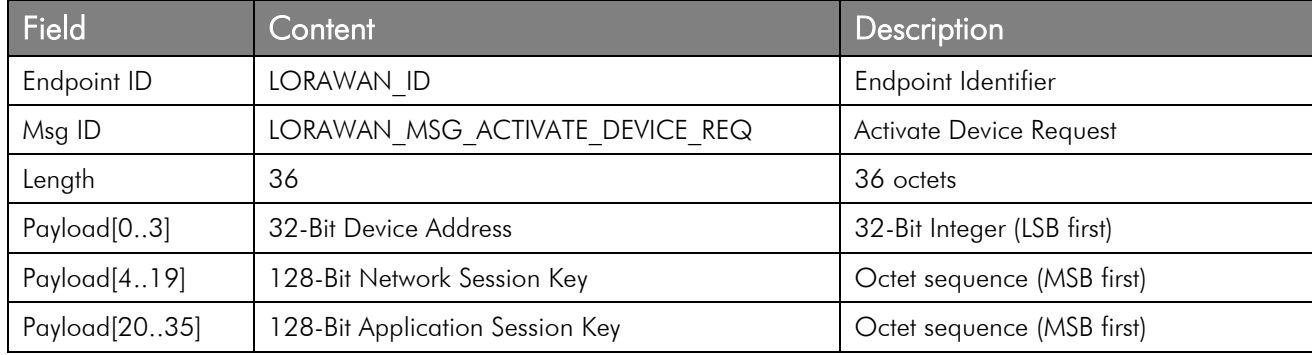

## Command Message

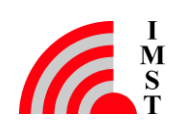

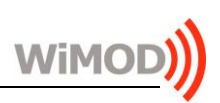

## Response Message

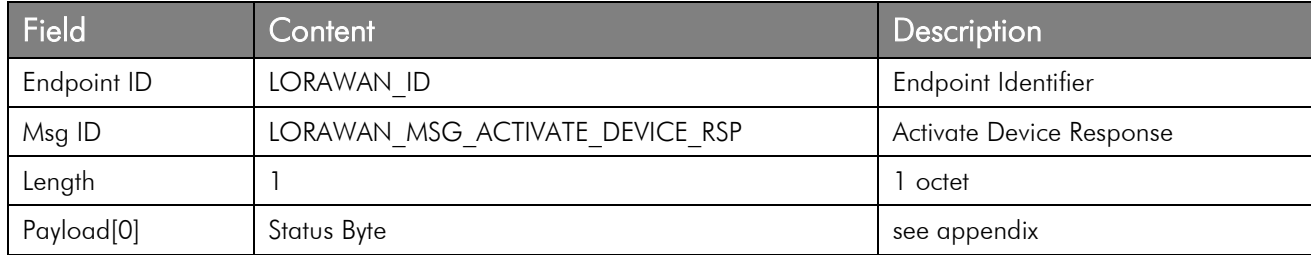

## 3.2.1.2 Reactivate Device

This service can be used to activate the device via HCI using the parameters previously stored in the non-volatile memory.

#### Command Message

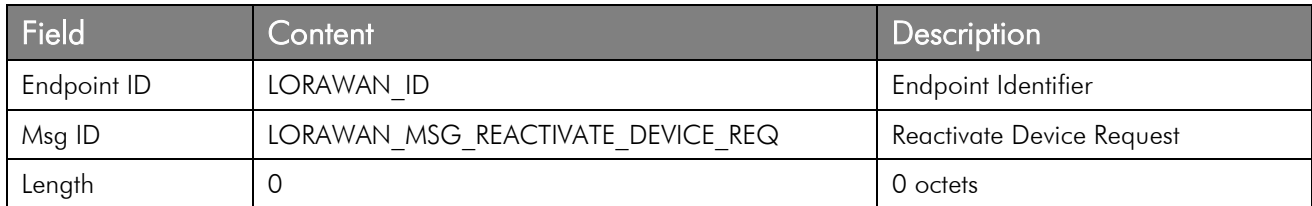

#### Response Message

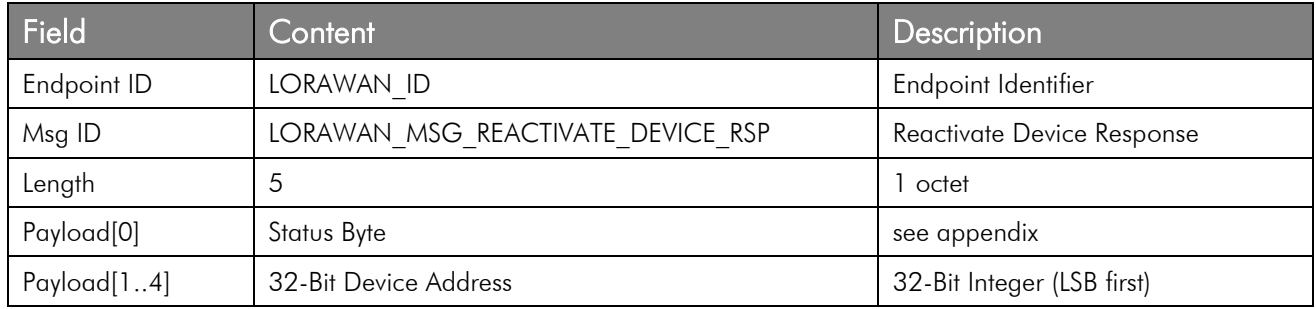

## <span id="page-30-0"></span>3.2.2 End-Device Activation Over-the-Air

This service provides end-device activation over the air, i.e. the device can be configured and triggered to execute the so called join procedure defined in the LoRaWAN specification. The result of a successful join procedure is a new device address, a new network session key and a new application session key.

The following HCI messages are implemented:

- a command message for parameter configuration and corresponding response message from the device
- a command message to start the join network procedure and corresponding response message from the device
- a join network radio packet transmit indication message
- a final join network indication message notifying the new device address to the host on success

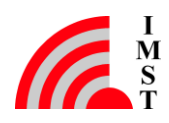

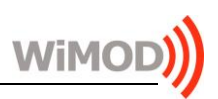

Note: a device must be activated prior to any further data exchange with a server. After a successful activation, the device will send an empty unconfirmed uplink message ("alive" message) over the air.

#### <span id="page-31-0"></span>3.2.2.1 Set Join Parameters

This service can be used to configure the over-the-air activation parameters which are used during the join procedure (see [2], chapter 2.1). These parameters will be stored in a nonvolatile memory.

Note: these parameters must be known on the LoRaWAN network side too.

Join EUI

a globally unique 64-Bit application ID

#### • Application Key

a device-specific 128-Bit AES application key

#### Command Message

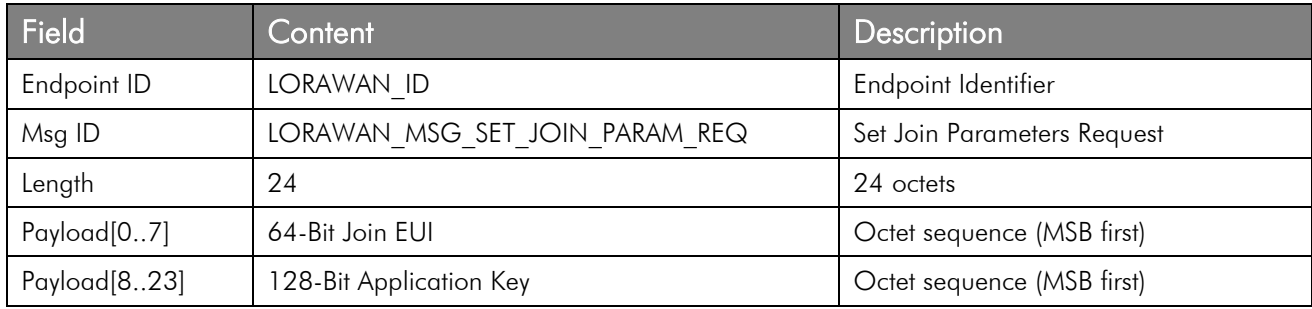

#### Response Message

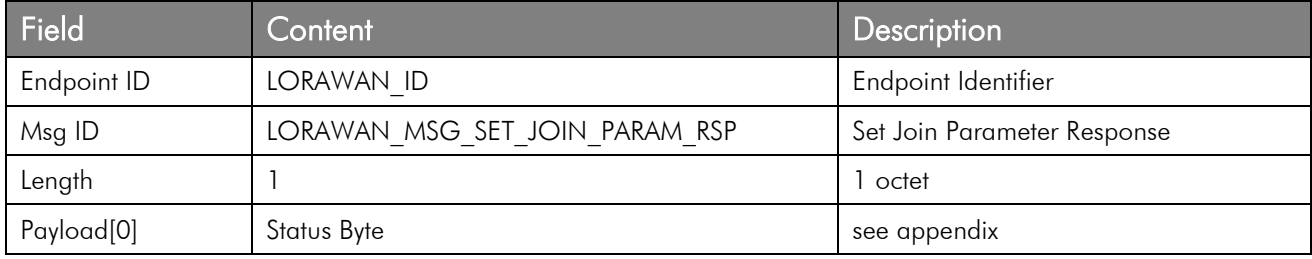

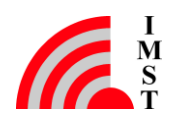

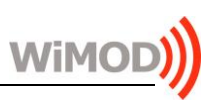

## 3.2.2.2 Join Network Request

This service can be used to start the join network procedure. The module sends a join network radio packet and waits for a response from server side.

## Command Message

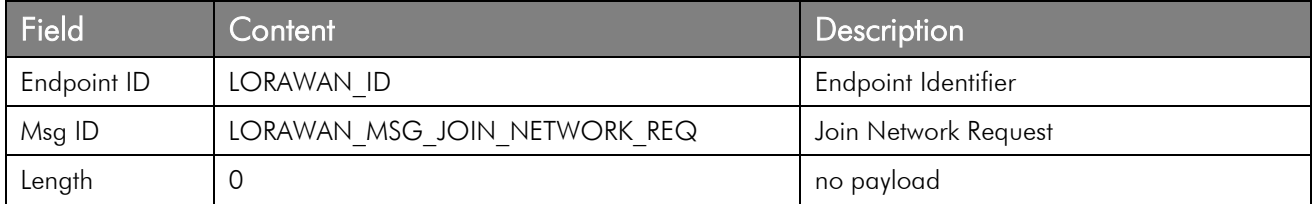

The command message is immediately answered by means of the following corresponding response message:

#### Response Message

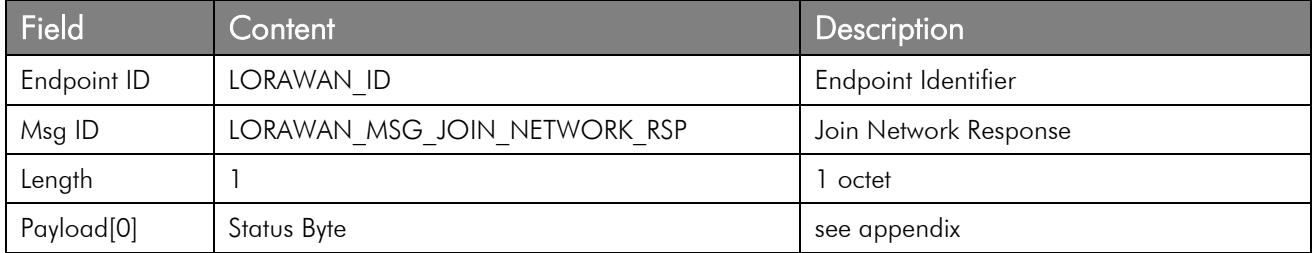

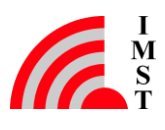

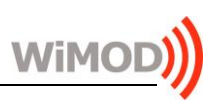

## <span id="page-33-0"></span>3.2.2.3 Join Network Packet Transmit Indication

This HCI message is sent to the host after the join radio message has been sent to the server.

## Event Message

-

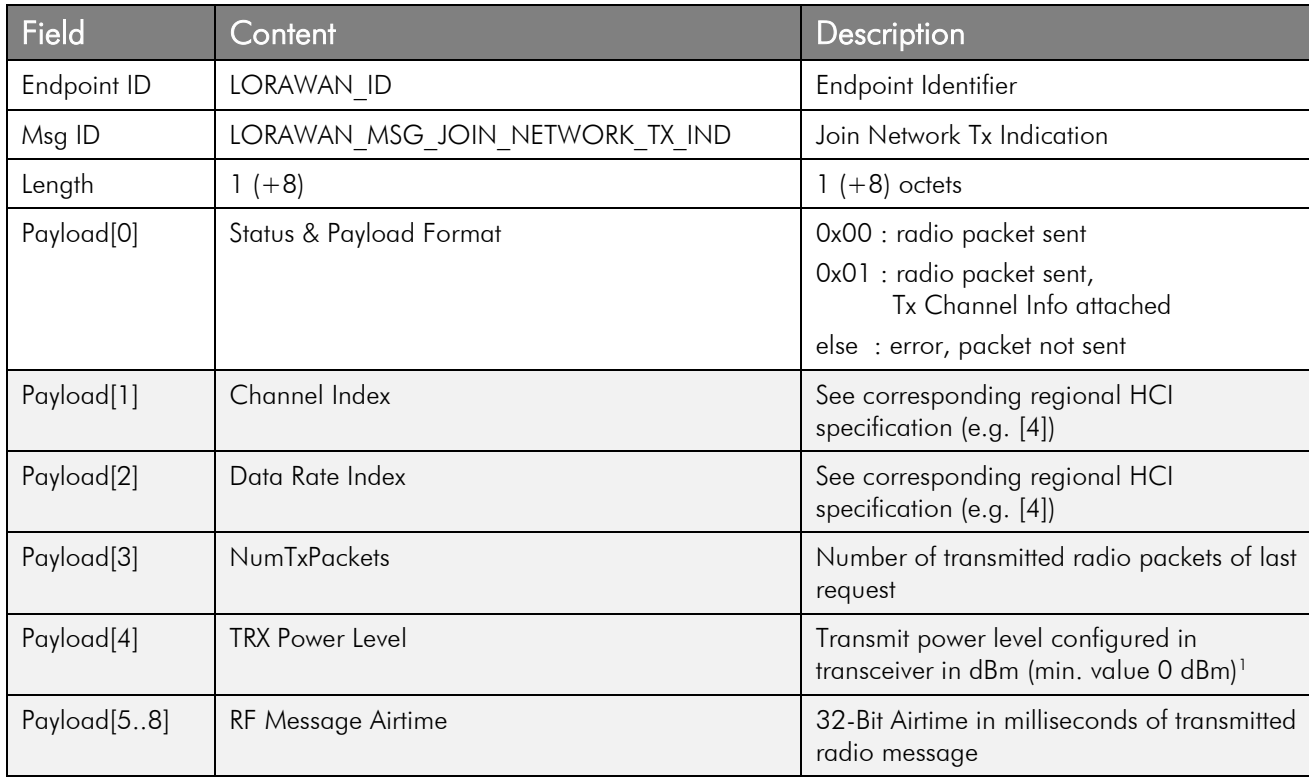

<sup>&</sup>lt;sup>1</sup> The minimum TRX power level depends on the radio module and it could slightly vary from the given power level value for the low power levels.

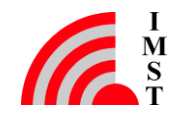

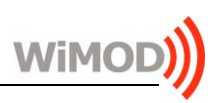

## <span id="page-34-0"></span>3.2.2.4 Join Network Indication

This message is sent to the host either after successful reception of a server join response packet or after the expiration of a complete join process without success.

Note: the maximum number of retries for a join request is fixed to 12. If no special behavior is established in the Regional Parameter document [6], the Join Request will be retransmitted changing the spreading factor from SF7 till SF12, reusing each spreading factor twice.

## Event Message

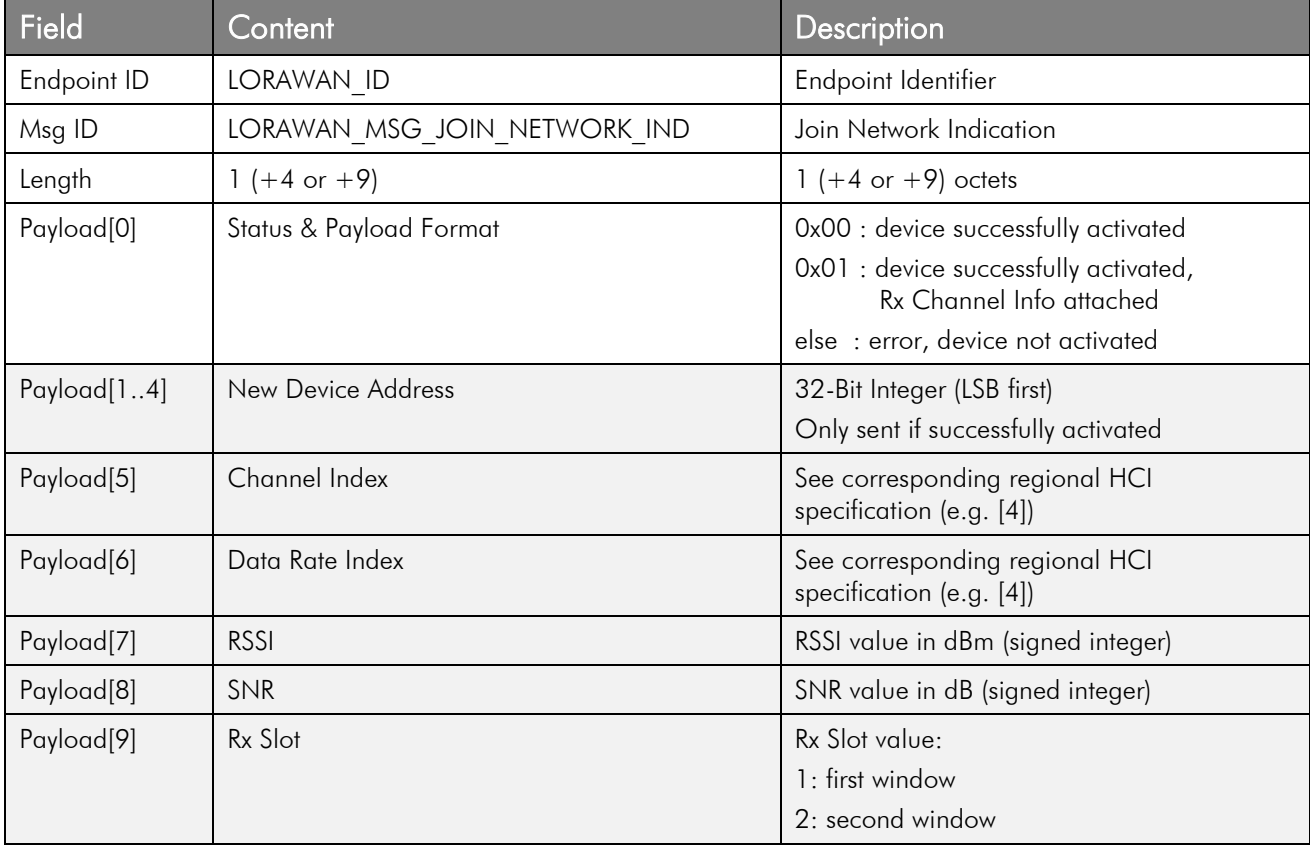

#### 3.2.2.5 Set DevNonce Parameter

This service can be used to configure the DevNonce value to be used within the next Join Request message. This parameter will be stored in a non-volatile memory.

Note that according to the LoRaWAN specification this value must be always incremented to ensure a successful Over The Air Activation. If this information is not available or corrupted, the corresponding indication will be sent to the host application via HCI. Therefore it is recommended that the host application implements a restoring mechanism for this situation.

## Command Message

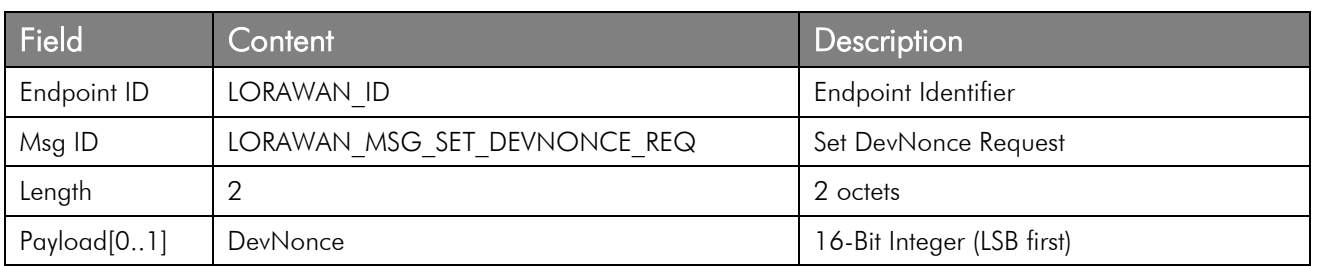

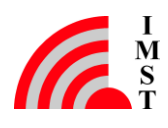

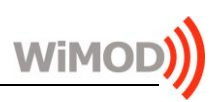

The command message is immediately answered by means of the following corresponding response message:

#### Response Message

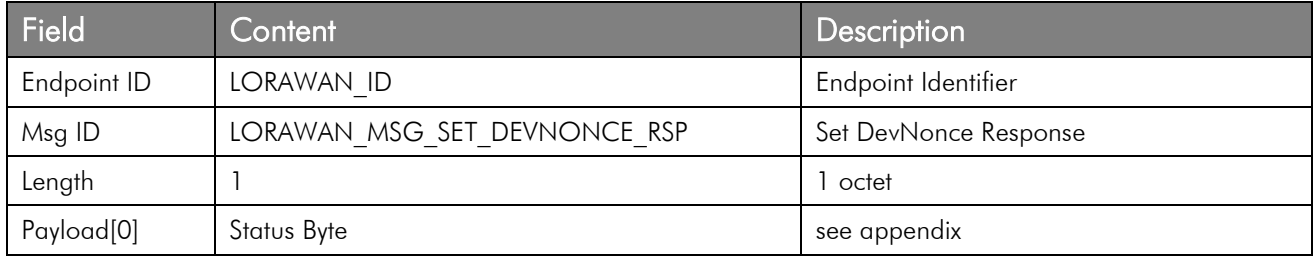

#### 3.2.2.6 Get DevNonce Parameter

This service can be used to read the DevNonce value to be used within the next Join Request message.

#### Command Message

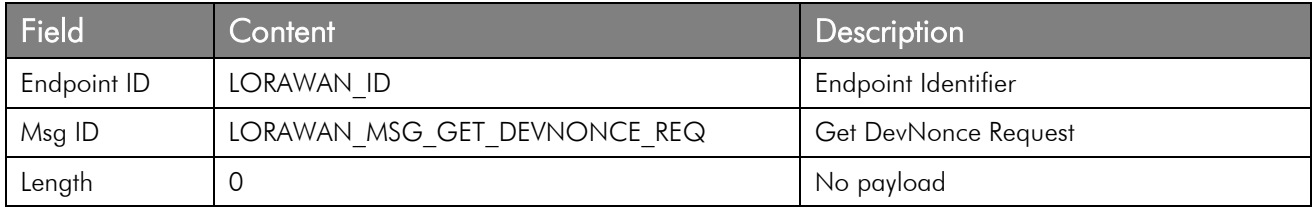

The command message is immediately answered by means of the following corresponding response message:

#### Response Message

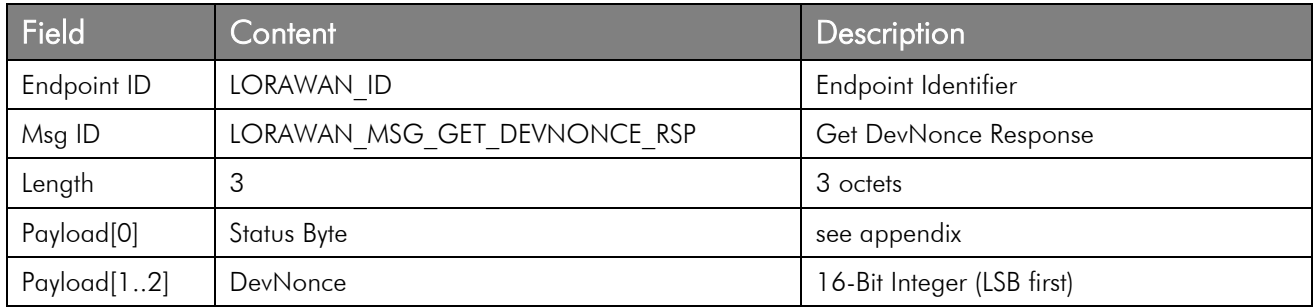

#### 3.2.2.7 Reset DevNonce Indication

If a valid DevNonce is not available or corrupted, the following indication will be sent to the host. It is recommended that the host application implements a restoring mechanism for this situation.

#### Event Message

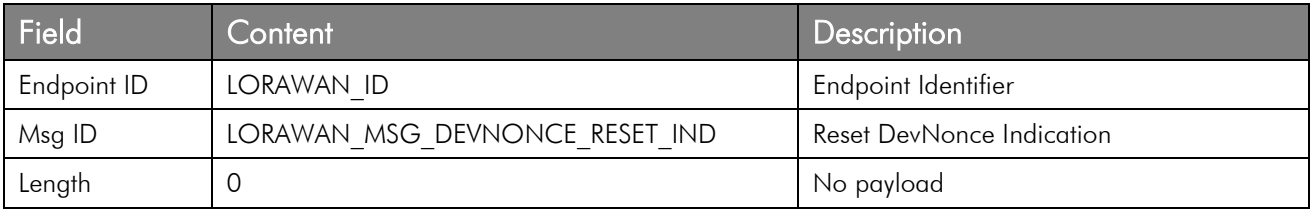

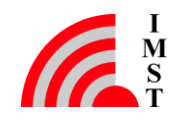
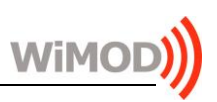

#### 3.2.2.8 Set JoinNonce Parameter

This service can be used to configure a new JoinNonce value or reset the current one. This parameter will be stored in a non-volatile memory.

Note that according to the LoRaWAN specification the JoinNonce is a non-repeating value provided by the Join Server and therefore the end-device will ignore a Join Accept if its JoinNonce is equal to the last received value. This value is initially set to 0, which allows the reception of any JoinNonce by the end-device.

#### Command Message

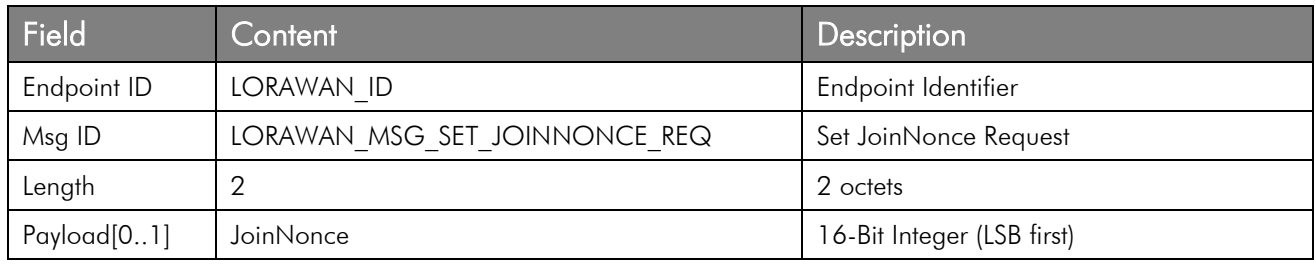

#### Response Message

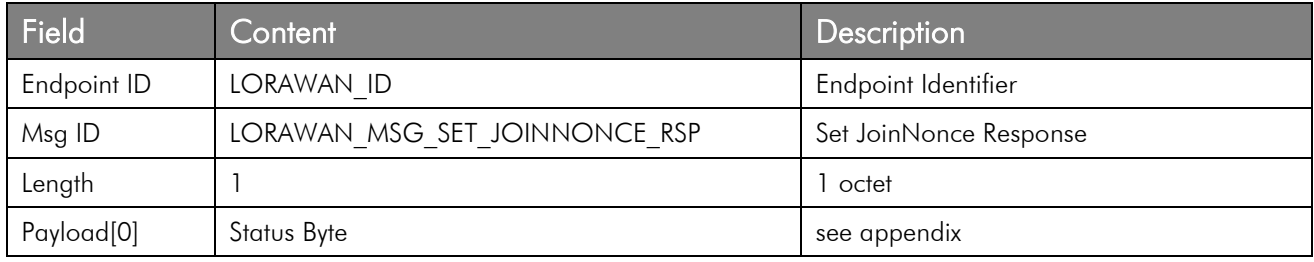

#### 3.2.2.9 Get JoinNonce Parameter

This service can be used to read the last JoinNonce received by the LoRaWAN network server.

#### Command Message

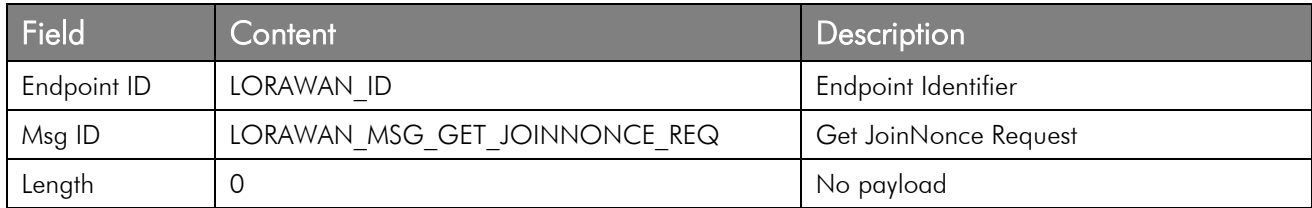

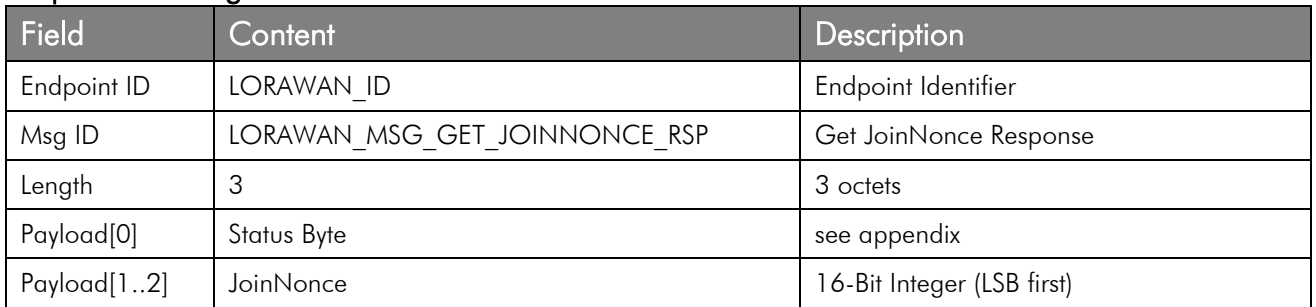

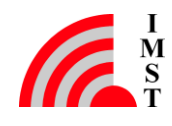

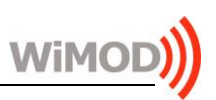

### 3.2.3 Unreliable Data Transmission

This service can be used to send data in an unreliable way to the network server. No acknowledgement will be sent from the network server side and no retransmission method is available on the end-device side.

The following four HCI messages are implemented:

- a command message to initiate the unreliable packet transmission and corresponding response message from the device
- a final radio packet transmit indication message, notifying the end of transmission and optional radio channel information
- a link disconnect indication message, notifying a possible connectivity loss to the server

#### 3.2.3.1 Send Unreliable Data Request

This command can be used to initiate an unreliable data transmission.

#### Command Message

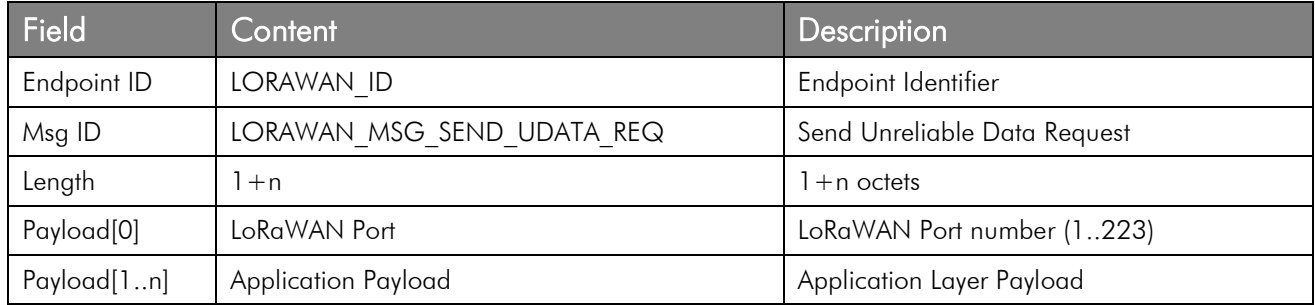

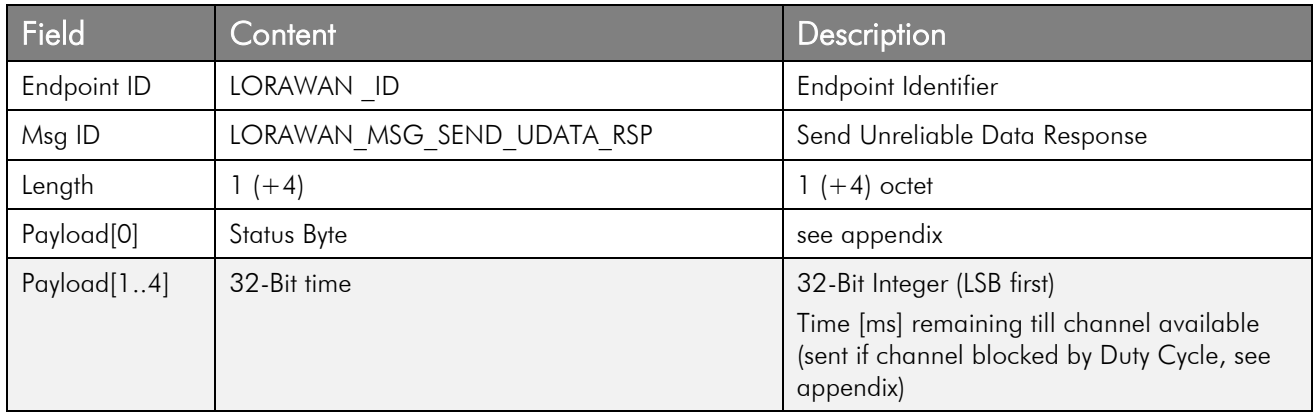

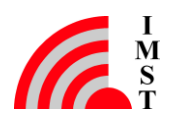

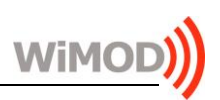

#### 3.2.3.2 Unreliable Data Transmit Indication

This HCI message is sent to the host after the radio packet has been sent.

#### Event Message

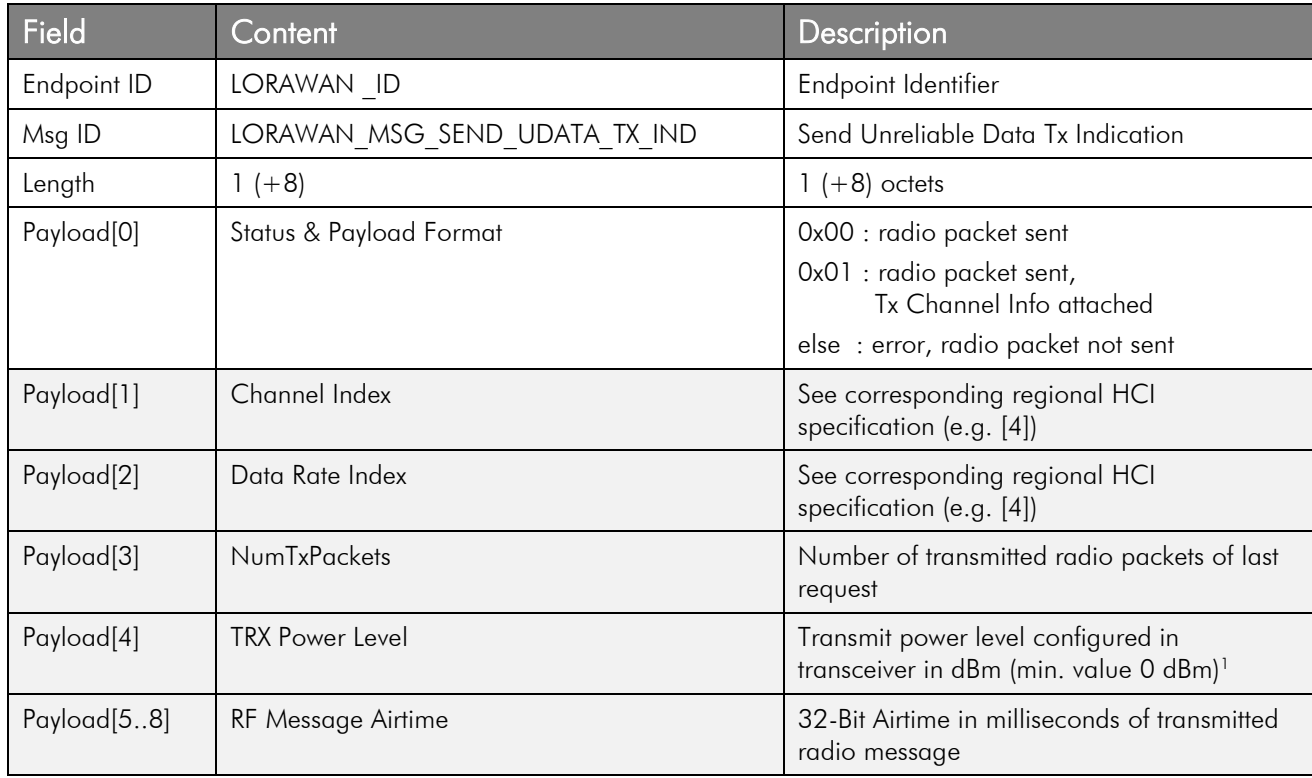

#### 3.2.3.3 Link Disconnect Indication

This HCI message is sent to the host to notify a possible connectivity loss to the server in case the Adaptive Data Rate feature is disabled (see [3]).

#### Event Message

-

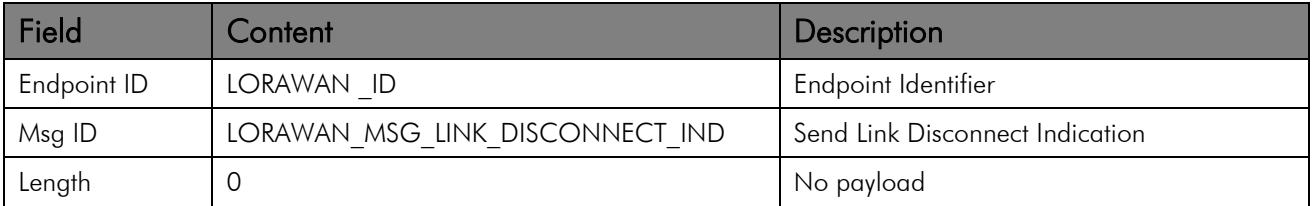

<sup>&</sup>lt;sup>1</sup> The minimum TRX power level depends on the radio module and it could slightly vary from the given power level value for the low power levels.

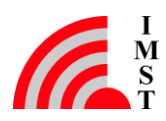

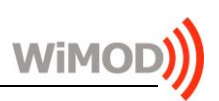

### 3.2.4 Reliable Data Transmission

This service can be used to send data in a reliable way to the network server. The server will acknowledge the received packet within the defined downlink timeslots.

The following three HCI messages are implemented for this service:

- a command message to initiate the reliable packet transmission and corresponding response message from the device
- a radio packet transmit indication message, notifying the end of transmission and optional radio channel information

Note: the Ack message and potential downlink data is outlined in the next chapter Ack & Data Reception

#### 3.2.4.1 Send Reliable Data

This command can be used to initiate a reliable data transmission.

#### Command Message

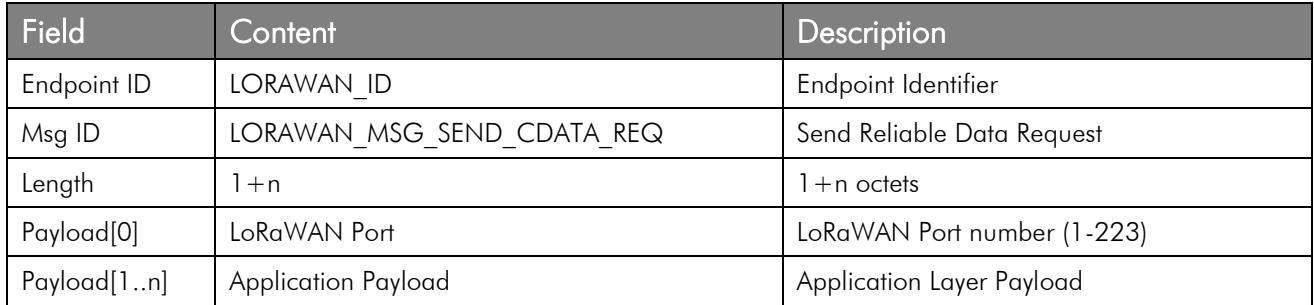

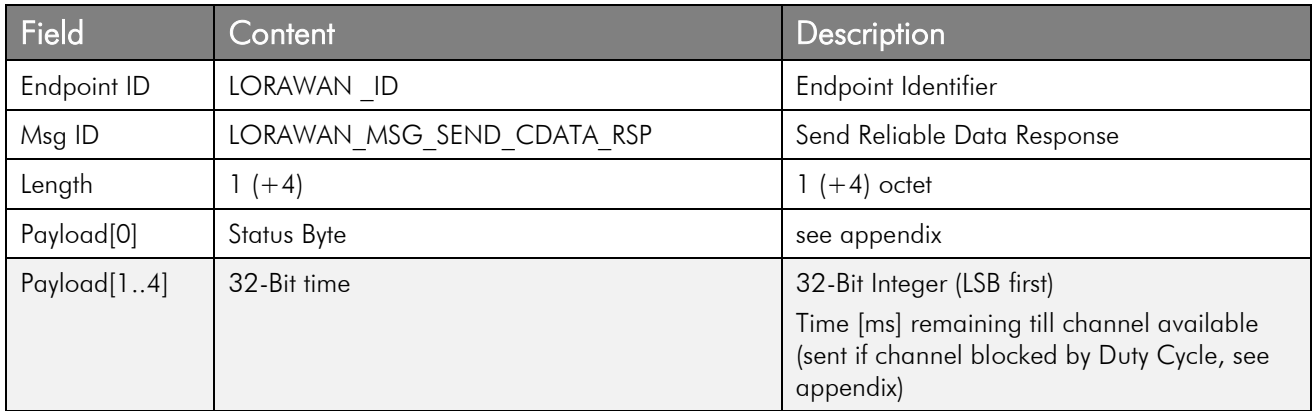

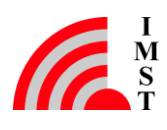

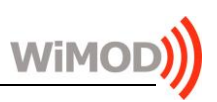

### 3.2.4.2 Reliable Data Transmit Indication

This HCI message is sent to the host after the radio packet has been sent or if the retransmission procedure finishes without success, containing in this case the corresponding error code.

## Event Message

-

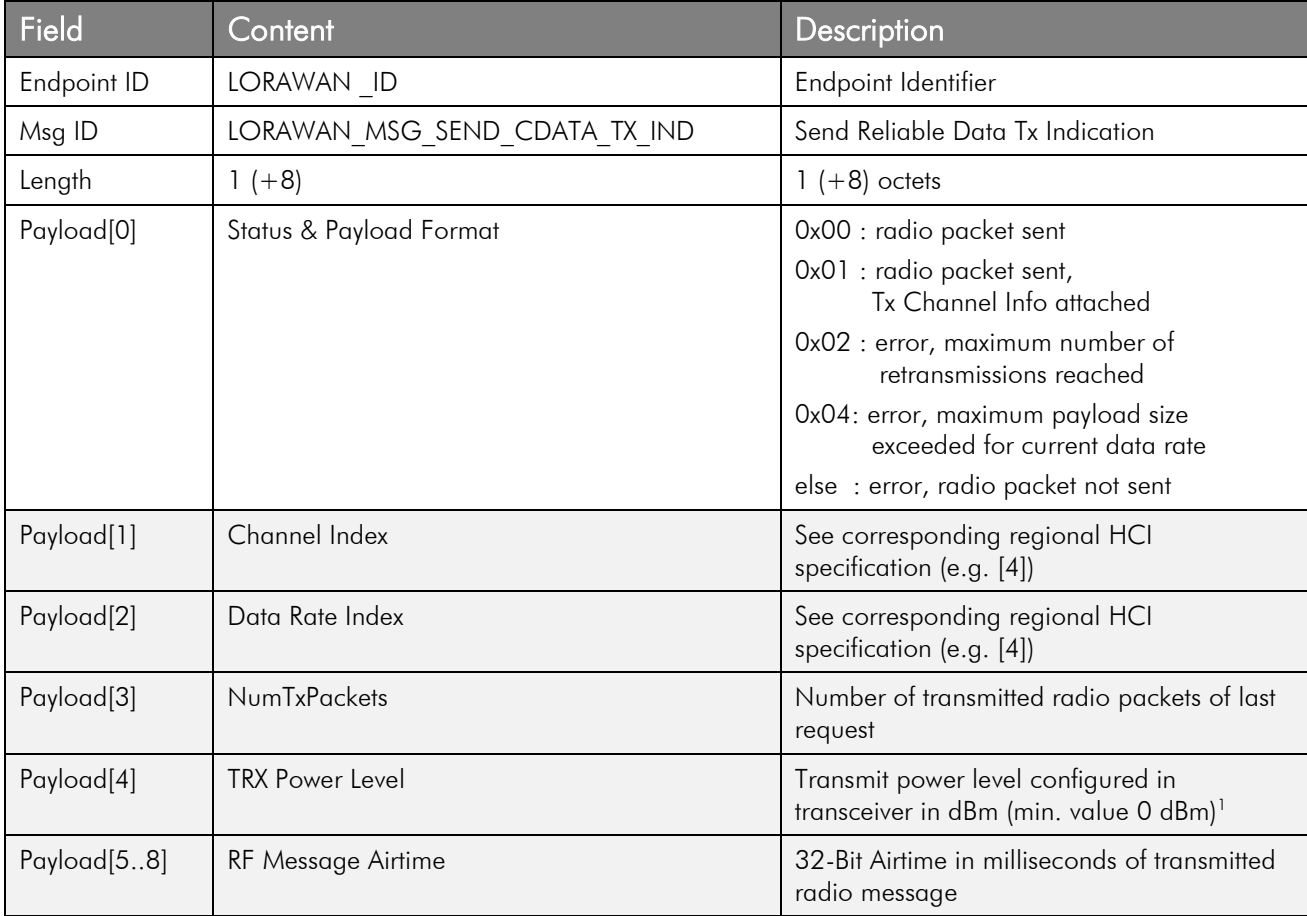

<sup>&</sup>lt;sup>1</sup> The minimum TRX power level depends on the radio module and it could slightly vary from the given power level value for the low power levels.

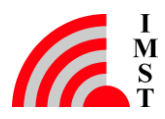

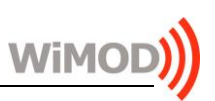

## 3.2.5 Ack & Data Reception

The LoRaWAN Stack is able to receive packets within dedicated Rx timeslots scheduled as defined in [2].

Depending on the type of received or not received data, one of the following three HCI event messages will be sent to the Host:

- Unreliable Data Indication
- Reliable Data Indication
- Ack Indication
- No-Data Indication

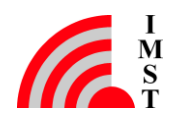

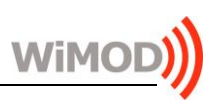

#### <span id="page-42-0"></span>3.2.5.1 Unreliable Data Indication

This HCI message is sent to the host after reception of an unreliable radio packet containing application payload.

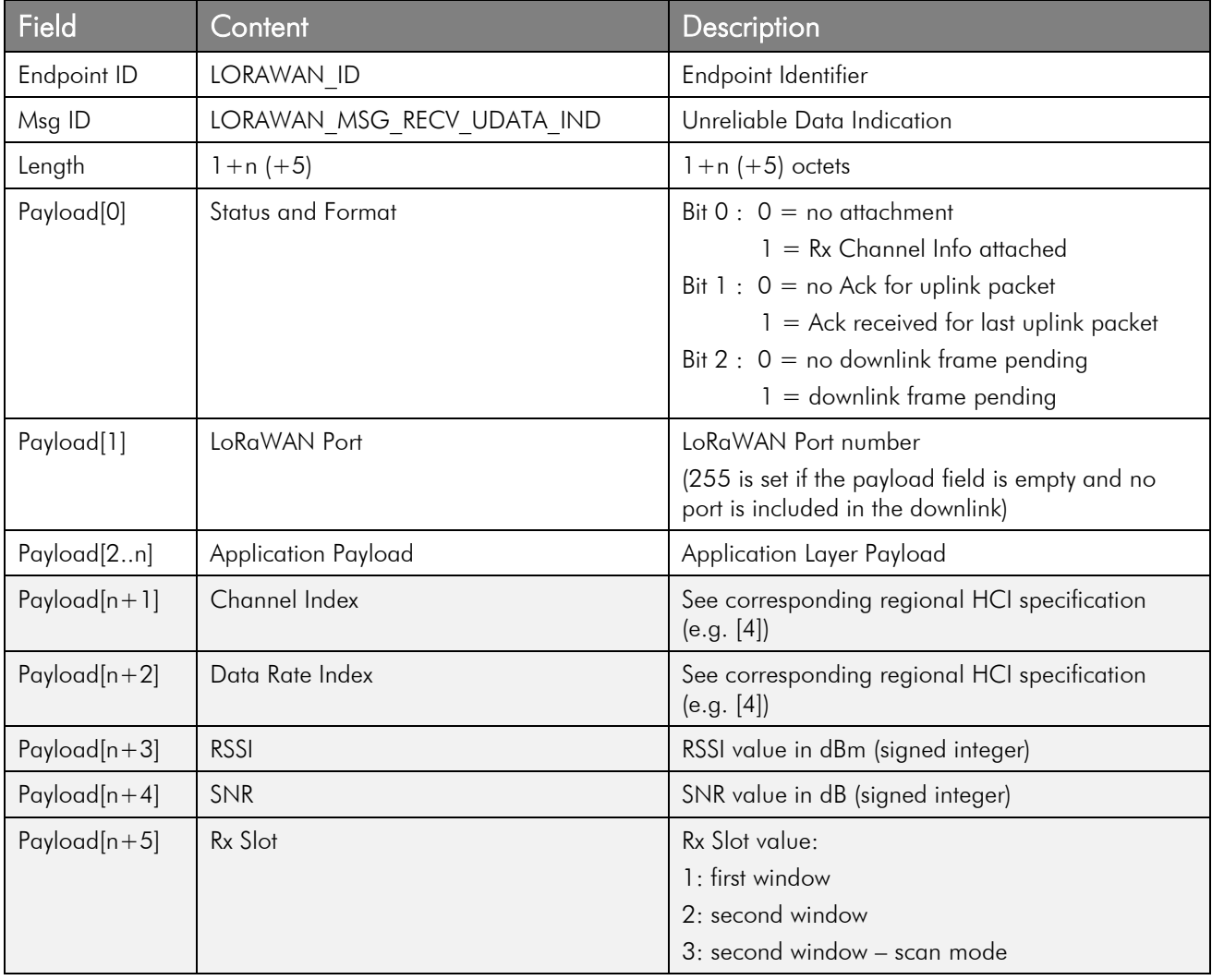

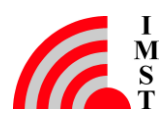

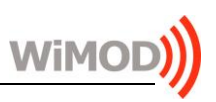

#### <span id="page-43-0"></span>3.2.5.2 Reliable Data Indication

This HCI message is sent to the host after reception of a reliable radio packet containing application payload. The device will acknowledge the reception with a set Ack-Bit in the next reliable/unreliable uplink radio packet to the network server.

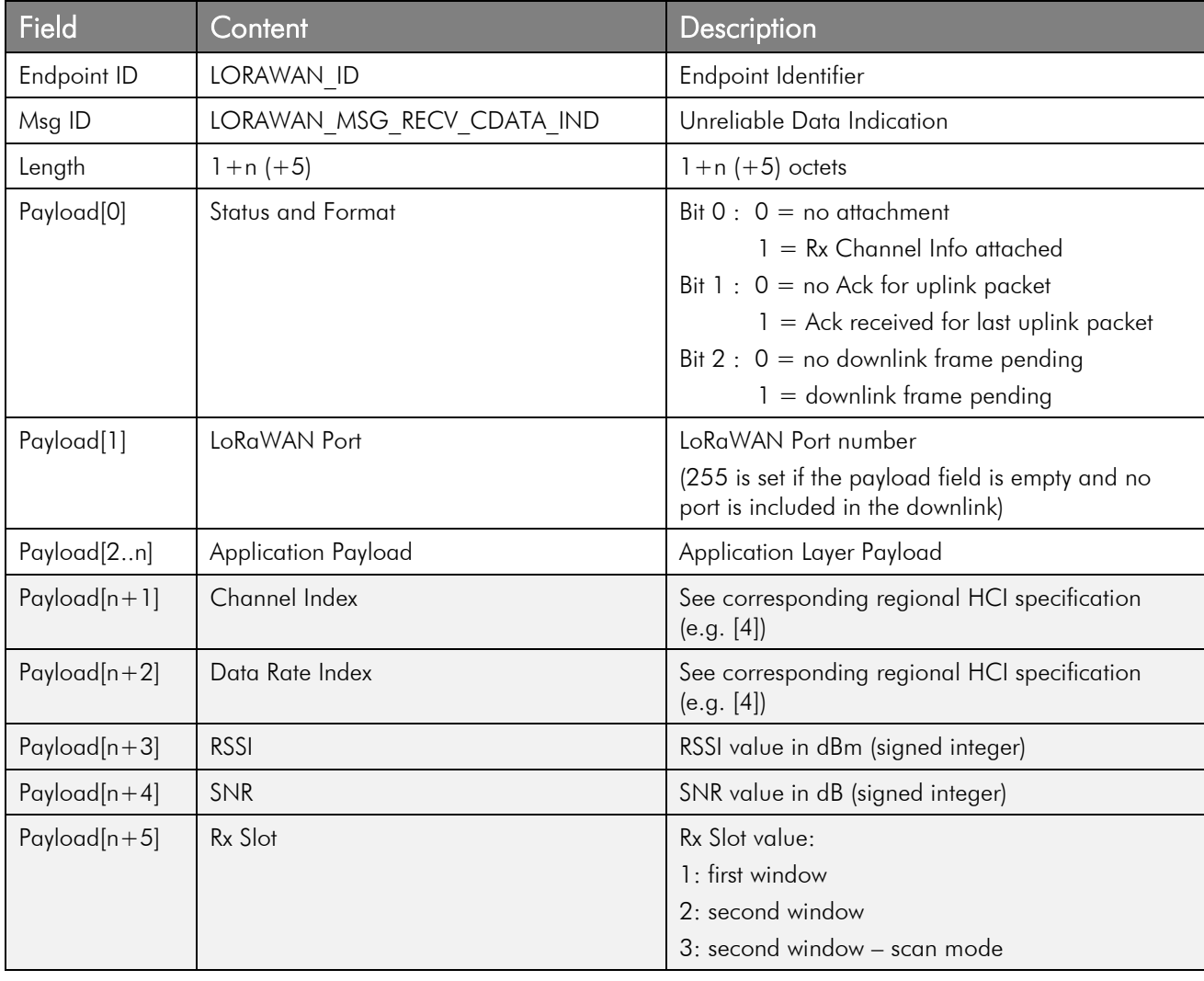

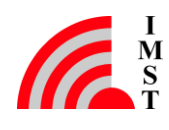

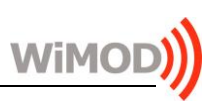

## 3.2.5.3 No-Data Indication

This HCI message is sent to the host in case no expected confirmation or data has been received as a result of prior reliable uplink radio packet.

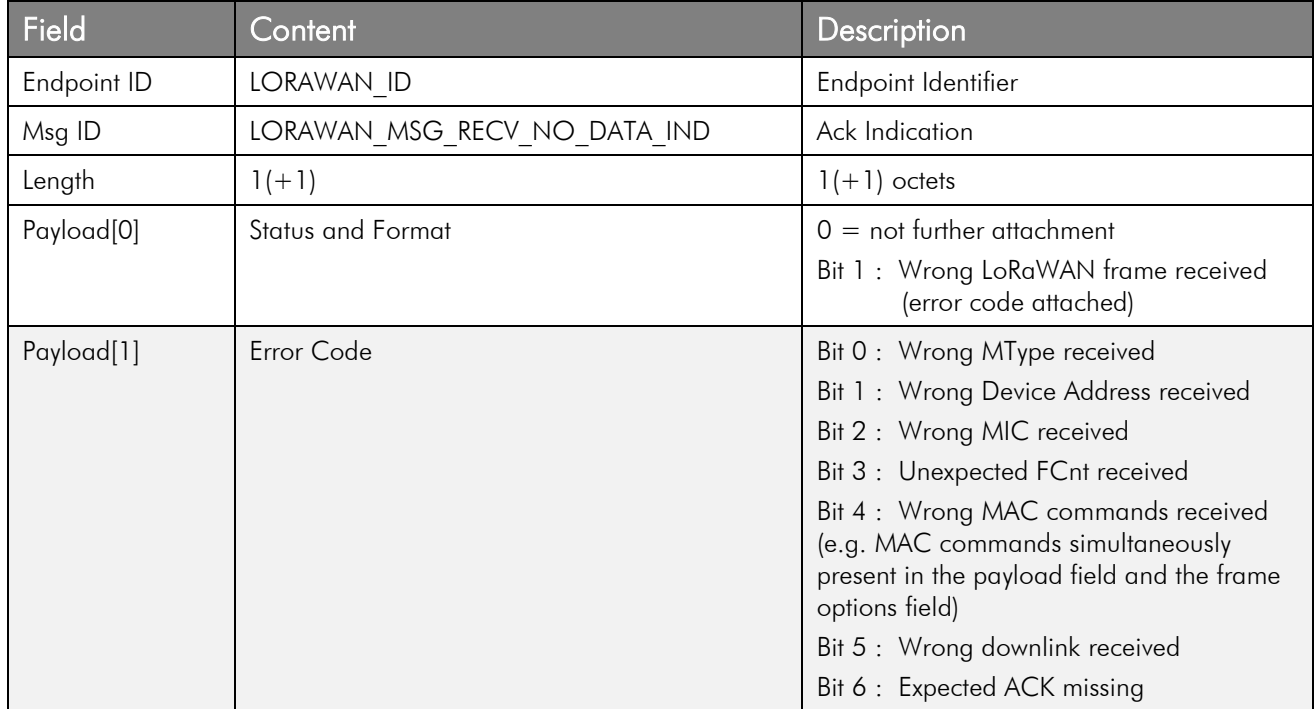

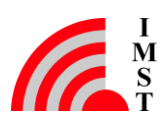

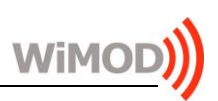

## 3.2.6 Radio Stack Configuration

The radio stack provides several features and parameters which can be configured via HCI:

#### Data Rate

this is used in certain situations and depends on the Adaptive Data Rate setting (see [3]).

#### •  $TX$  Power Level  $(EIRP)^{1}$

this value is used in certain situations and depends on the Adaptive Data Rate setting (see [3]).

#### Adaptive Date Rate

this feature can be enabled to allow an automatic data rate adaption from server side (see [2]).

#### Automatic Power Saving

this feature can be enabled to activate the automatic power saving mode. The module will enter a low power mode whenever possible. Wakeup via HCI message requires a sequence of ~40 additional wakeup characters (at 115200bps UART baud rate) "0xC0" prior to any SLIP encoded message.

#### • Duty Cycle Control

this function can be disabled for test purpose.

Note: this parameter can only be written in "Customer Mode" (see "System Operation Modes"), otherwise it will be ignored.

#### Class A & C Support

the radio can operate in one of these two modes.

#### • MAC Events Support

this feature enables an event to forward the received MAC Commands to the corresponding host (for test purpose).

If this feature is enabled, an additional HCI message will be sent to indicate the reception of MAC commands piggybacked in the header (see [3.2.13.2\)](#page-60-0) and the MAC commands will be available via the standard UDATA or CDATA HCI messages (see [3.2.5.1](#page-42-0) and [3.2.5.2\)](#page-43-0) if these are received in port 0.

Otherwise, if this feature is disabled, the MAC commands will not be visible to the corresponding host.

#### Extended HCI Output Support

-

this feature enables extended RF packet output format, where the Tx/Rx channel info is attached.

<sup>&</sup>lt;sup>1</sup> The RF Output Power may be limited by the radio module. For more information refer to the corresponding hardware datasheet (e.g. see [5]).

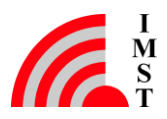

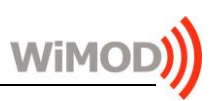

#### • Private LoRaWAN Network Configuration

this feature enables the configuration of a private LoRaWAN network, which implies a change on the sync word.

#### • HCI Power-Up Indication

this feature enables a HCI message informing to the host when the module is ready to communicate after a power-up reset.

#### Number of Retransmissions

this value sets the maximum number of retries for a reliable radio packet where an acknowledgment is not received. Note that these retransmissions are additional to the frame retransmissions configured by the LoRaWAN network server via the LinkADRReq MAC Command (NbTrans)

#### • Band Index

used to configure the radio band to be used. In case a change in the radio band is requested, the end-device will be automatically deactivated.

Note: this parameter can only be modified in "Customer Mode" (see "System Operation Modes"), otherwise it will be rejected.

#### • Header MAC Cmd Capacity

used to configure the maximum length of the MAC commands to be piggybacked in the header within the next uplink. If the length of the reply exceeds this value, they will be sent immediately using the port 0.

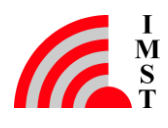

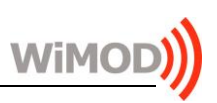

### 3.2.6.1 Set Radio Stack Configuration

This service can be used to configure the integrated radio stack. This configuration be stored in a non-volatile memory.

#### Command Message

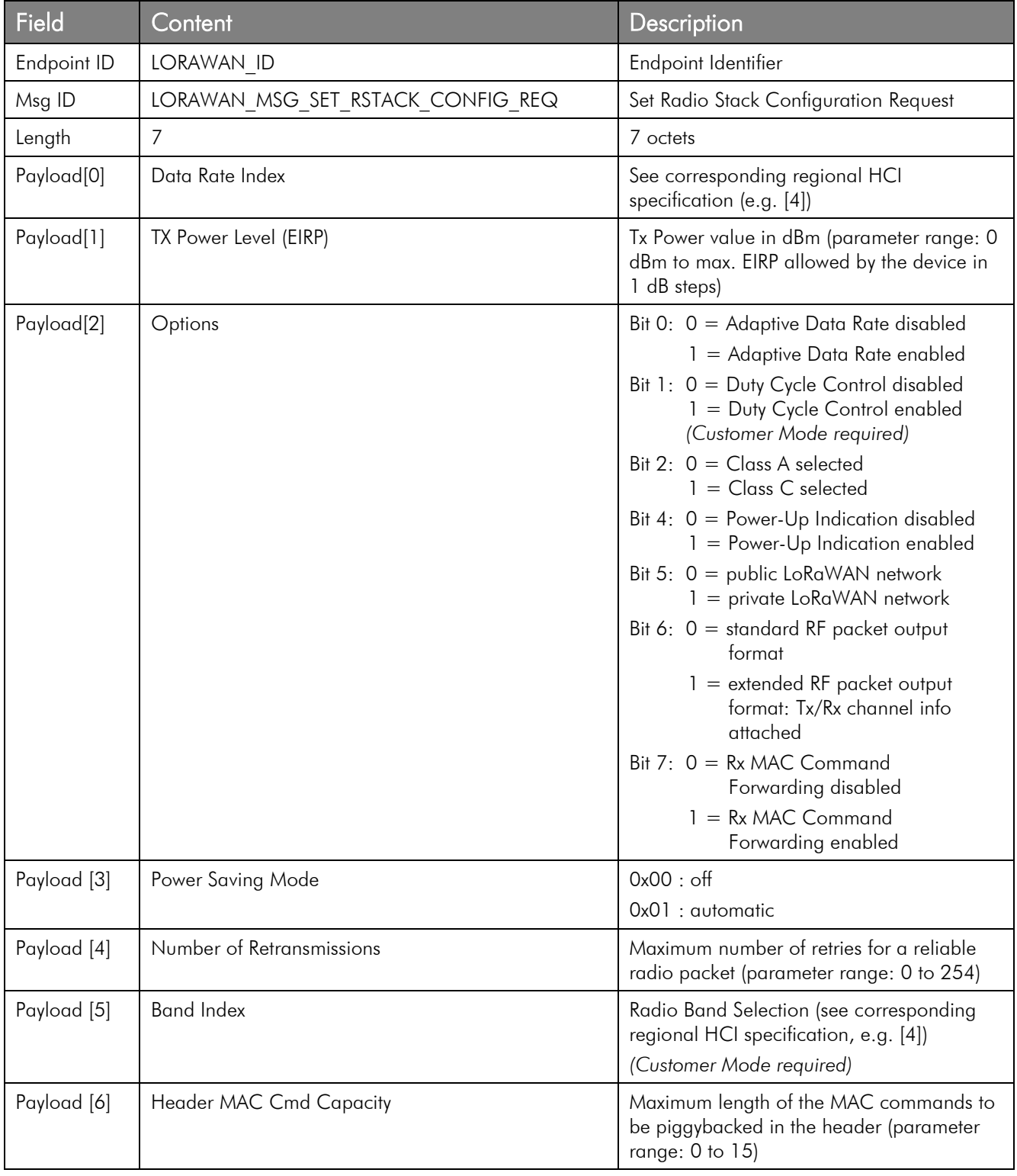

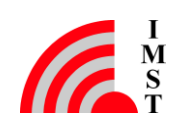

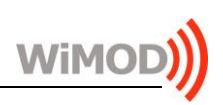

#### Response Message

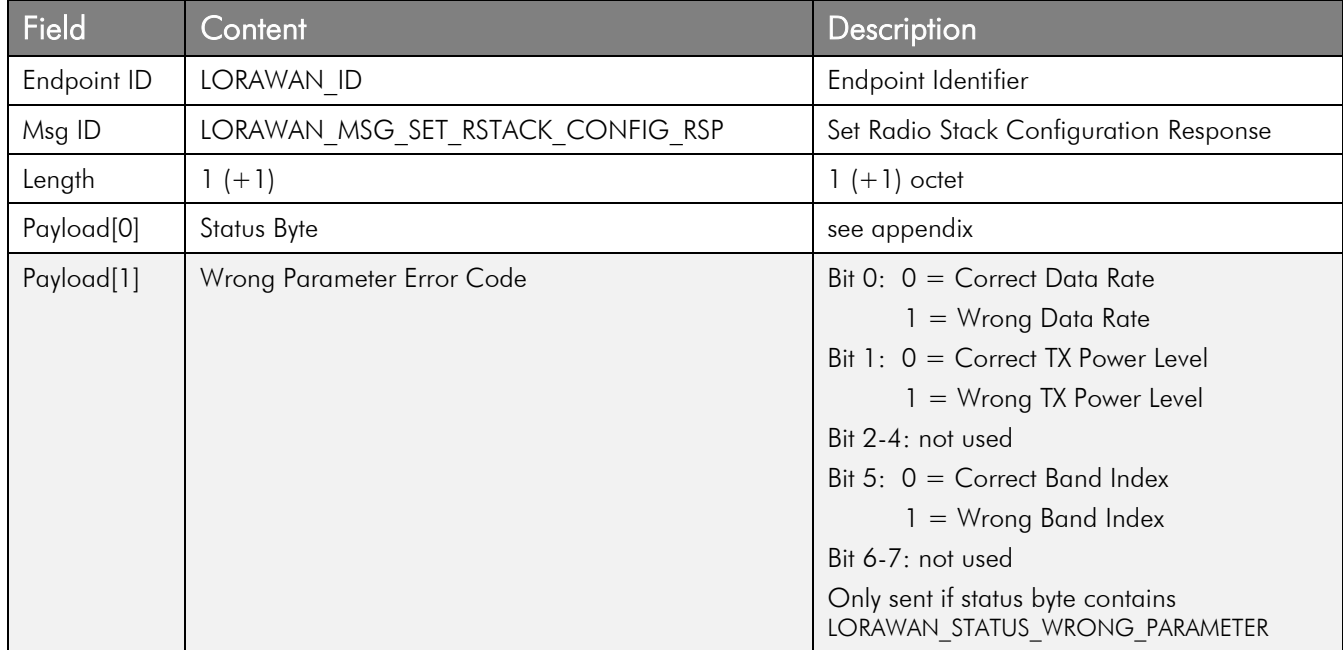

## 3.2.6.2 Get Radio Stack Configuration

This service can be used to read the current radio stack configuration.

#### Command Message

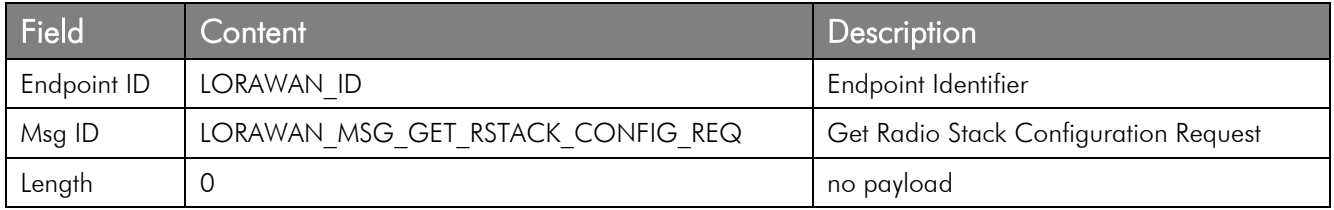

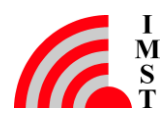

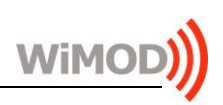

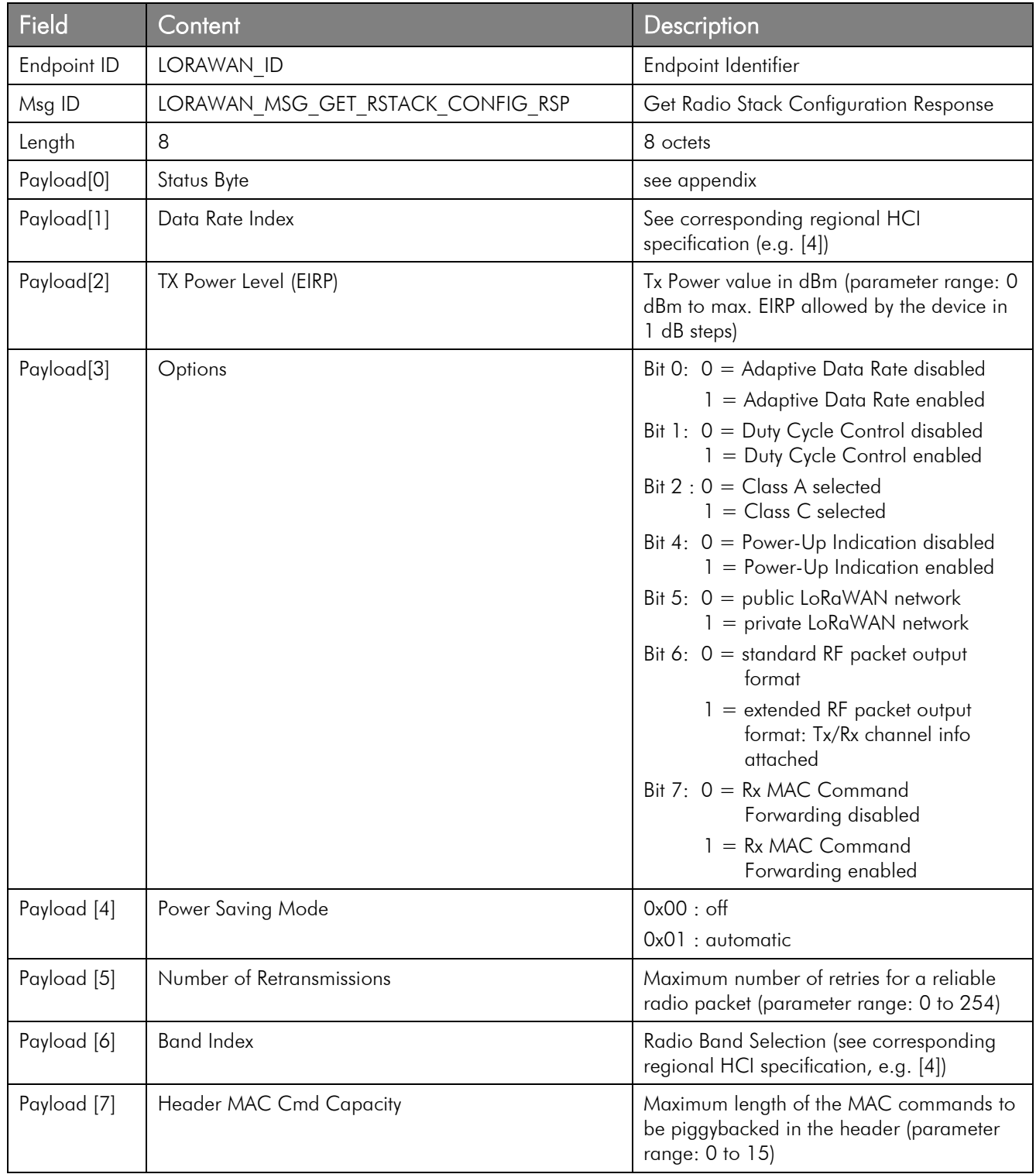

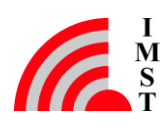

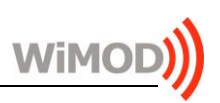

#### 3.2.6.3 Default Radio Stack Configuration

The following table lists the default radio stack configuration used if no factory settings are stored in the non-volatile memory.

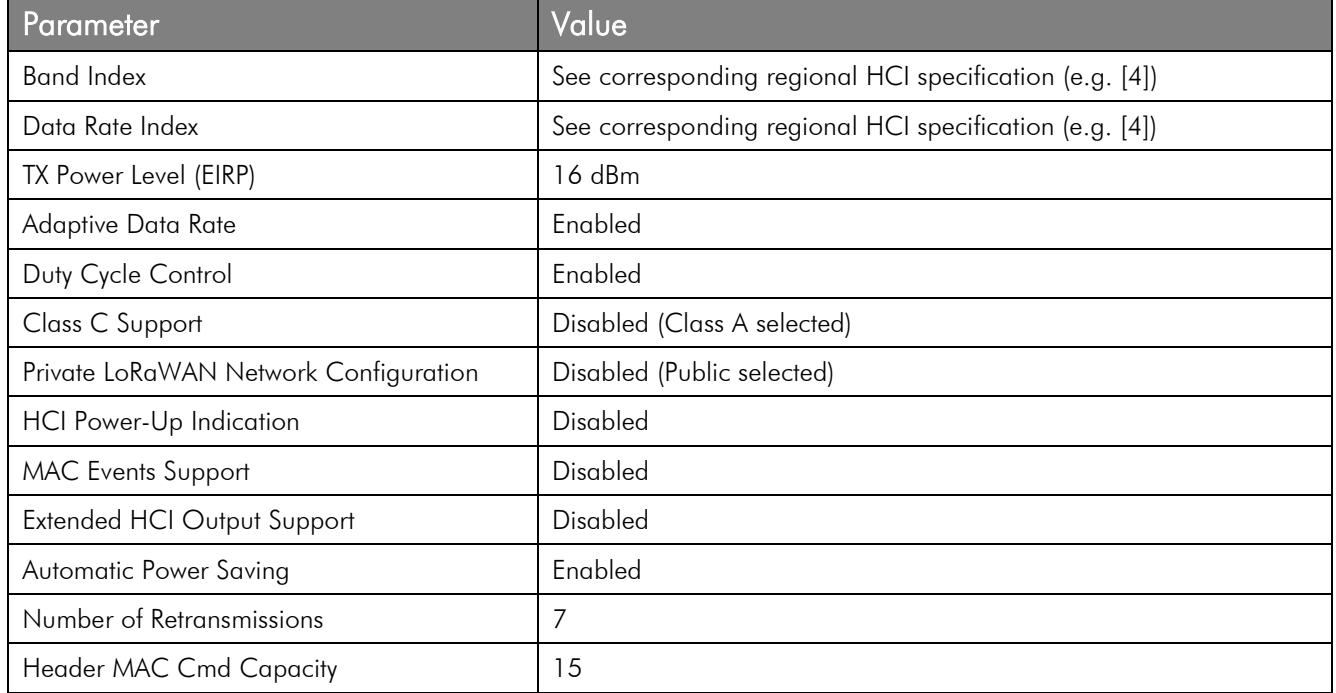

#### 3.2.6.4 Get Supported Bands Information

This service can be used to get information related to the supported bands by the firmware. Moreover, the maximum supported EIRP for the each band is provided.

Note that the maximum supported EIRP depends on the radio module and the configured RF Gain value (for more information refer to [3]).

#### Command Message

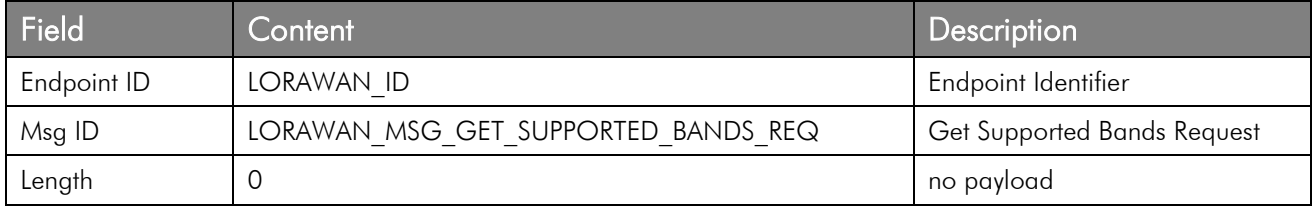

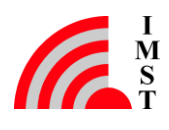

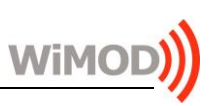

#### Response Message

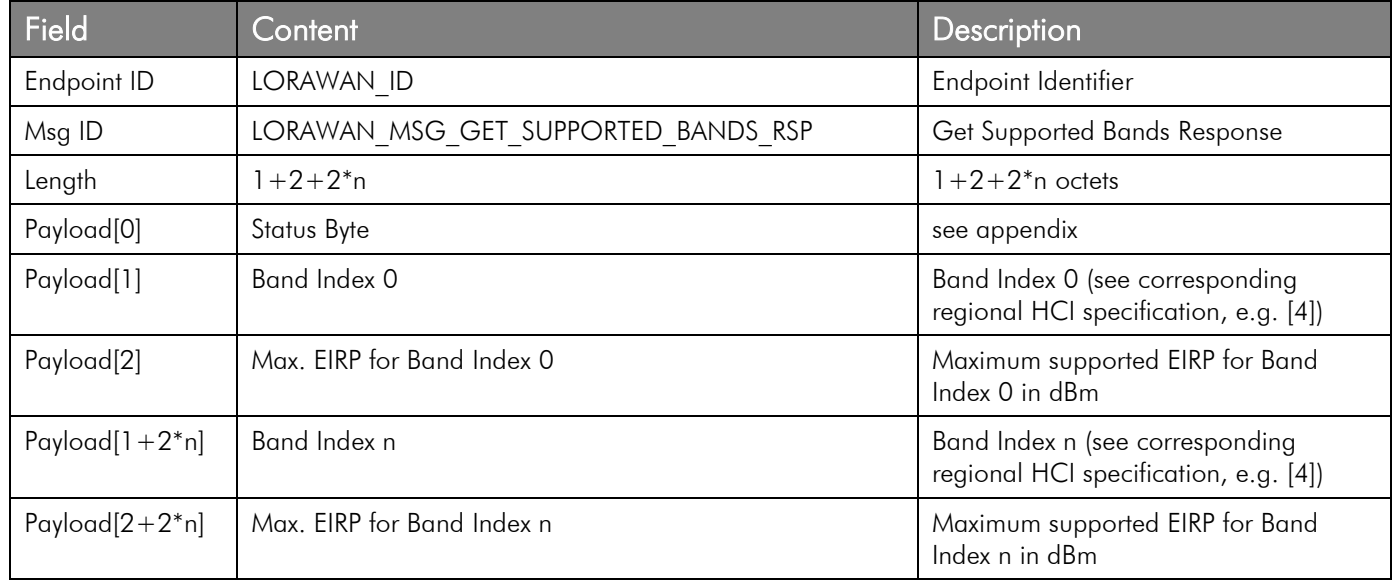

## 3.2.7 Device EUI Configuration

The LoRaWAN specification requires a 64-bit unique Device EUI. The firmware provides the following services for read-out and configuration.

Note: the 64-bit Device EUI is independent from the 32-bit Device ID which can be considered as an IMST product serial number.

#### 3.2.7.1 Get Device EUI

This message can be used to read the 64-bit Device EUI.

#### Command Message

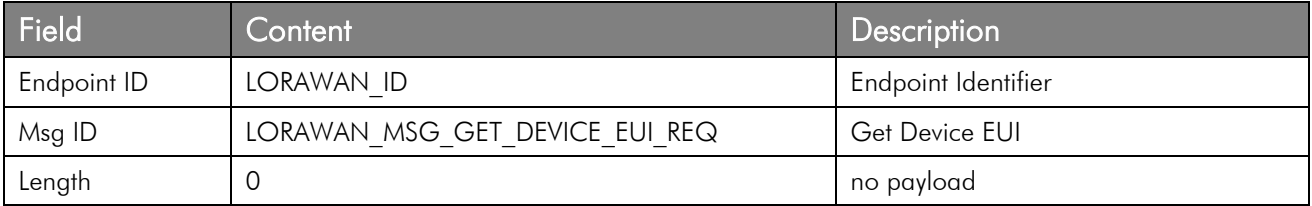

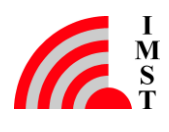

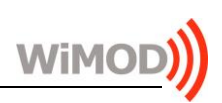

#### Response Message

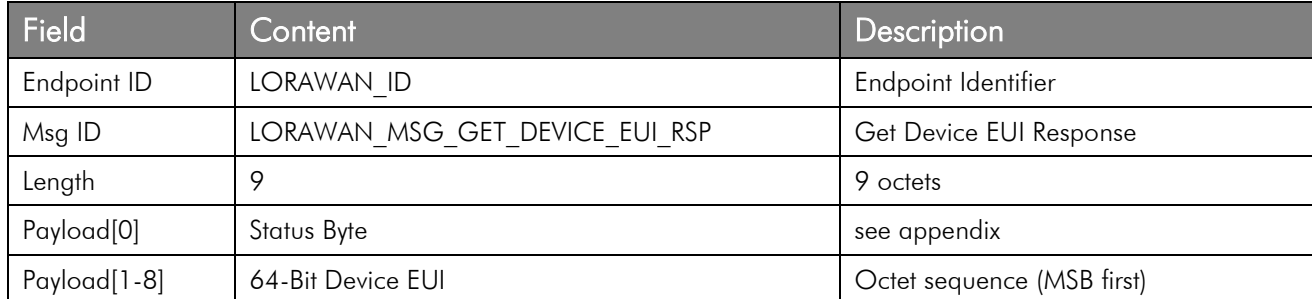

#### 3.2.7.2 Set Device EUI

This message can be used to write the 64-bit Device EUI.

Note: this parameter will be stored in a non-volatile memory and can only be written in "Customer Mode" (see "System Operation Modes").

#### Command Message

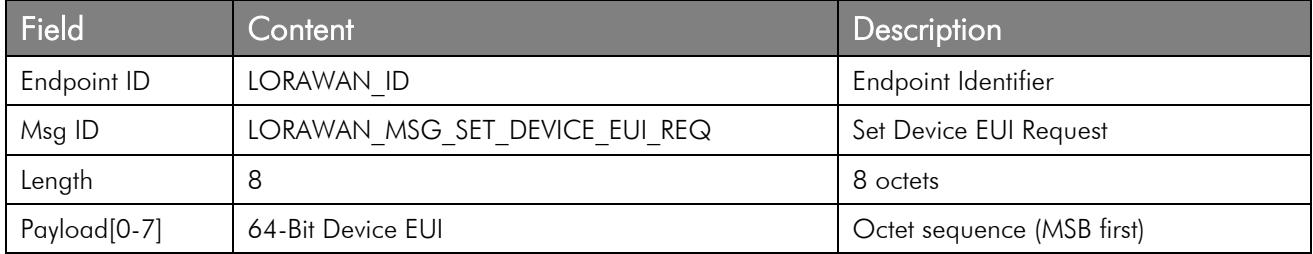

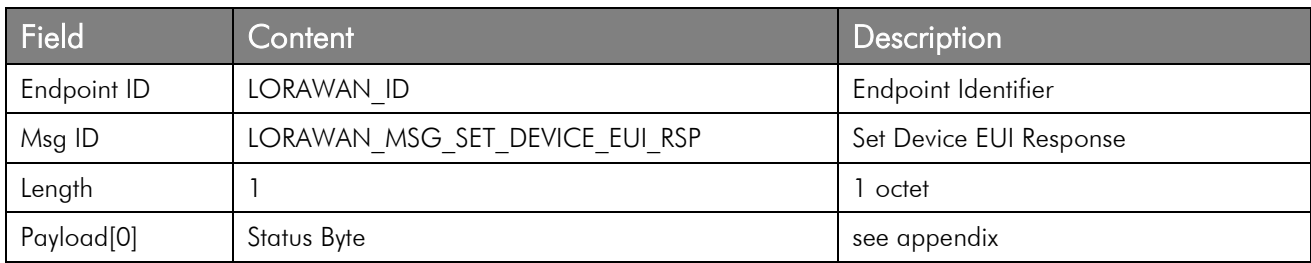

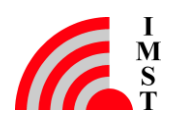

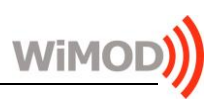

## 3.2.8 Custom Configuration

The following custom parameters can be configured via HCI:

#### • RF Gain

the RF gain defines an offset used to compensate possible transmission losses/gains in the final product (including circuit, matching, antennas...). This value should be rated in units of dBd (decibels relative to a half-wavelength dipole antenna, where 0dBd=2.15dBi).

The firmware provides the following services for read-out and configuration.

#### 3.2.8.1 Get Custom Configuration

This message can be used to read the custom configuration parameters.

#### Command Message

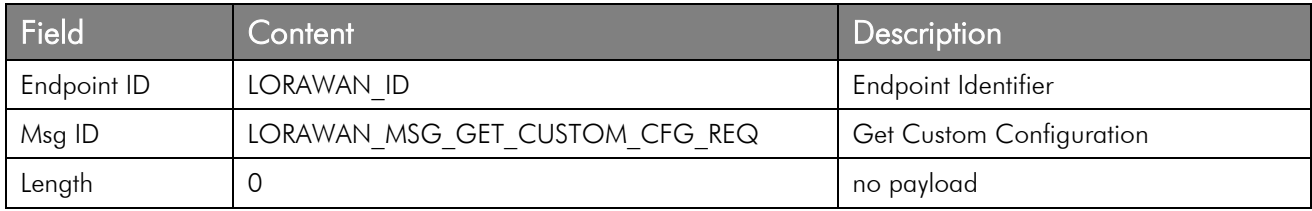

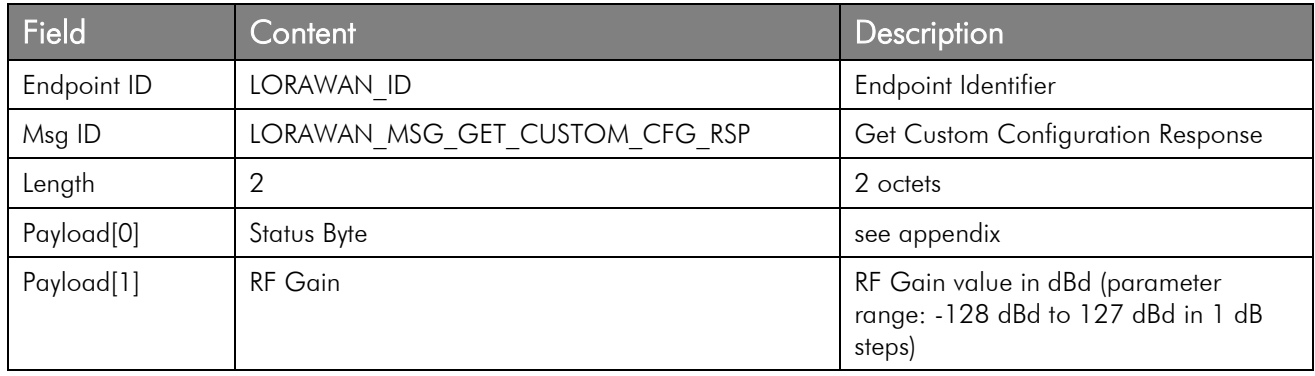

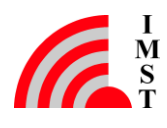

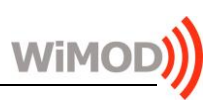

#### 3.2.8.2 Set Custom Configuration

This message can be used to configure the custom parameters.

Note: this parameters will be stored in a non-volatile memory and can only be written in "Customer Mode" (see "System Operation Modes").

#### Command Message

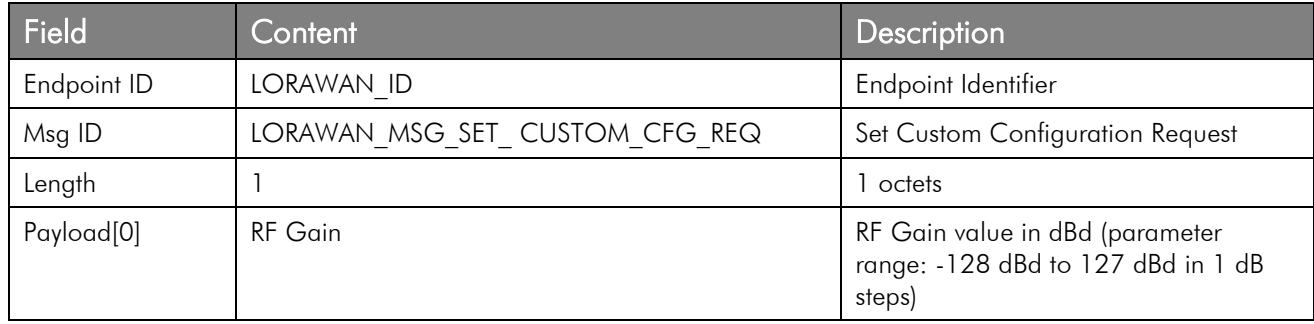

#### Response Message

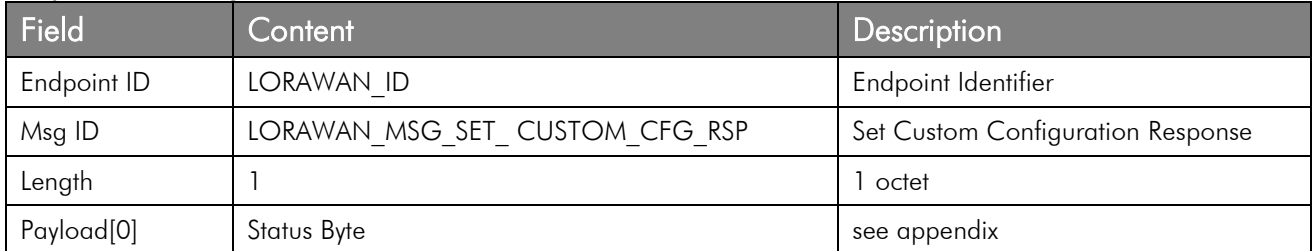

#### 3.2.8.3 Default Custom Configuration

The following table lists the default custom configuration used if no configuration is stored in the non-volatile memory.

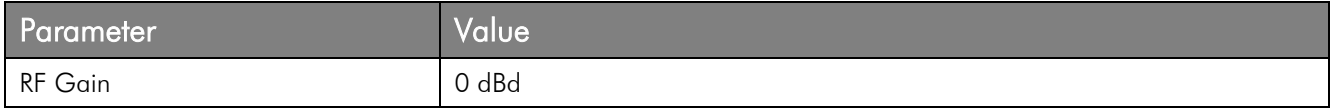

## 3.2.9 Battery Level Status

The firmware offers the possibility to update the status of the battery level of the end-device. The last configured value will be sent to the LoRaWAN server in the reply to the DevStatusReq MAC command.

Following services are available for its configuration.

#### 3.2.9.1 Set Battery Level Status

This message can be used to configure the battery level status.

Note: this parameter will not be stored in the non-volatile memory and will be restored to its default value after a module reset. Therefore it is recommended to update the battery level status after each reset if this is required by the application.

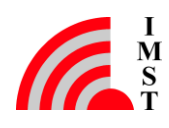

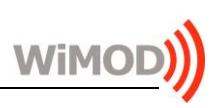

### Command Message

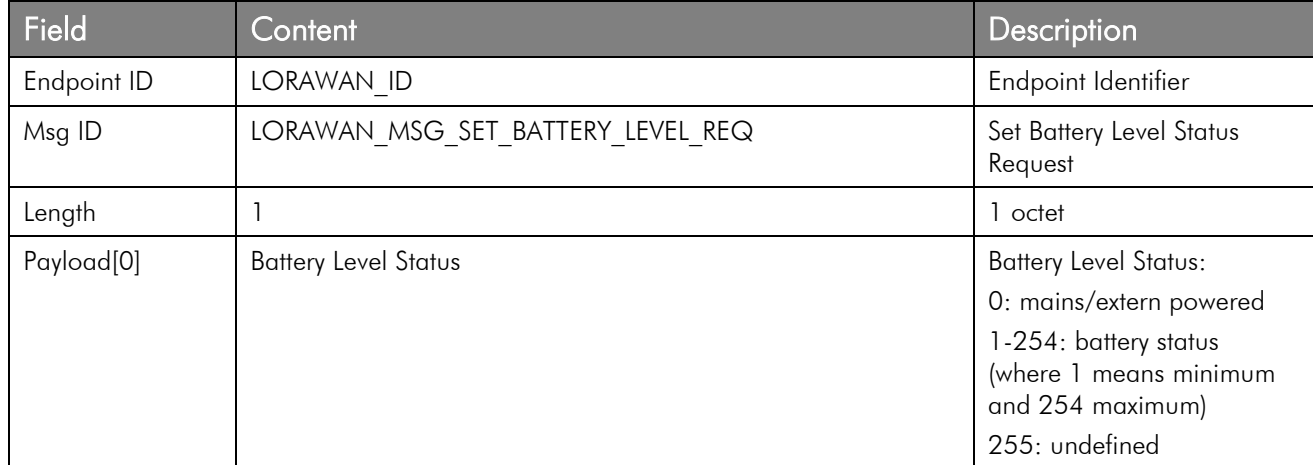

#### Response Message

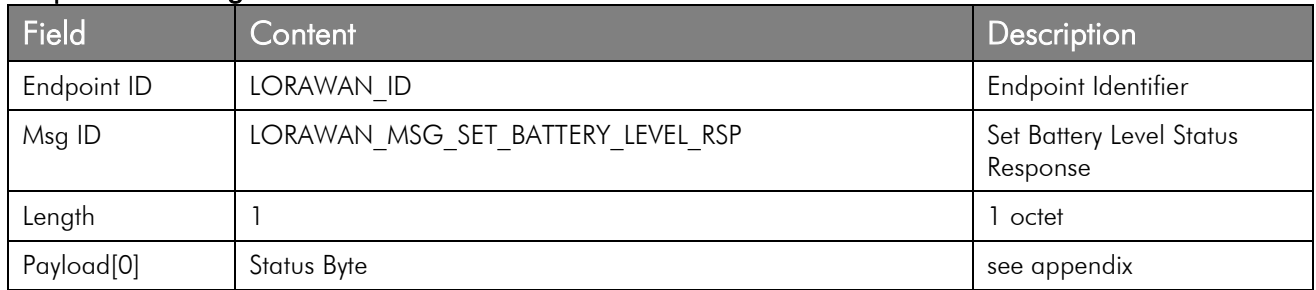

#### 3.2.9.2 Default Battery Level Status

The default battery level status is set to 0xFF (undefined). This means that the device will answer to the DevStatusReq MAC command with this value, informing that it was not able to measure the battery level.

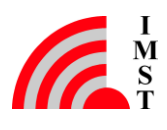

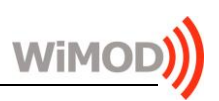

## 3.2.10 Factory Reset

This service allows to restore the initial firmware settings stored during production time.

#### Command Message

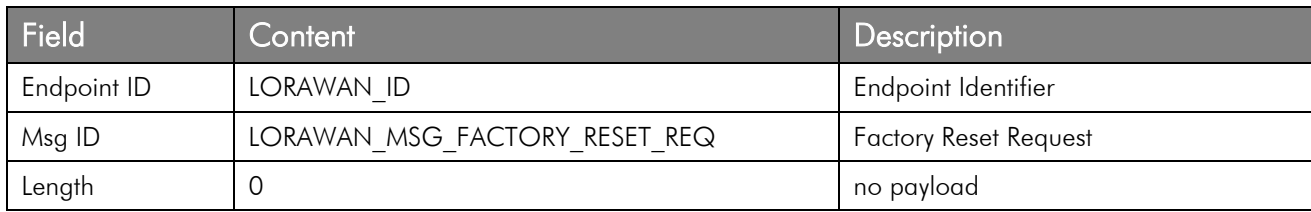

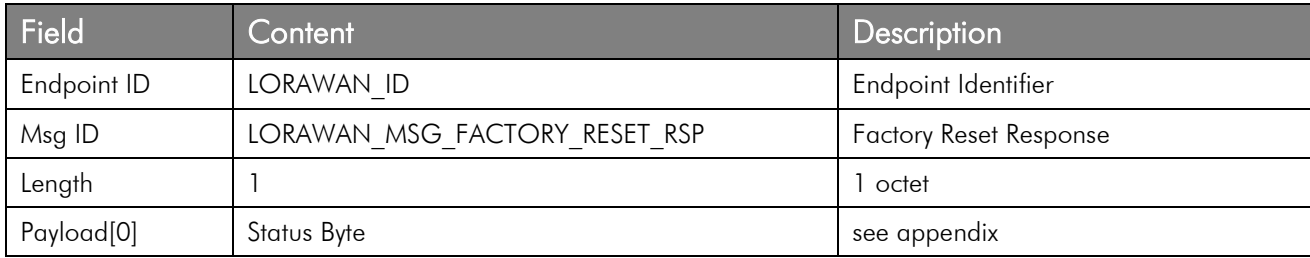

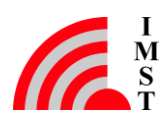

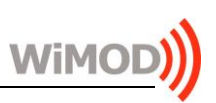

## 3.2.11 Device Deactivation

This service allows to deactivate the LoRaWAN end-device, i.e. further data exchange over the air is disabled.

#### Command Message

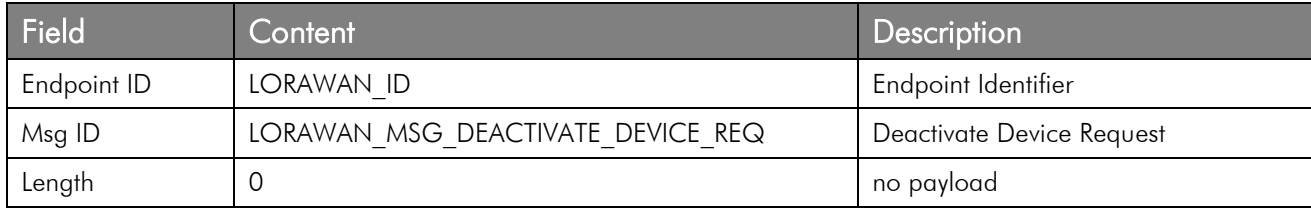

#### Response Message

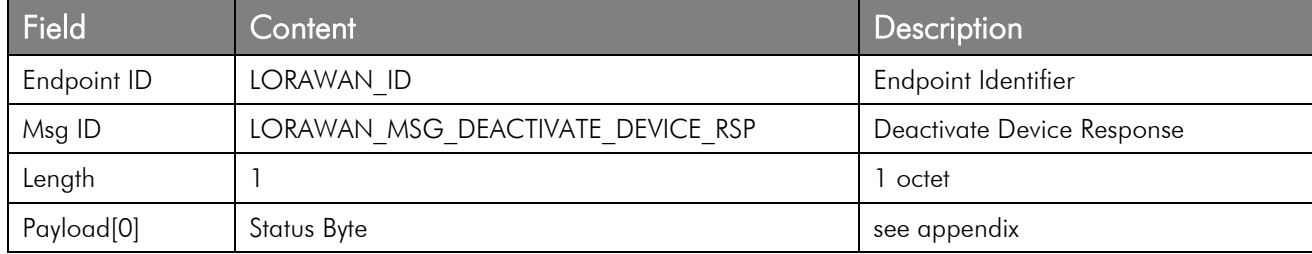

## 3.2.12 Network/Activation Status

This service allows to read the current network / activation status.

In case the device has been successfully activated, following parameters are included in the response message:

#### • Device Address

unique 32-Bit device-address used for radio communication within a network

#### • Data Rate Index

current data rate used for unreliable and confirmed data packets in the next uplink

#### • Power Level (EIRP)

current configured transmit power level

#### • Maximum Payload Size

maximum number of bytes allowed in the payload field, according to the current data rate and taking into account the possible MAC commands piggybacked in the header

#### • Number of Transmissions by MAC

number of transmissions configured by the LoRaWAN network server via the LinkADReq (NbTrans)

The device is inactive as default activation status if no factory settings are stored in the non-volatile memory.

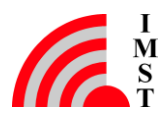

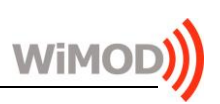

#### Command Message

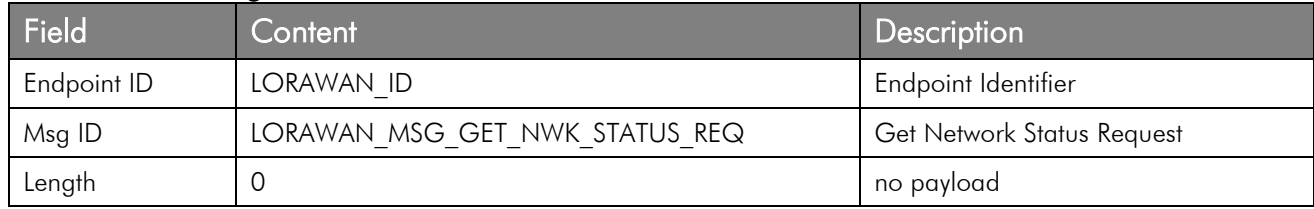

#### Response Message

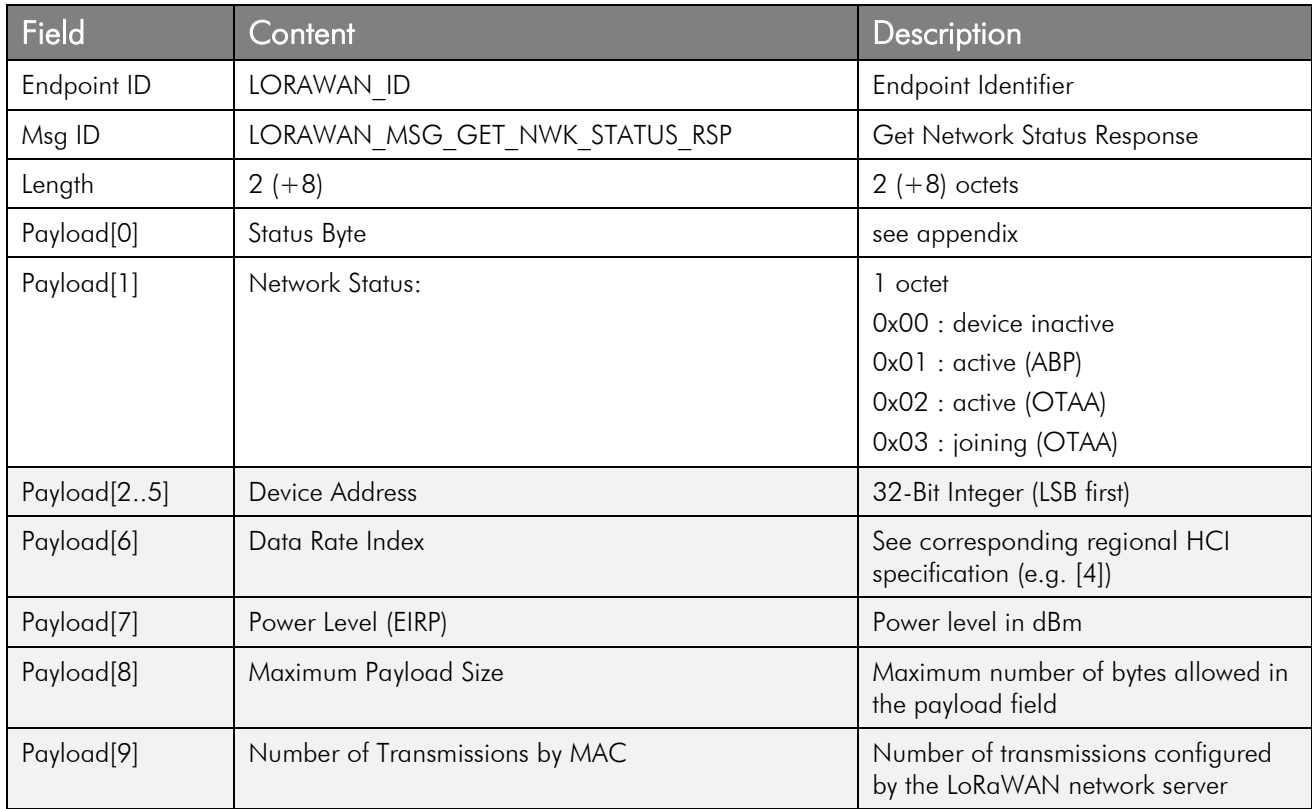

## 3.2.13 LoRaWAN MAC Commands Support

The service allows to send and show several LoRaWAN stack internal MAC commands.

The following three HCI messages are implemented:

- a command message to initiate the transmission of a MAC command and corresponding response message from the device
- a MAC command receive indication message, which must be enabled via configuration

Note: the standard radio packet transmit indication message will notify the end of the transmission.

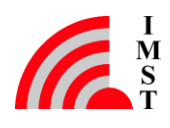

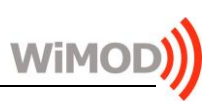

### 3.2.13.1 Send MAC Command

This command can be used to send a single MAC command. If possible, the end-device will send the MAC command piggybacked in the header.

#### Command Message

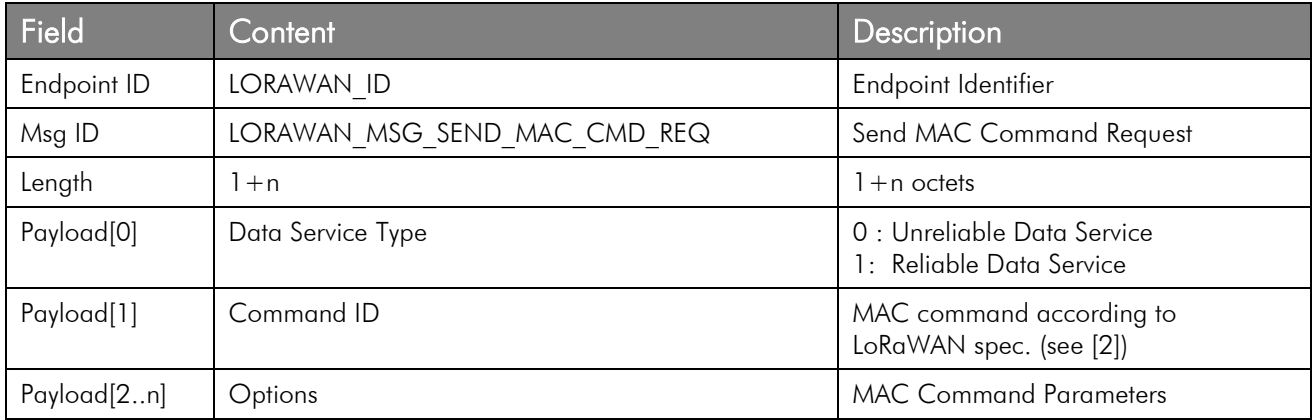

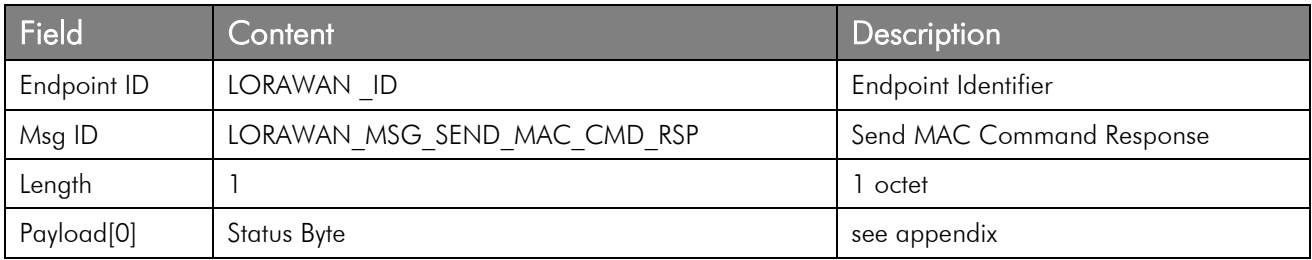

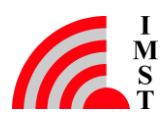

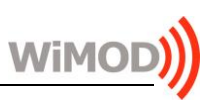

#### <span id="page-60-0"></span>3.2.13.2 Receive MAC Command

This HCI message is sent to the host after reception of a radio packet including MAC command(s) piggybacked in the header. The application payload will be forwarded via the standard UDATA or CDATA HCI messages.

Note: this HCI event message must be enabled via configuration.

#### Event Message

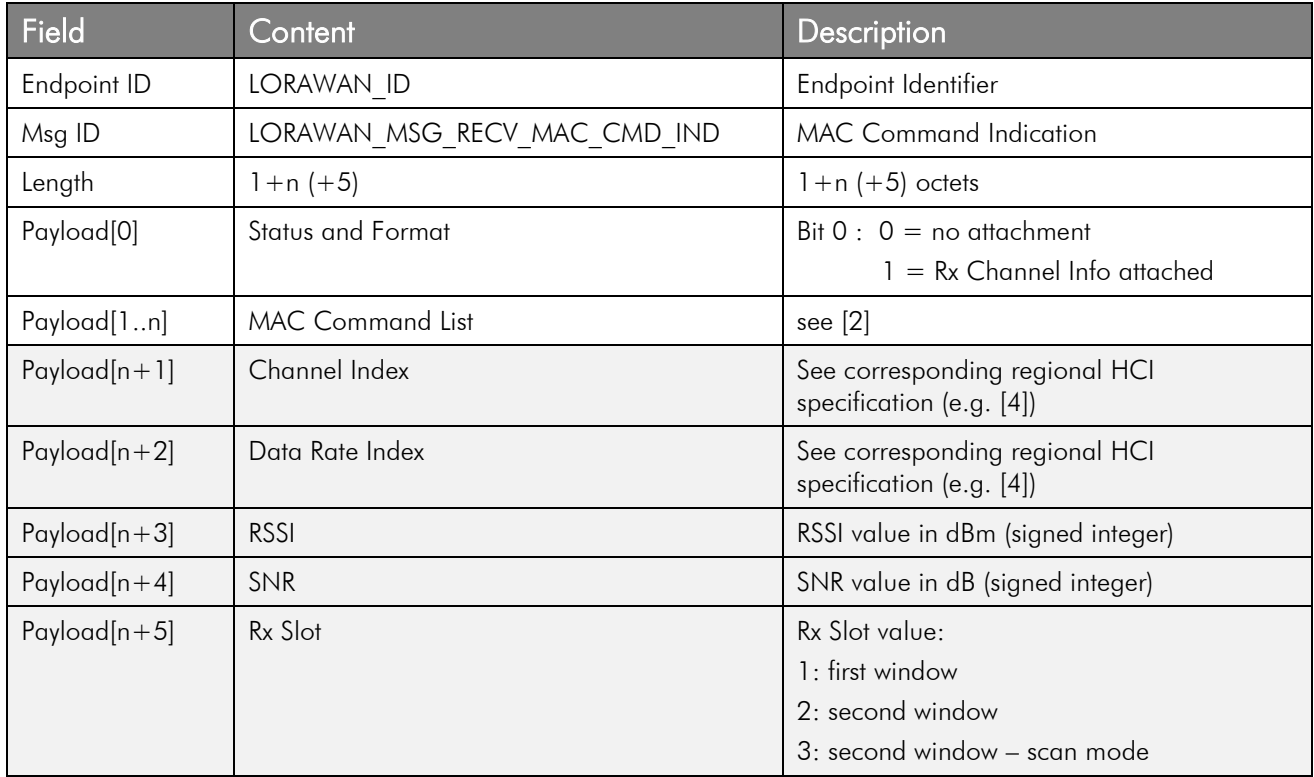

## 3.2.14 Network Time Request

The service can be used to initiate the transmission of the DeviceTimeReq MAC command to request the network time.

The following three HCI messages are implemented:

- a command message to initiate the transmission of the DeviceTimeReq MAC command and corresponding response message from the device
- an indication message, notifying the reception or lack of reception of the expected MAC response

Note that the end-device will automatically synchronize its RTC if a DeviceTimeAns is received in any unicast class A downlink (see [3] for more details).

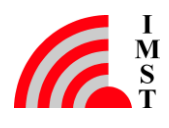

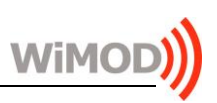

#### 3.2.14.1 Send Network Time Request

This command can be used to initiate the transmission of the DeviceTimeReq MAC command. The end-device will send this MAC command using a reliable data transmission.

#### Command Message

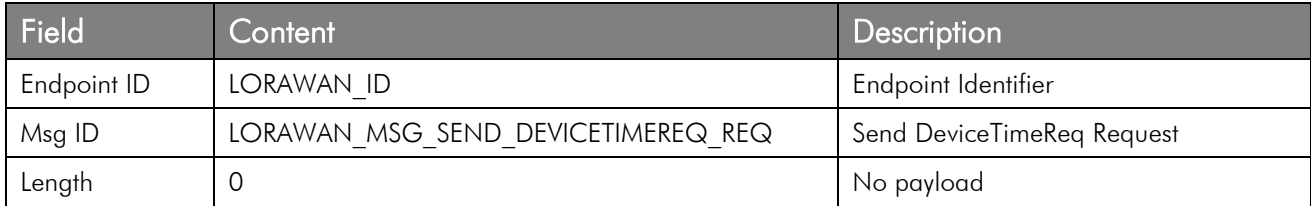

#### Response Message

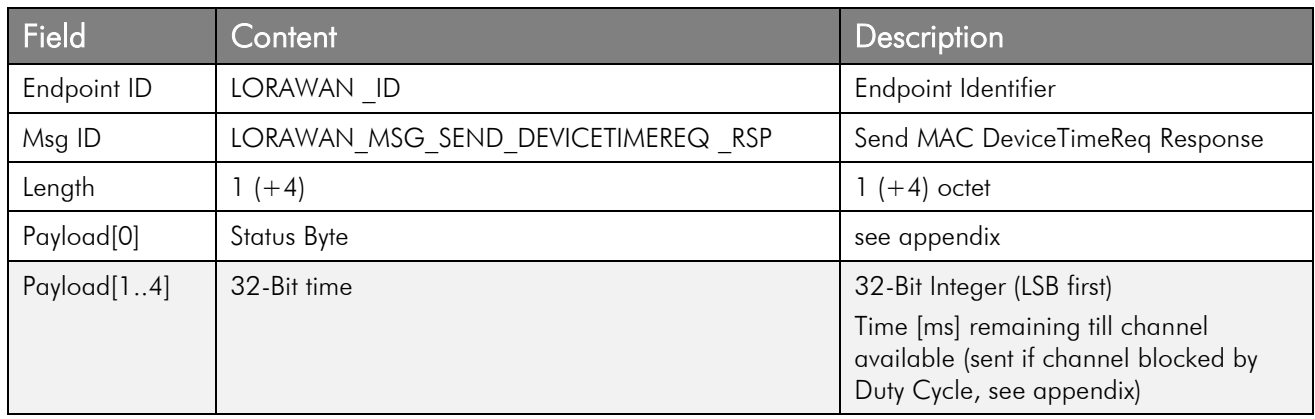

#### 3.2.14.2 Network Time Indication

This message indicates if the requested time from network server has been received.

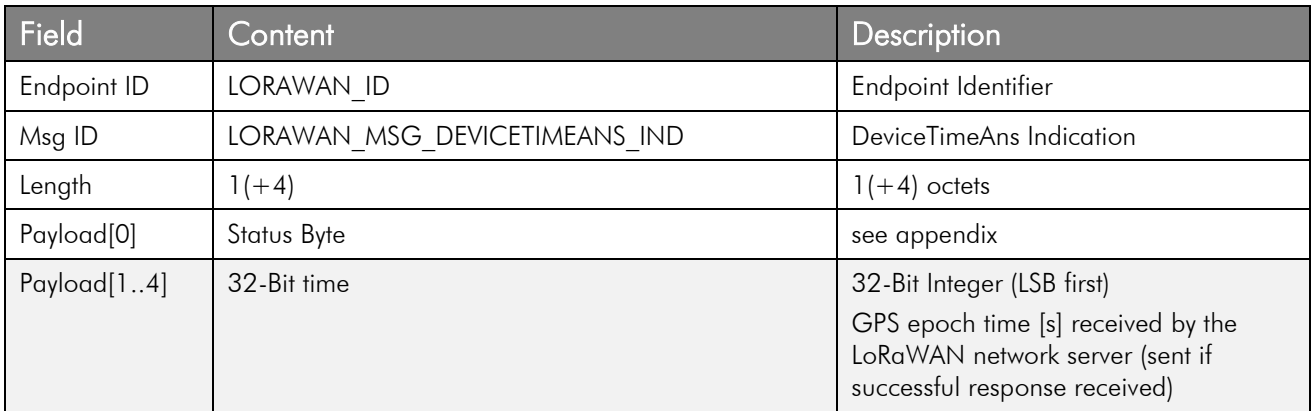

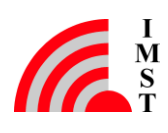

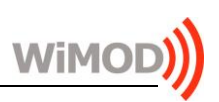

# 4. Appendix

## 4.1 System Operation Modes

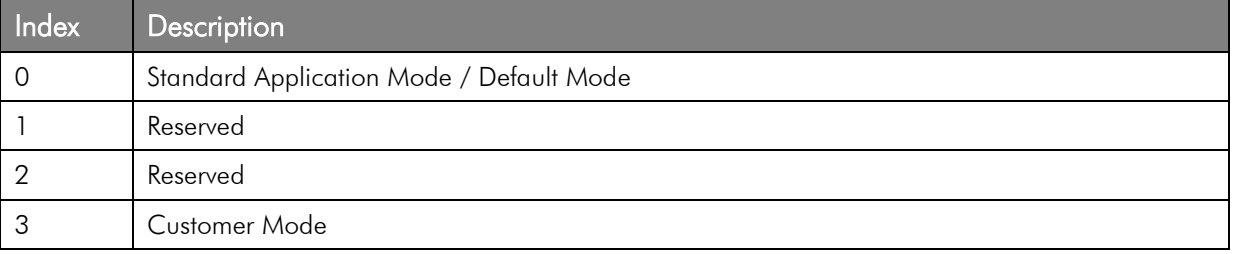

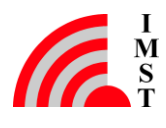

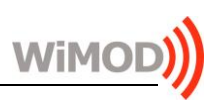

## 4.2 List of Constants

## 4.2.1 List of Endpoint Identifier

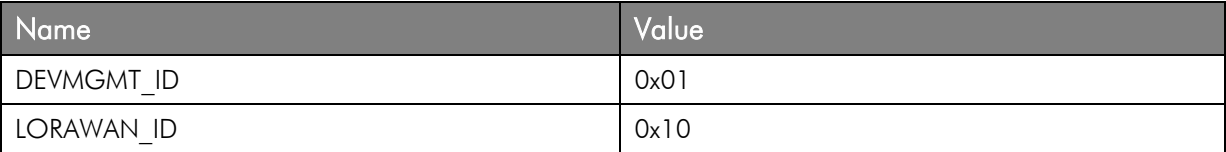

## 4.2.2 Device Management Endpoint Identifier

#### 4.2.2.1 Device Management Endpoint Message Identifier

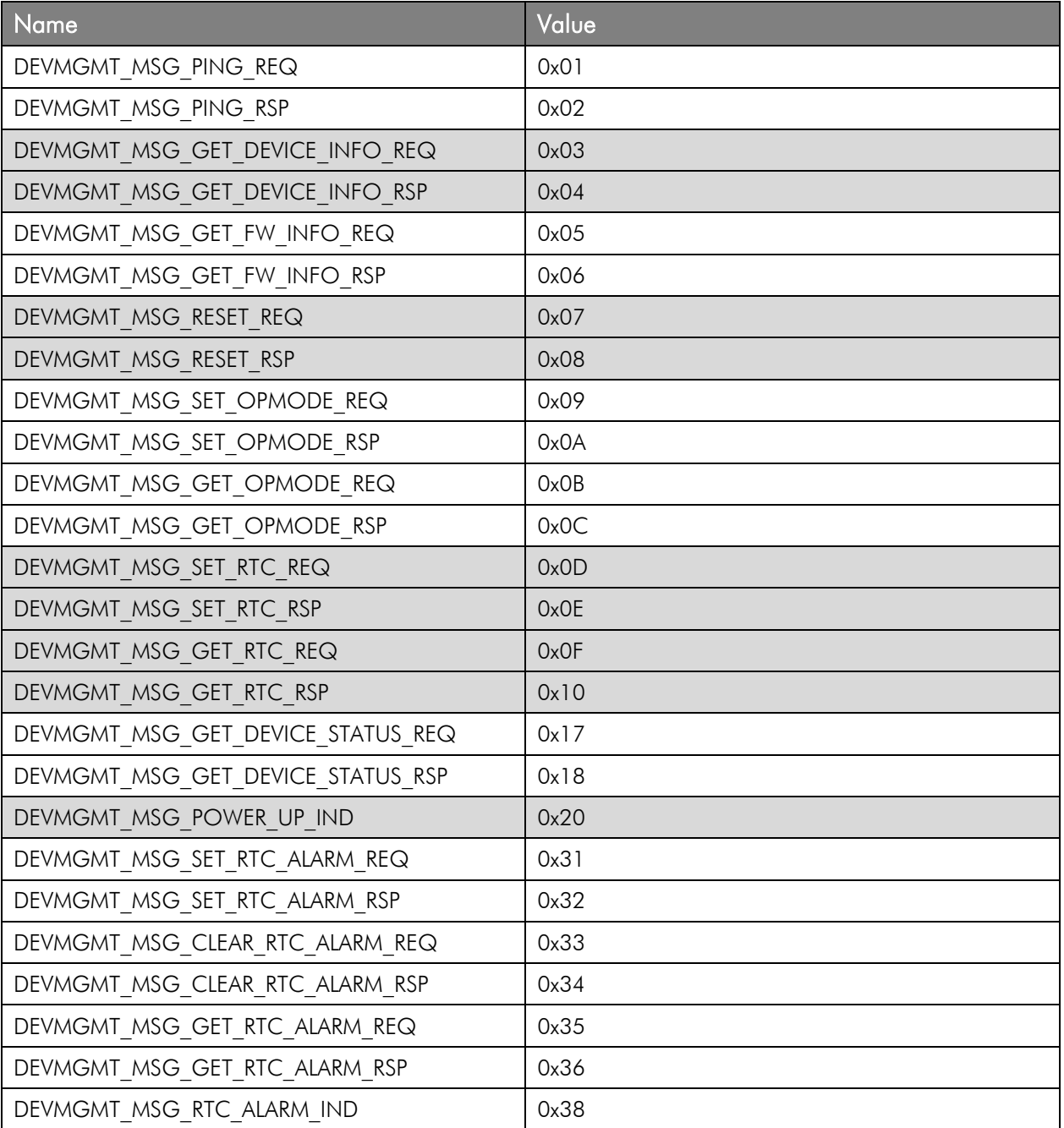

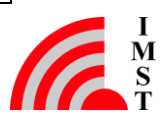

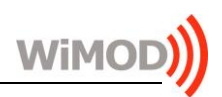

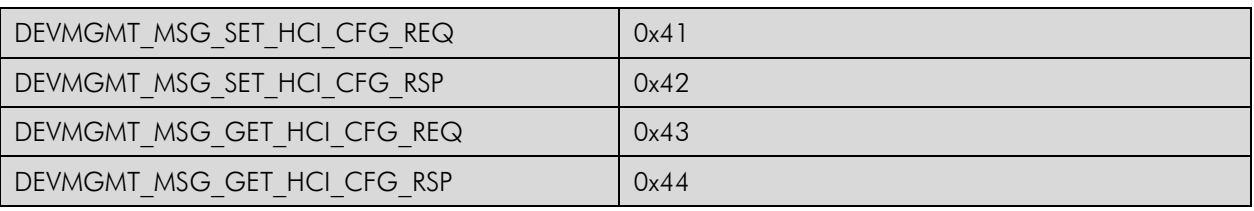

#### 4.2.2.2 Device Management Endpoint Status Byte

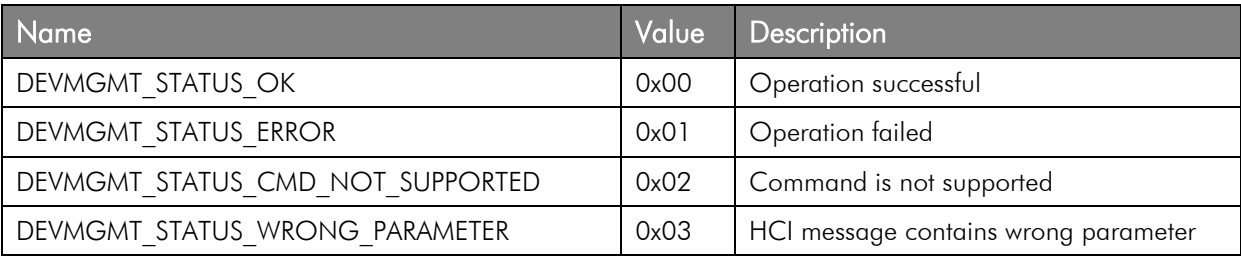

## 4.2.3 LoRaWAN Endpoint Identifier

### 4.2.3.1 LoRaWAN Endpoint Message Identifier

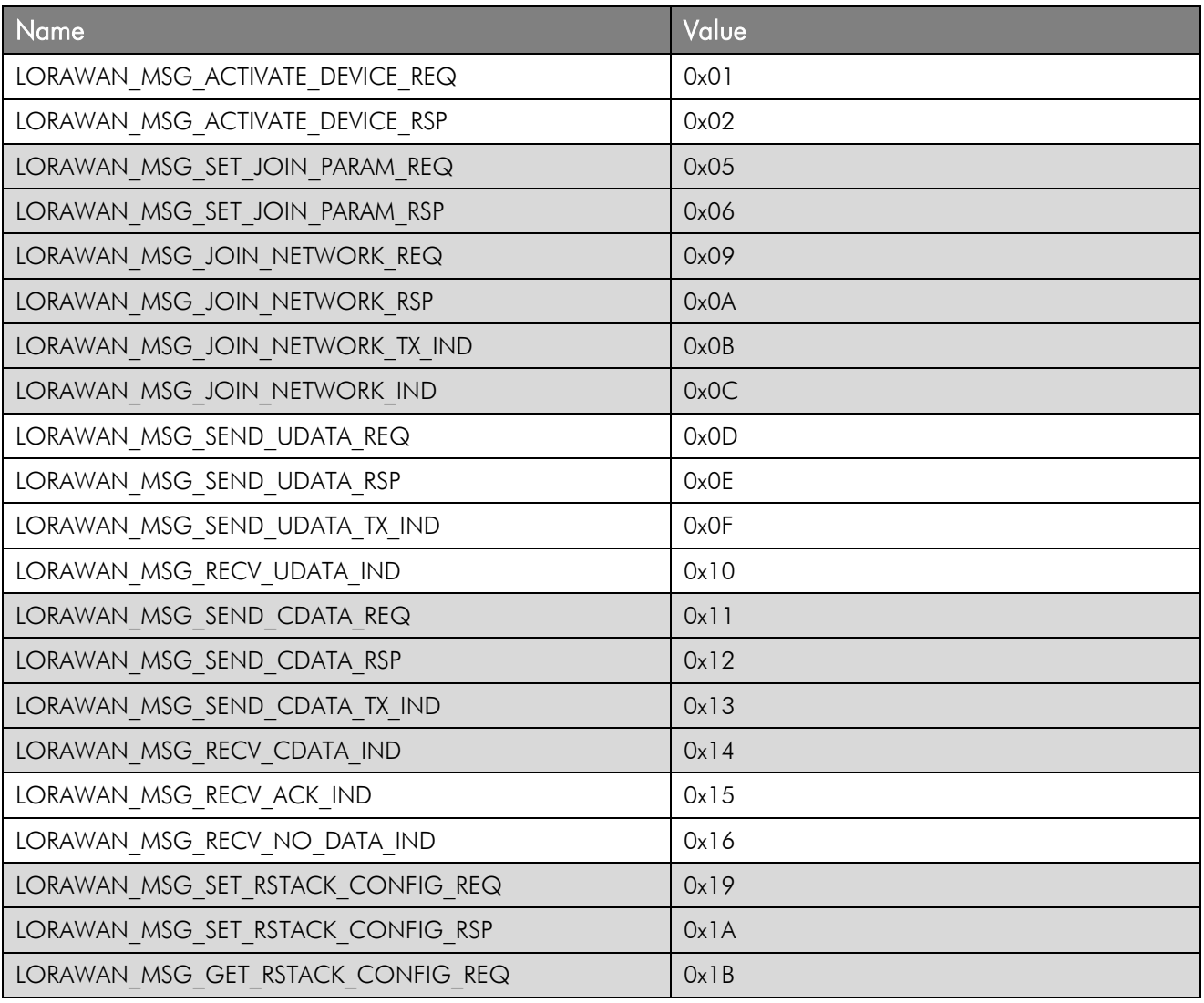

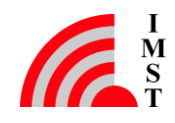

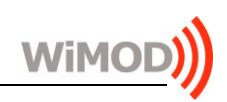

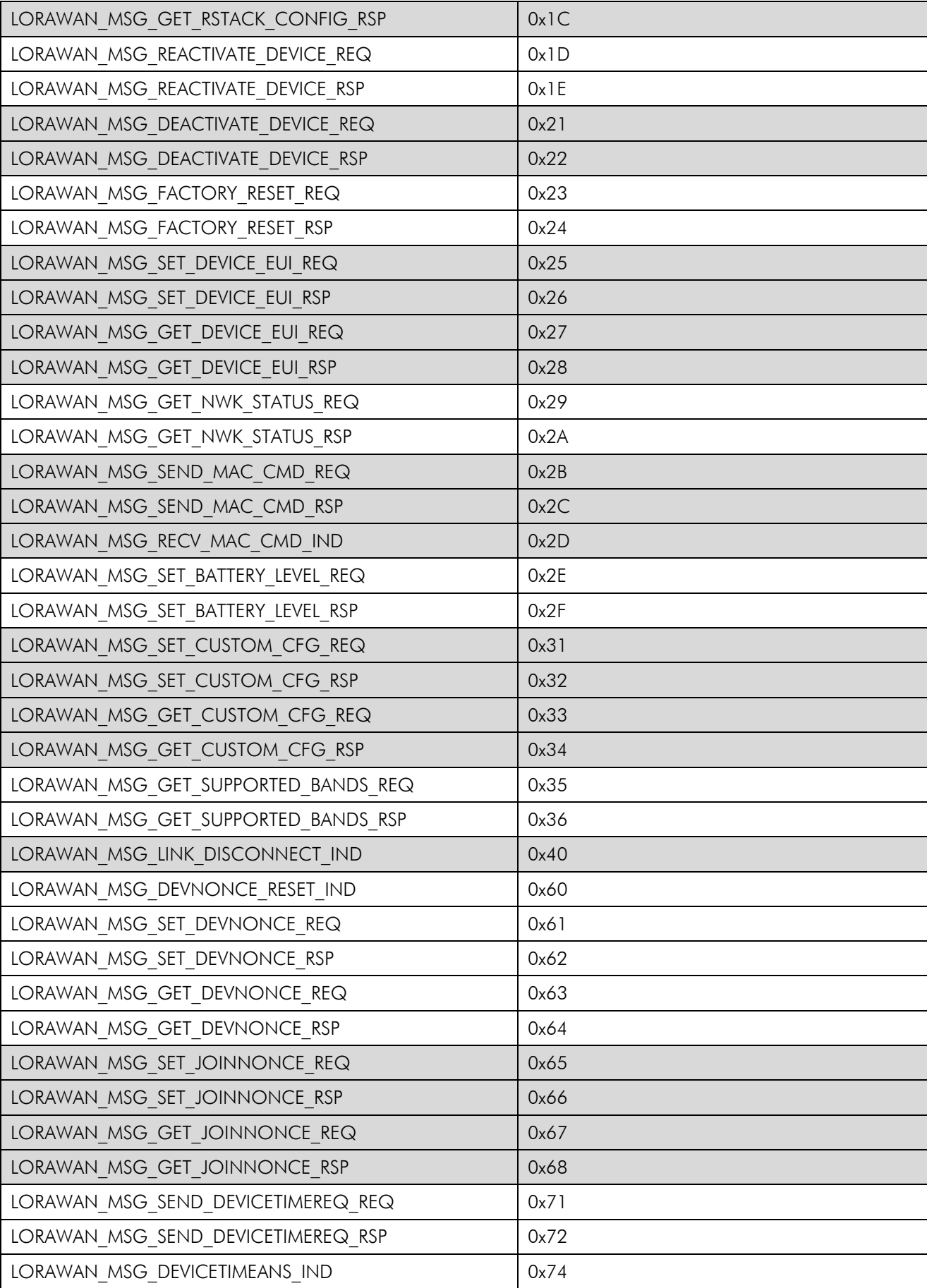

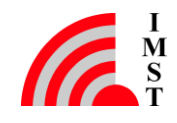

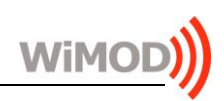

## 4.2.3.2 LoRaWAN Endpoint Status Byte

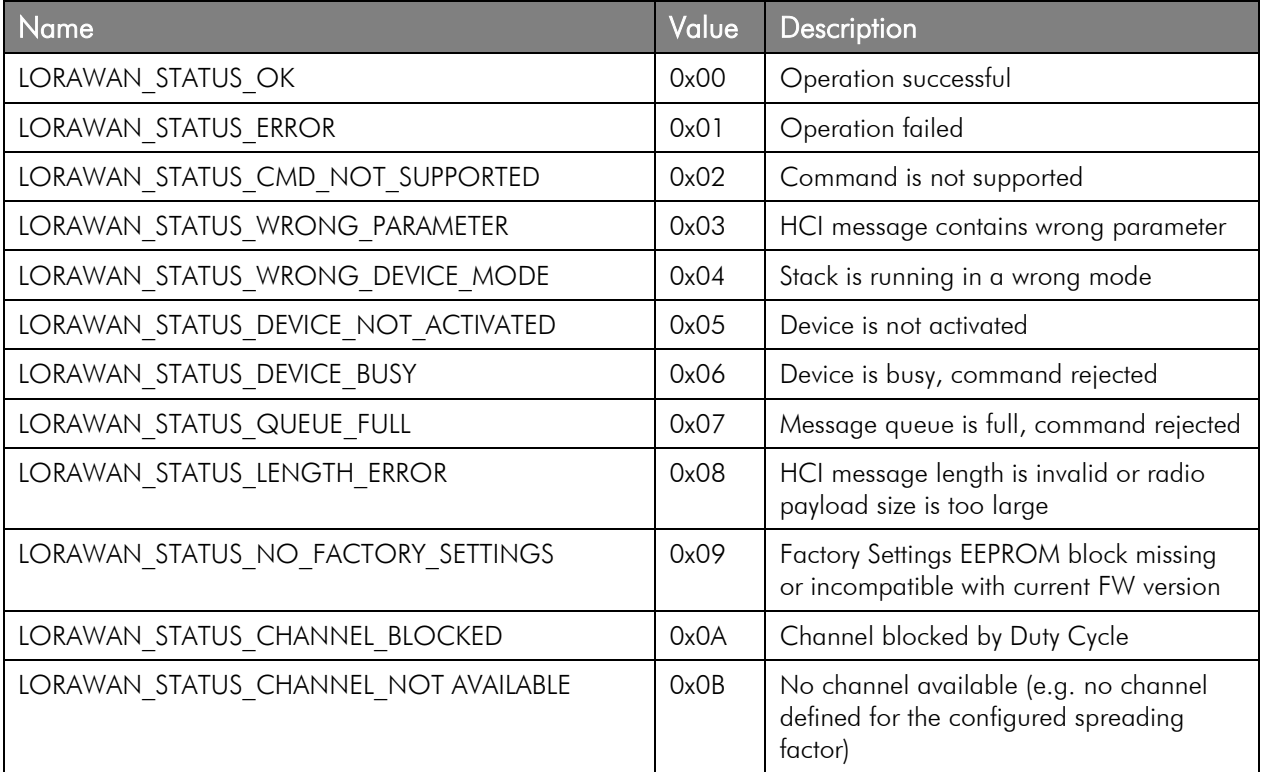

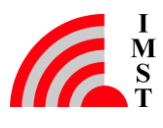

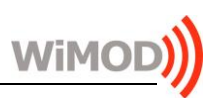

## 4.3 Example Code for Host Controller

## 4.3.1 Example Application

```
//------------------------------------------------------------------------------
//
// File: main.cpp
//
// Abstract: main module
//
// Version: 0.1
//
// Date: 18.05.2016
//
// Disclaimer: This example code is provided by IMST GmbH on an "AS IS"
// basis without any warranties.
//
//------------------------------------------------------------------------------
//------------------------------------------------------------------------------
//
// Include Files
//
//------------------------------------------------------------------------------
#include "WiMOD LoRaWAN API.h"
#include <conio.h>
#include <stdio.h>
//------------------------------------------------------------------------------
//
// Declarations
//
//------------------------------------------------------------------------------
// forward declarations
static void ShowMenu();
static void Ping();
static void SendUData();
static void SendCData();
//------------------------------------------------------------------------------
//
// Section Code
//
//------------------------------------------------------------------------------
//------------------------------------------------------------------------------
//
// main
//
//------------------------------------------------------------------------------
int
main(int argc, char *argv[])
{
    bool run = true;
     // show menu
     ShowMenu();
```
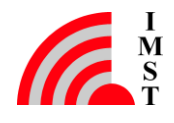

```
 // init interface
      WiMOD_LoRaWAN_Init("COM128");
      // main loop
      while(run)
       {
             // handle receiver process
           WiMOD_LoRaWAN_Process();
            // keyboard pressed ?
            if(kbhit())
             {
                  // get command
                 char cmd = getch(); // handle commands
                  switch(cmd)
\left\{ \begin{array}{cc} 0 & 0 & 0 \\ 0 & 0 & 0 \\ 0 & 0 & 0 \\ 0 & 0 & 0 \\ 0 & 0 & 0 \\ 0 & 0 & 0 \\ 0 & 0 & 0 \\ 0 & 0 & 0 \\ 0 & 0 & 0 \\ 0 & 0 & 0 \\ 0 & 0 & 0 \\ 0 & 0 & 0 & 0 \\ 0 & 0 & 0 & 0 \\ 0 & 0 & 0 & 0 \\ 0 & 0 & 0 & 0 & 0 \\ 0 & 0 & 0 & 0 & 0 \\ 0 & 0 & 0 & 0 & 0 \\ 0 & 0 & 0 & 0 & 0 \\ 0 & 0 & 0 & 0 & 0 case 'e':
                        case 'x':
                                   run = false;
                                   break;
                        case 'p':
                                    // ping device
                                   Ping();
                                  break;
                        case 'u':
                                    // send u-data
                                   SendUData();
                                  break;
                        case 'c':
                                    // send c-data
                                  SendCData();
                                  break;
                       case ' ':
                                    ShowMenu();
                                   break;
 }
            }
      }
      return 1;
}<br>//--
                     //------------------------------------------------------------------------------
//
// ShowMenu
//
// @brief: show main menu
//
//------------------------------------------------------------------------------
void
ShowMenu()
{
     printf("\ln\r");
     printf("--------------------------------\n\r");
     printf("[SPACE] : show this menu\ln\frac{r}{r};
     printf("[p] : ping device\n\r");
```
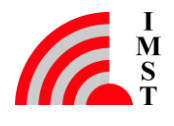

WiMOD LoRaWAN EndNode Modem - HCI Specification Appendix

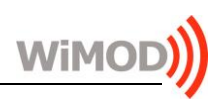

```
printf("[u] : send unconfirmed radio message\n\r");
printf("[c] : send confirmed radio message\n\r");
printf("[e|x] : exit program\n\r");
    printf("\n\rangler -> enter command: ");
}
//------------------------------------------------------------------------------
//
// Ping
//
// @brief: ping device
//
//------------------------------------------------------------------------------
void
Ping()
{
    printf("Ping Device\n\r");
   WiMOD_LoRaWAN_SendPing();
}<br>//-------
                        //------------------------------------------------------------------------------
//
// SendUData
//
// @brief: send unconfirmed radio message
//
//------------------------------------------------------------------------------
void
SendUData()
{
    // port 0x21
   UINT8 port = 0x21;
    UINT8 data[4];
    data[0] = 0x01;data[1] = 0x02;data[2] = 0x03;data[3] = 0x04; // send unconfirmed radio message
    WiMOD LoRaWAN SendURadioData(port, data, 4);
}
//------------------------------------------------------------------------------
//
// SendCData
//
// @brief: send confirmed radio message
//
//------------------------------------------------------------------------------
void
SendCData()
{
     // port 0x21
    UINT8 port = 0x23;
     UINT8 data[6];
    data[0] = 0x0A;data[1] = 0x0B;data[2] = 0 \times 0 \text{C};
```
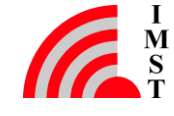

```
data[3] = 0x0D;data[4] = 0x0E;data[5] = 0 \times 0F;
    // send unconfirmed radio message
   WiMOD LoRaWAN SendCRadioData(port, data, 6);
}
//------------------------------------------------------------------------------
// end of file
//------------------------------------------------------------------------------
```
## 4.3.2 LoRaWAN HCI API Layer

```
//------------------------------------------------------------------------------
//
// File: WiMOD LoRaWAN API.h
//
// Abstract: API Layer of LoRaWAN Host Controller Interface
//
// Version: 0.1
//
// Date: 18.05.2016
//
// Disclaimer: This example code is provided by IMST GmbH on an "AS IS"
// basis without any warranties.
//
//------------------------------------------------------------------------------
#ifndef WIMOD_LORAWAN_API_H
#define WIMOD_LORAWAN_API_H
//------------------------------------------------------------------------------
//
// Include Files
//
//------------------------------------------------------------------------------
#include <stdint.h>
//------------------------------------------------------------------------------
//
// General Declarations
//
//------------------------------------------------------------------------------
typedef uint8 t UINT8;
typedef uint16 t UINT16;
//------------------------------------------------------------------------------
//
// Endpoint (SAP) Identifier
//
//------------------------------------------------------------------------------
#define DEVMGMT SAP ID 0x01
#define LORAWAN SAP_ID 0x10
//------------------------------------------------------------------------------
//
```
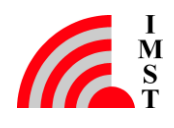

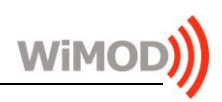

// Device Management SAP Message Identifier // //------------------------------------------------------------------------------ #define DEVMGMT MSG PING REQ 0x01 #define DEVMGMT MSG\_PING RSP 0x02 //------------------------------------------------------------------------------ // // LoRaWAN SAP Message Identifier // //------------------------------------------------------------------------------ #define LORAWAN\_MSG\_SEND\_UDATA\_REQ 0x0D #define LORAWAN\_MSG\_SEND\_UDATA\_RSP 0x0E #define LORAWAN\_MSG\_SEND\_UDATA\_IND 0x0F #define LORAWAN\_MSG\_RECV\_UDATA\_IND 0x10 #define LORAWAN MSG SEND CDATA REQ 0x11 #define LORAWAN\_MSG\_SEND\_CDATA\_RSP 0x12 #define LORAWAN\_MSG\_SEND\_CDATA\_IND 0x13 #define LORAWAN\_MSG\_RECV\_CDATA\_IND 0x14 #define LORAWAN MSG RECV ACK IND 0x15 #define LORAWAN MSG RECV NODATA IND 0x16 //------------------------------------------------------------------------------ // // Function Prototypes // //------------------------------------------------------------------------------ // Init void WiMOD LoRaWAN Init(const char\* comPort); // Send Ping int WiMOD\_LoRaWAN\_SendPing(); // Send unconfirmed radio data int WiMOD LoRaWAN SendURadioData(UINT8 port, UINT8\* data, int length); // Send confirmed radio data int WiMOD LoRaWAN SendCRadioData(UINT8 port, UINT8\* data, int length); // Receiver Process void WiMOD\_LoRaWAN\_Process(); #endif // WIMOD\_LORAWAN\_API\_H //------------------------------------------------------------------------------ // end of file //------------------------------------------------------------------------------ //------------------------------------------------------------------------------ //

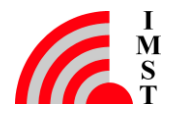
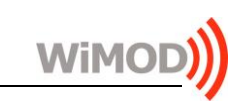

```
// File: WiMOD LoRaWAN API.cpp
//
// Abstract: API Layer of LoRaWAN Host Controller Interface
//
// Version: 0.1
//
// Date: 18.05.2016
//
// Disclaimer: This example code is provided by IMST GmbH on an "AS IS"
// basis without any warranties.
//
//------------------------------------------------------------------------------
//------------------------------------------------------------------------------
//
// Include Files
//
//------------------------------------------------------------------------------
#include "WiMOD_LoRaWAN_API.h"
#include "WiMOD HCI Layer.h"
#include <string.h>
#include <stdio.h>
//------------------------------------------------------------------------------
//
// Forward Declarations
//
//------------------------------------------------------------------------------
// HCI Message Receiver callback
static TWiMOD HCI Message*
WiMOD_LoRaWAN_Process_RxMessage(TWiMOD_HCI_Message* rxMessage);
static void
WiMOD_LoRaWAN_Process_DevMgmt_Message(TWiMOD_HCI_Message* rxMessage);
static void
WiMOD_LoRaWAN_Process_LoRaWAN_Message(TWiMOD_HCI_Message* rxMessage);
//------------------------------------------------------------------------------
//
// Section RAM
//
//------------------------------------------------------------------------------
// reserve one TxMessage
TWiMOD HCI Message TxMessage;
// reserve one RxMessage
TWiMOD HCI Message RxMessage;
//------------------------------------------------------------------------------
//
// Section Code
//
//------------------------------------------------------------------------------
//------------------------------------------------------------------------------
//
```
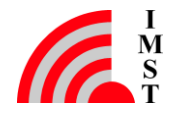

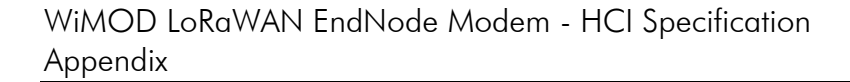

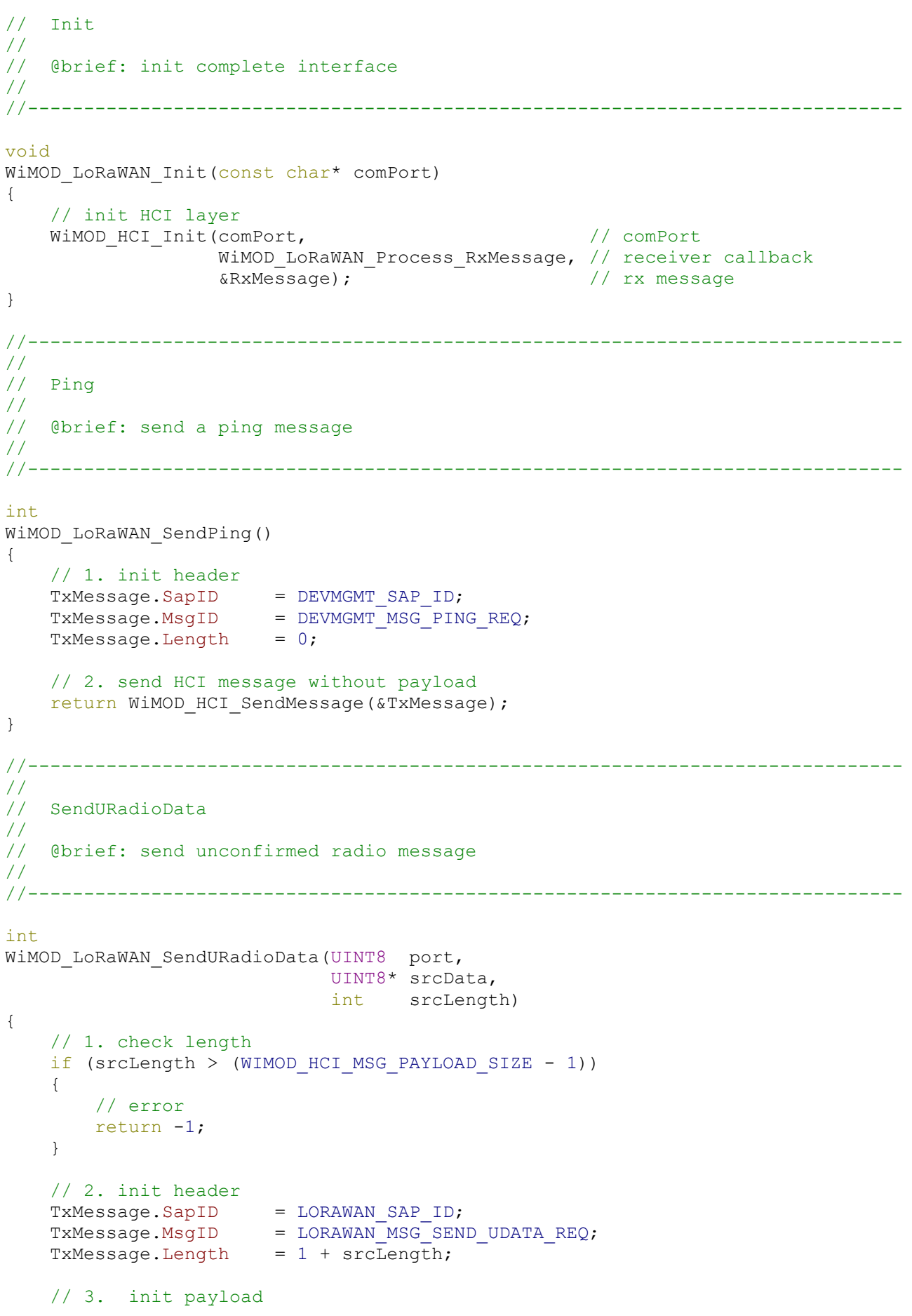

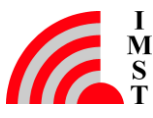

Wil

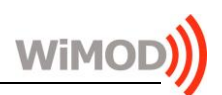

```
 // 3.1 init port
     TxMessage.Payload[0] = port;
     // 3.2 init radio message payload
    memcpy(&TxMessage.Payload[1], srcData, srcLength);
     // 4. send HCI message with payload
   return WiMOD HCI SendMessage(&TxMessage);
}
//------------------------------------------------------------------------------
//
// SendCRadioData
//
// @brief: send confirmed radio message
//
//------------------------------------------------------------------------------
int
WiMOD LoRaWAN SendCRadioData(UINT8 port,
                       UINT8* srcData,
                              int srcLength)
{
     // 1. check length
    if (srcLength > (WIMOD HCI MSG PAYLOAD SIZE - 1))
     {
        // error
        return -1;
     }
     // 2. init header
TxMessage.SapID = LORAWAN SAP ID;
TxMessage.MsgID = LORAWAN MSG SEND CDATA REQ;
    TxMessage.Length = 1 + \text{srcLength};
     // 3. init payload
     // 3.1 init port
     TxMessage.Payload[0] = port;
     // 3.2 init radio message payload
     memcpy(&TxMessage.Payload[1], srcData, srcLength);
    // 4. send HCI message with payload
   return WiMOD HCI SendMessage(&TxMessage);
}
//------------------------------------------------------------------------------
//
// Process
//
// @brief: handle receiver process
//
//------------------------------------------------------------------------------
void
WiMOD_LoRaWAN_Process()
{
    // call HCI process
   WiMOD HCI Process();
}
```
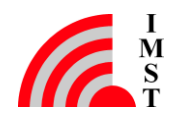

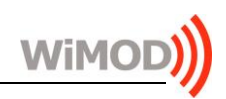

```
//------------------------------------------------------------------------------
//
// Process
//
// @brief: handle receiver process
//
//------------------------------------------------------------------------------
static TWiMOD HCI Message*
WiMOD LoRaWAN Process RxMessage(TWiMOD HCI Message* rxMessage)
{
     switch(rxMessage->SapID)
     {
         case DEVMGMT_SAP_ID:
            WiMOD_LoRaWAN_Process_DevMgmt_Message(rxMessage);
             break;
         case LORAWAN_SAP_ID:
            WiMOD_LoRaWAN_Process_LoRaWAN_Message(rxMessage);
             break;
     }
    return &RxMessage;
}
//------------------------------------------------------------------------------
//
// Process_DevMgmt_Message
//
// @brief: handle received Device Management SAP messages
//
//------------------------------------------------------------------------------
static void
WiMOD_LoRaWAN_Process_DevMgmt_Message(TWiMOD_HCI_Message* rxMessage)
{
     switch(rxMessage->MsgID)
     {
       case DEVMGMT MSG_PING_RSP:
               printf("Ping Response, Status : 0x%02X\n\r", (UINT8)rxMessage-
>Payload[0]);
                break;
         default:
                 printf("unhandled DeviceMgmt message received - MsgID :
0x%02X\n\r", (UINT8)rxMessage->MsgID);
                break;
    }
}
//------------------------------------------------------------------------------
//
// Process LoRaWAN Message
//
// @brief: handle received LoRaWAN SAP messages
//
//------------------------------------------------------------------------------
static void
WiMOD_LoRaWAN_Process_LoRaWAN_Message(TWiMOD_HCI_Message* rxMessage)
{
```
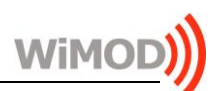

```
 switch(rxMessage->MsgID)
     {
        case LORAWAN MSG SEND UDATA RSP:
                printf("Send U-Data Response, Status : 0x%02X\n\r",
(UINT8)rxMessage->Payload[0]);
                break;
       case LORAWAN MSG SEND CDATA RSP:
                printf("Send C-Data Response, Status : 0x%02X\n\r",
(UINT8)rxMessage->Payload[0]);
                break;
        default:
                printf("unhandled LoRaWAN SAP message received - MsgID :
0x%02X\n\r", (UINT8)rxMessage->MsgID);
                break;
   }
}
//------------------------------------------------------------------------------
// end of file
//------------------------------------------------------------------------------
```
#### 4.3.3 WiMOD HCI Message Layer

```
//------------------------------------------------------------------------------
//
// File: WiMOD HCI Layer.h
//
// Abstract: WiMOD HCI Message Layer
//
// Version: 0.1
//
// Date: 18.05.2016
//
// Disclaimer: This example code is provided by IMST GmbH on an "AS IS"
// basis without any warranties.
//
//------------------------------------------------------------------------------
#ifndef WIMOD_HCI_LAYER_H
#define WIMOD_HCI_LAYER_H
//------------------------------------------------------------------------------
//
// Include Files
//
//------------------------------------------------------------------------------
#include <stdint.h>
//------------------------------------------------------------------------------
//
// General Declarations & Definitions
//
//------------------------------------------------------------------------------
typedef unsigned char UINT8;
typedef uint16 t UINT16;
```
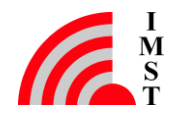

WiMOD LoRaWAN EndNode Modem - HCI Specification Appendix

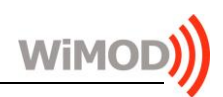

#define WIMOD\_HCI\_MSG\_HEADER\_SIZE 2<br>#define WIMOD\_HCI\_MSG\_PAYLOAD\_SIZE 300 #define WIMOD\_HCI\_MSG\_PAYLOAD\_SIZE #define WIMOD\_HCI\_MSG\_FCS\_SIZE 2 #define LOBYTE(x) (x) #define HIBYTE(x) ((UINT16)(x) >> 8) //------------------------------------------------------------------------------ // // HCI Message Structure (internal software usage) // //----------------------------------------------------------------------------- typedef struct { // Payload Length Information, // this field not transmitted over UART interface !!! UINT16 Length; // Service Access Point Identifier UINT8 SapID; // Message Identifier UINT8 MsgID; // Payload Field UINT8 Payload[WIMOD\_HCI\_MSG\_PAYLOAD\_SIZE]; // Frame Check Sequence Field UINT8 CRC16[WIMOD HCI MSG FCS SIZE]; }TWiMOD\_HCI\_Message; //------------------------------------------------------------------------------ // // Function Prototypes // //------------------------------------------------------------------------------ // Message receiver callback typedef TWiMOD\_HCI\_Message\* (\*TWiMOD\_HCI\_CbRxMessage)(TWiMOD\_HCI\_Message\* rxMessage); // Init HCI Layer bool WiMOD HCI Init(const char\* comPort, TWiMOD HCI CbRxMessage cbRxMessage, TWiMOD HCI Message\* rxMessage); // Send HCI Message int WiMOD HCI SendMessage(TWiMOD HCI Message\* txMessage); // Receiver Process void WiMOD HCI Process(); #endif // WIMOD\_HCI\_LAYER\_H //------------------------------------------------------------------------------ // end of file

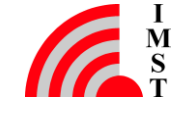

```
Wil
```

```
//------------------------------------------------------------------------------
//
// File: WiMOD HCI Layer.cpp
//
// Abstract: WiMOD HCI Message Layer
//
// Version: 0.1
//
// Date: 18.05.2016
//
// Disclaimer: This example code is provided by IMST GmbH on an "AS IS"
// basis without any warranties.
//
//------------------------------------------------------------------------------
//------------------------------------------------------------------------------
//
// Include Files
//
//------------------------------------------------------------------------------
#include "WiMOD HCI Layer.h"
#include "CRC16.h"
#include "SLIP.h"
#include "SerialDevice.h"
#include <string.h>
//------------------------------------------------------------------------------
//
// Forward Declaration
//
//------------------------------------------------------------------------------
// SLIP Message Receiver Callback
static UINT8* WiMOD_HCI_ProcessRxMessage(UINT8* rxData, int rxLength);
//------------------------------------------------------------------------------
//
// Declare Layer Instance
//
//------------------------------------------------------------------------------
typedef struct
{
    // CRC Error counter
   UINT32 CRCErrors;
    // RxMessage
   TWiMOD HCI Message* RxMessage;
    // Receiver callback
   TWiMOD HCI CbRxMessage CbRxMessage;
}TWiMOD_HCI_MsgLayer;
//------------------------------------------------------------------------------
//
// Section RAM
```
//------------------------------------------------------------------------------

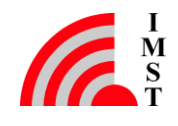

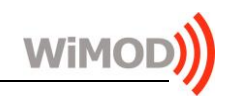

// //------------------------------------------------------------------------------ // reserve HCI Instance static TWiMOD HCI MsgLayer HCI; // reserve one TxBuffer static UINT8 TxBuffer[sizeof( TWiMOD HCI Message ) \* 2 + 2]; //------------------------------------------------------------------------------ // // Init // // @brief: Init HCI Message layer // //----------------------------------------------------------------------------- bool<br>WiMOD HCI Init(const char\* WiMOD HCI Init(const char\* comPort,  $\sqrt{2}$  comPort TWiMOD\_HCI\_CbRxMessage cbRxMessage, // HCI\_msg receiver callback TWiMOD\_HCI\_Message\* rxMessage) // intial rxMessage { // init error counter HCI.CRCErrors = 0; // save receiver callback HCI.CbRxMessage = cbRxMessage; // save RxMessage HCI.RxMessage = rxMessage; // init SLIP SLIP Init(WiMOD HCI ProcessRxMessage); // init first RxBuffer to SAP\_ID of HCI message, size without 16-Bit Length Field SLIP\_SetRxBuffer(&rxMessage->SapID, sizeof(TWiMOD\_HCI\_Message) sizeof(UINT16)); // init serial device return SerialDevice Open(comPort, Baudrate 115200, DataBits 8, Parity None); } //------------------------------------------------------------------------------ // // SendMessage // // @brief: Send a HCI message (with or without payload) // //----------------------------------------------------------------------------- int WiMOD HCI SendMessage(TWiMOD HCI Message\* txMessage) { // 1. check parameter // // 1.1 check ptr // if (!txMessage) {

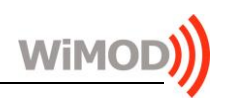

```
 // error
         return -1;
     }
     // 2. Calculate CRC16 over header and optional payload
 //
    UINT16 crc16 = CRC16 Calc(&txMessage->SapID,
                                 txMessage->Length + WIMOD_HCI_MSG_HEADER_SIZE,
                               CRC16_INIT_VALUE);
     // 2.1 get 1's complement !!!
     //
    crc16 = \text{~}crc16; // 2.2 attach CRC16 and correct length, LSB first
     //
     txMessage->Payload[txMessage->Length] = LOBYTE(crc16);
     txMessage->Payload[txMessage->Length + 1] = HIBYTE(crc16);
     // 3. perform SLIP encoding
    // - start transmission with SAP ID<br>// - correct length by header size
         - correct length by header size
    int txLength = SLIP EncodeData(TxBuffer,
                                      sizeof(TxBuffer),
                                      &txMessage->SapID,
                                      txMessage->Length + WIMOD_HCI_MSG_HEADER_SIZE
+ WIMOD HCI MSG FCS SIZE);
     // message ok ?
     if (txLength > 0)
     {
         // 4. send octet sequence over serial device
        if (SerialDevice SendData(TxBuffer, txLength) > 0)
         {
             // return ok
             return 1;
         }
     }
     // error - SLIP layer couldn't encode message - buffer to small ?
     return -1;
}
//------------------------------------------------------------------------------
//
// Process
//
// @brief: read incoming serial data
//
//------------------------------------------------------------------------------
void
WiMOD HCI Process()
{
    UINT8 rxBuf[20];
     // read small chunk of data
    int rxLength = SerialDevice ReadData(rxBuf, sizeof(rxBuf));
     // data available ?
     if (rxLength > 0)
```
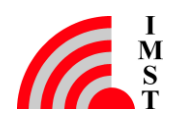

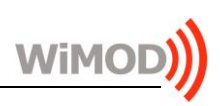

```
 {
         // yes, forward to SLIP decoder, decoded SLIP message will be passed to
         // function "WiMOD_HCI_ProcessRxMessage"
        SLIP DecodeData(rxBuf, rxLength);
     }
}
//------------------------------------------------------------------------------
//
// WiMOD_HCI_ProcessRxMessage
//
// @brief: process received SLIP message and return new rxBuffer
//
//------------------------------------------------------------------------------
static UINT8*
WiMOD HCI ProcessRxMessage(UINT8* rxData, int rxLength)
{
     // check min length
     if (rxLength >= (WIMOD_HCI_MSG_HEADER_SIZE + WIMOD_HCI_MSG_FCS_SIZE))
     {
        if (CRC16 Check(rxData, rxLength, CRC16 INIT VALUE))
\left\{ \begin{array}{cc} 0 & 0 \\ 0 & 0 \end{array} \right. // receiver registered ?
             if (HCI.CbRxMessage)
 {
                  // yes, complete message info
                 HCI.RxMessage->Length = rxLength - (WIMOD HCI MSG HEADER SIZE +
WIMOD HCI MSG FCS SIZE);
                  // call upper layer receiver and save new RxMessage
                  HCI.RxMessage = (*HCI.CbRxMessage)(HCI.RxMessage);
 }
         }
         else
         {
            HCI.CRCErrors++;
         }
     }
     // free HCI message available ?
     if (HCI.RxMessage)
     {
         // yes, return pointer to first byte
         return &HCI.RxMessage->SapID;
     }
     // error, disable SLIP decoder
     return 0;
}
//------------------------------------------------------------------------------
// end of file
//------------------------------------------------------------------------------
```
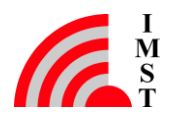

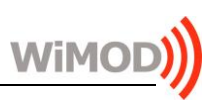

### 4.3.4 SLIP Encoder / Decoder

```
//------------------------------------------------------------------------------
//
// File: SLIP.h
//
// Abstract: SLIP Encoder / Decoder
//<br>//
   Version: 0.2
//<br>//
   Date: 18.05.2016
//
// Disclaimer: This example code is provided by IMST GmbH on an "AS IS"
// basis without any warranties.
//
//------------------------------------------------------------------------------
#ifndef SLIP_H
#define SLIP_H
//------------------------------------------------------------------------------
//
// Include Files
//
//------------------------------------------------------------------------------
#include <stdint.h>
//------------------------------------------------------------------------------
//
// General Definitions
//
//------------------------------------------------------------------------------
typedef uint8 t UINT8;
//------------------------------------------------------------------------------
//
// Function Prototypes
//
//------------------------------------------------------------------------------
// SLIP message receiver callback
typedef UINT8* (*TSLIP_CbRxMessage)(UINT8* message, int length);
// Init SLIP layer
void
SLIP Init(TSLIP CbRxMessage cbRxMessage);
// Init first receiver buffer
bool
SLIP_SetRxBuffer(UINT8* rxBuffer, int rxBufferSize);
// Encode outgoing Data
int
SLIP_EncodeData(UINT8* dstBuffer, int txBufferSize, UINT8* srcData, int
srcLength);
// Decode incoming Data
void
SLIP DecodeData(UINT8* srcData, int srcLength);
```
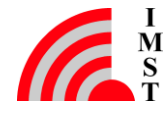

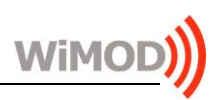

#endif // SLIP\_H

```
//------------------------------------------------------------------------------
// end of file
//------------------------------------------------------------------------------
//------------------------------------------------------------------------------
//<br>//
   File: SLIP.cpp
//
// Abstract: SLIP Encoder / Decoder
//
// Version: 0.2
//<br>// Date:
                     18.05.2016
//
// Disclaimer: This example code is provided by IMST GmbH on an "AS IS"
// basis without any warranties.
//
//------------------------------------------------------------------------------
//------------------------------------------------------------------------------
//
// Include Files
//
//------------------------------------------------------------------------------
#include "SLIP.h"
//------------------------------------------------------------------------------
//
// Protocol Definitions
//
//------------------------------------------------------------------------------
// SLIP Protocol Characters
#define SLIP_END 0xC0
#define SLIP_ESC 0xDB
#define SLIP_ESC_END 0xDC
#define SLIP_ESC_ESC 0xDD
// SLIP Receiver/Decoder States
#define SLIPDEC_IDLE_STATE 0
#define SLIPDEC_START_STATE 1
#define SLIPDEC IN FRAME STATE 2
#define SLIPDEC_ESC_STATE 3
//------------------------------------------------------------------------------
//
// Declare SLIP Variables
//
//------------------------------------------------------------------------------
typedef struct
{
    // Decoder
   int RxState;
   int RxIndex;
   int RxBufferSize;
   UINT8* RxBuffer;
```
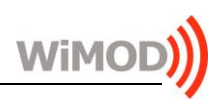

TSLIP CbRxMessage CbRxMessage; // Encoder int TxIndex; int TxBufferSize; UINT8\* TxBuffer; }TSLIP; //------------------------------------------------------------------------------ // // Section RAM // //------------------------------------------------------------------------------ // SLIP Instance static TSLIP SLIP; //------------------------------------------------------------------------------ // // Section Code // //------------------------------------------------------------------------------ //------------------------------------------------------------------------------ // // Init // // @brief: init SLIP decoder // //----------------------------------------------------------------------------- void SLIP Init(TSLIP CbRxMessage cbRxMessage) { // init decoder to idle state, no rx-buffer avaliable SLIP.RxState = SLIPDEC\_IDLE\_STATE; SLIP.RxIndex = 0; SLIP.RxBuffer = 0; SLIP.RxBufferSize = 0; // save message receiver callback SLIP.CbRxMessage = cbRxMessage; // init encoder  $SLIP.\mathbf{TxIndex} = 0;$ since the contraction<br>SLIP.TxBuffer = 0; SLIP.TxBufferSize = 0; } //------------------------------------------------------------------------------ // // SLIP\_StoreTxByte // // @brief: store a byte into TxBuffer // //----------------------------------------------------------------------------- static void SLIP StoreTxByte(UINT8 txByte) { if (SLIP.TxIndex < SLIP.TxBufferSize)

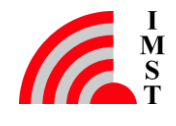

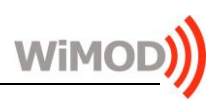

```
 SLIP.TxBuffer[SLIP.TxIndex++] = txByte;
}
//------------------------------------------------------------------------------
//
// EncodeData
//
// @brief: encode a messages into dstBuffer
//
//------------------------------------------------------------------------------
int
SLIP_EncodeData(UINT8* dstBuffer, int dstBufferSize, UINT8* srcData, int
srcLength)
{
     // save start pointer
    int txLength = 0;
     // init TxBuffer
     SLIP.TxBuffer = dstBuffer;
     // init TxIndex
    SLIP.TxIndex = 0;
     // init size
     SLIP.TxBufferSize = dstBufferSize;
     // send start of SLIP message
    SLIP_StoreTxByte(SLIP_END);
     // iterate over all message bytes
     while(srcLength--)
     {
         switch (*srcData)
         {
                 case SLIP_END:
                    SLIP_StoreTxByte(SLIP_ESC);
                    SLIP_StoreTxByte(SLIP_ESC_END);
                    break;
                 case SLIP_ESC:
                     SLIP_StoreTxByte(SLIP_ESC);
                    SLIP_StoreTxByte(SLIP_ESC_ESC);
                    break;
                 default:
                    SLIP StoreTxByte(*srcData);
                    break;
         }
         // next byte
         srcData++;
     }
     // send end of SLIP message
    SLIP_StoreTxByte(SLIP_END);
     // length ok ?
     if (SLIP.TxIndex <= SLIP.TxBufferSize)
         return SLIP.TxIndex;
     // return tx length error
```
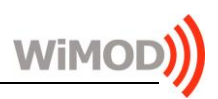

```
 return -1;
}
//------------------------------------------------------------------------------
//
// SetRxBuffer
//
// @brief: configure a rx-buffer and enable receiver/decoder
//
//------------------------------------------------------------------------------
bool
SLIP SetRxBuffer(UINT8* rxBuffer, int rxBufferSize)
{
     // receiver in IDLE state and client already registered ?
     if ((SLIP.RxState == SLIPDEC_IDLE_STATE) && SLIP.CbRxMessage)
     {
         // same buffer params
SLIP.RxBuffer = rxBuffer;
SLIP.RxBufferSize = rxBufferSize;
        // enable decoder
       SLIP.RxState = SLIPDEC START STATE;
       return true;
     }
    return false;
}
//------------------------------------------------------------------------------
//
// SLIP StoreRxByte
//
// @brief: store SLIP decoded rxByte
//
//------------------------------------------------------------------------------
static void
SLIP StoreRxByte(UINT8 rxByte)
{
    if (SLIP.RxIndex < SLIP.RxBufferSize)
        SLIP.RxBuffer[SLIP.RxIndex++] = rxByte;
}
//------------------------------------------------------------------------------
//
// DecodeData
//
// @brief: process received byte stream
//
//------------------------------------------------------------------------------
void
SLIP DecodeData(UINT8* srcData, int srcLength)
{
    // init result
    int result = 0;
     // iterate over all received bytes
     while(srcLength--)
     {
```
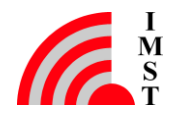

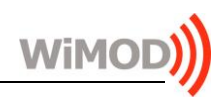

```
 // get rxByte
      UINT8 rxByte = *srcData++;
       // decode according to current state
       switch(SLIP.RxState)
       {
        case SLIPDEC START STATE:
                // start of SLIP frame ?
               if(rxByte == SLIPEND){
                   // init read index
                   SLIP.RxIndex = 0;
                   // next state
                  SLIP.RxState = SLIPDEC IN FRAME STATE;
 }
              break;
        case SLIPDEC IN FRAME STATE:
              switch(rxByte)
               {
                  case SLIP END:
                         // data received ?
                         if(SLIP.RxIndex > 0)
 {
                            // yes, receiver registered ?
                            if (SLIP.CbRxMessage)
{
                               // yes, call message receive
                               SLIP.RxBuffer =
(*SLIP.CbRxMessage)(SLIP.RxBuffer, SLIP.RxIndex);
                               // new buffer available ?
                               if (!SLIP.RxBuffer)
 {
                                 SLIP.RxState = SLIPDEC IDLE STATE;
 }
                              else
 {
                                 SLIP.RxState = SLIPDEC START STATE;
 }
 }
                           else
                           {
                               // disable decoder, temp. no buffer
avaliable
                              SLIP.RxState = SLIPDEC IDLE STATE;
 }
 }
                        // init read index
                         SLIP.RxIndex = 0;
                         break;
                  case SLIP ESC:
                         // enter escape sequence state
                        SLIP.RxState = SLIPDEC ESC STATE;
                         break;
                   default:
                         // store byte
                        SLIP StoreRxByte(rxByte);
```
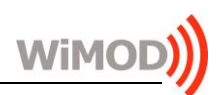

```
 break;
 }
                   break;
           case SLIPDEC ESC STATE:
                    switch(rxByte)
                   {
                       case SLIP ESC END:
                              SLIP_StoreRxByte(SLIP_END);
                               // quit escape sequence state
                               SLIP.RxState = SLIPDEC IN FRAME STATE;
                               break;
                        case SLIP_ESC_ESC:
                              SLIP_StoreRxByte(SLIP_ESC);
                               // quit escape sequence state
                               SLIP.RxState = SLIPDEC IN FRAME STATE;
                               break;
                        default:
                               // abort frame receiption
                               SLIP.RxState = SLIPDEC START STATE;
                               break;
 }
                   break;
            default:
                   break;
       }
    }
//------------------------------------------------------------------------------
// end of file
//------------------------------------------------------------------------------
```
### 4.3.5 CRC16 Calculation

}

```
//------------------------------------------------------------------------------
//
// File: CRC16.h
//
// Abstract: CRC16 calculation
//
// Version: 0.2
//
// Date: 18.05.2016
//
// Disclaimer: This example code is provided by IMST GmbH on an "AS IS"
// basis without any warranties.
//
//------------------------------------------------------------------------------
#ifndef __CRC16_H__
#define __CRC16_H__
//------------------------------------------------------------------------------
//
// Section Include Files
//
```
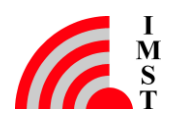

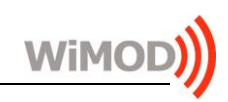

```
//------------------------------------------------------------------------------
#include <stdint.h>
//------------------------------------------------------------------------------
//
// Section Defines & Declarations
//
//------------------------------------------------------------------------------
typedef uint8 t UINT8;
typedef uint16 t UINT16;
#define CRC16_INIT_VALUE 0xFFFF // initial value for CRC algorithem
#define CRC16 GOOD VALUE 0x0F47 // constant compare value for check
#define CRC16_POLYNOM 0x8408 // 16-BIT CRC CCITT POLYNOM
//------------------------------------------------------------------------------
//
// Function Prototypes
//
//------------------------------------------------------------------------------
// Calc CRC16
UINT16
CRC16 Calc (UINT8* data,
UINT16 length,
UINT16 initVal);
// Calc & Check CRC16
bool
CRC16 Check (UINT8* data,
 UINT16 length,
UINT16 initVal);
#endif // __CRC16_H__<br>//--------------------
                 //------------------------------------------------------------------------------
// end of file
//------------------------------------------------------------------------------
//------------------------------------------------------------------------------
//
// File: CRC16.cpp
//
// Abstract: CRC16 calculation
//
// Version: 0.2
//
// Date: 18.05.2016
//
// Disclaimer: This example code is provided by IMST GmbH on an "AS IS"
// basis without any warranties.
//
//------------------------------------------------------------------------------
//------------------------------------------------------------------------------
//
// Section Include Files
//
//------------------------------------------------------------------------------
```
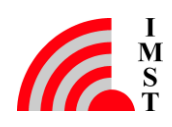

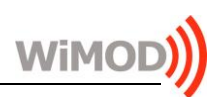

#include "crc16.h" // use fast table algorithm #define \_\_CRC16\_TABLE\_\_\_<br>//----------------------//------------------------------------------------------------------------------ // // Section CONST // //------------------------------------------------------------------------------ #ifdef \_\_\_CRC16\_TABLE\_\_\_<br>//-------------------------//------------------------------------------------------------------------------ // // Lookup Table for fast CRC16 calculation // //----------------------------------------------------------------------------- const UINT16  $CRC16 Table[] =$ { 0x0000, 0x1189, 0x2312, 0x329B, 0x4624, 0x57AD, 0x6536, 0x74BF, 0x8C48, 0x9DC1, 0xAF5A, 0xBED3, 0xCA6C, 0xDBE5, 0xE97E, 0xF8F7, 0x1081, 0x0108, 0x3393, 0x221A, 0x56A5, 0x472C, 0x75B7, 0x643E, 0x9CC9, 0x8D40, 0xBFDB, 0xAE52, 0xDAED, 0xCB64, 0xF9FF, 0xE876, 0x2102, 0x308B, 0x0210, 0x1399, 0x6726, 0x76AF, 0x4434, 0x55BD, 0xAD4A, 0xBCC3, 0x8E58, 0x9FD1, 0xEB6E, 0xFAE7, 0xC87C, 0xD9F5, 0x3183, 0x200A, 0x1291, 0x0318, 0x77A7, 0x662E, 0x54B5, 0x453C, 0xBDCB, 0xAC42, 0x9ED9, 0x8F50, 0xFBEF, 0xEA66, 0xD8FD, 0xC974, 0x4204, 0x538D, 0x6116, 0x709F, 0x0420, 0x15A9, 0x2732, 0x36BB, 0xCE4C, 0xDFC5, 0xED5E, 0xFCD7, 0x8868, 0x99E1, 0xAB7A, 0xBAF3, 0x5285, 0x430C, 0x7197, 0x601E, 0x14A1, 0x0528, 0x37B3, 0x263A, 0xDECD, 0xCF44, 0xFDDF, 0xEC56, 0x98E9, 0x8960, 0xBBFB, 0xAA72, 0x6306, 0x728F, 0x4014, 0x519D, 0x2522, 0x34AB, 0x0630, 0x17B9, 0xEF4E, 0xFEC7, 0xCC5C, 0xDDD5, 0xA96A, 0xB8E3, 0x8A78, 0x9BF1, 0x7387, 0x620E, 0x5095, 0x411C, 0x35A3, 0x242A, 0x16B1, 0x0738, 0xFFCF, 0xEE46, 0xDCDD, 0xCD54, 0xB9EB, 0xA862, 0x9AF9, 0x8B70, 0x8408, 0x9581, 0xA71A, 0xB693, 0xC22C, 0xD3A5, 0xE13E, 0xF0B7, 0x0840, 0x19C9, 0x2B52, 0x3ADB, 0x4E64, 0x5FED, 0x6D76, 0x7CFF, 0x9489, 0x8500, 0xB79B, 0xA612, 0xD2AD, 0xC324, 0xF1BF, 0xE036, 0x18C1, 0x0948, 0x3BD3, 0x2A5A, 0x5EE5, 0x4F6C, 0x7DF7, 0x6C7E, 0xA50A, 0xB483, 0x8618, 0x9791, 0xE32E, 0xF2A7, 0xC03C, 0xD1B5, 0x2942, 0x38CB, 0x0A50, 0x1BD9, 0x6F66, 0x7EEF, 0x4C74, 0x5DFD, 0xB58B, 0xA402, 0x9699, 0x8710, 0xF3AF, 0xE226, 0xD0BD, 0xC134, 0x39C3, 0x284A, 0x1AD1, 0x0B58, 0x7FE7, 0x6E6E, 0x5CF5, 0x4D7C, 0xC60C, 0xD785, 0xE51E, 0xF497, 0x8028, 0x91A1, 0xA33A, 0xB2B3, 0x4A44, 0x5BCD, 0x6956, 0x78DF, 0x0C60, 0x1DE9, 0x2F72, 0x3EFB, 0xD68D, 0xC704, 0xF59F, 0xE416, 0x90A9, 0x8120, 0xB3BB, 0xA232, 0x5AC5, 0x4B4C, 0x79D7, 0x685E, 0x1CE1, 0x0D68, 0x3FF3, 0x2E7A, 0xE70E, 0xF687, 0xC41C, 0xD595, 0xA12A, 0xB0A3, 0x8238, 0x93B1, 0x6B46, 0x7ACF, 0x4854, 0x59DD, 0x2D62, 0x3CEB, 0x0E70, 0x1FF9, 0xF78F, 0xE606, 0xD49D, 0xC514, 0xB1AB, 0xA022, 0x92B9, 0x8330, 0x7BC7, 0x6A4E, 0x58D5, 0x495C, 0x3DE3, 0x2C6A, 0x1EF1, 0x0F78, }; #endif<br>//----//------------------------------------------------------------------------------ // // Section Code // //------------------------------------------------------------------------------ //------------------------------------------------------------------------------ //

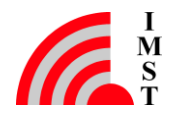

```
// CRC16_Calc
//
               //------------------------------------------------------------------------------
//
// @brief: calculate CRC16
//
//------------------------------------------------------------------------------
//
// This function calculates the one's complement of the standard
// 16-BIT CRC CCITT polynomial G(x) = 1 + x^5 + x^12 + x^16//
//------------------------------------------------------------------------------
#ifdef __CRC16_TABLE__
UINT16
CRC16 Calc (UINT8* data,
           UINT16 length,
           UINT16 initVal)
{
    // init crc
   UINT16 crc = initVal;
    // iterate over all bytes
    while(length--)
    {
        // calc new crc
      crc = (crc \gg 8) ^ CRC16 Table[(crc ^ *data++) & 0x00FF];
    }
    // return result
    return crc;
}
#else
UINT16
CRC16 Calc (UINT8* data,
           UINT16 length,
            UINT16 initVal)
{
    // init crc
    UINT16 crc = initVal;
    // iterate over all bytes
    while(length--)
     {
       int bits = 8;
       UINT8 byte = *data++; // iterate over all bits per byte
        while(bits--)
        {
            if((byte & 1) ^ (crc & 1))
\{\text{circ} = (\text{circ} \gg 1) \land CRC16 POLYNOM;
 }
            else
\{crc \gg=1;
 }
          byte \gg=1;
        }
```
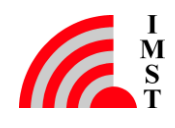

```
 }
     // return result
     return crc;
}
#endif<br>//----------
            //------------------------------------------------------------------------------
//
// CRC16_Check
//
//------------------------------------------------------------------------------
//
// @brief calculate & test CRC16
//
//------------------------------------------------------------------------------
//
// This function checks a data block with attached CRC16
//
//------------------------------------------------------------------------------
bool
CRC16 Check (UINT8* data,
                 UINT16 length,
                 UINT16 initVal)
{
     // calc ones complement of CRC16
    UINT16 \text{circ} = \text{~} \text{~} \text{~} \text{~} \text{~}CRC16 Calc(data, length, initVal);
     // CRC ok ?
    return (bool)(crc == CRC16 GOOD VALUE);
}
//------------------------------------------------------------------------------
// end of file
//------------------------------------------------------------------------------
```
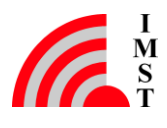

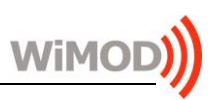

### 4.4 List of Abbreviations

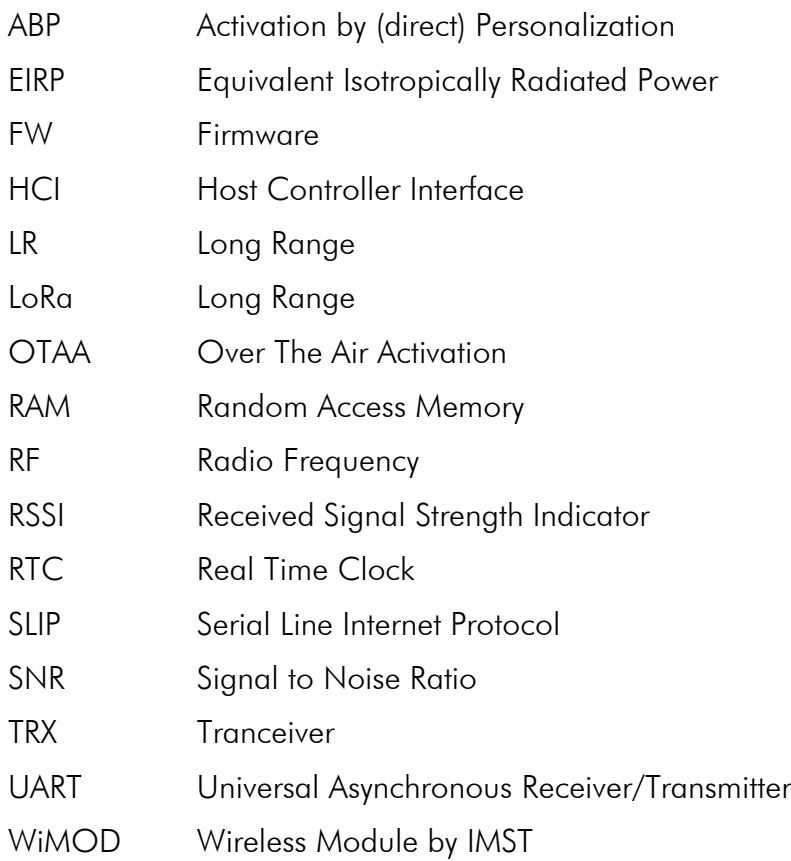

### 4.5 List of References

- [1] iM880B AN016 RFSettings.pdf
- [2] LoRaWAN Specification, LoRa Alliance
- [3] WiMOD\_LoRaWAN\_EndNode\_Modem\_Feature\_Spec.pdf
- [4] WiMOD\_LoRaWAN\_EndNode\_Modem\_EU868\_HCI\_Spec.pdf
- [5] iM880B\_Datasheet.pdf
- [6] LoRaWAN Regional parameters, LoRa Alliance
- [7] WiMOD\_LoRaWAN\_EndNode\_Modem\_IN865\_HCI\_Spec.pdf
- [8] WiMOD\_LoRaWAN\_EndNode\_Modem\_RU868\_HCI\_Spec.pdf
- [9] WiMOD\_LoRaWAN\_EndNode\_Modem\_AS923\_HCI\_Spec.pdf
- [10] WiMOD LoRaWAN EndNode Modem AU915 HCI Spec.pdf
- [11] WiMOD\_LoRaWAN\_EndNode\_Modem\_US915\_HCI\_Spec.pdf

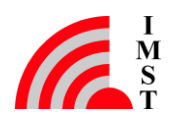

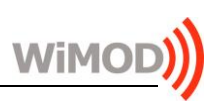

## 4.6 List of Figures

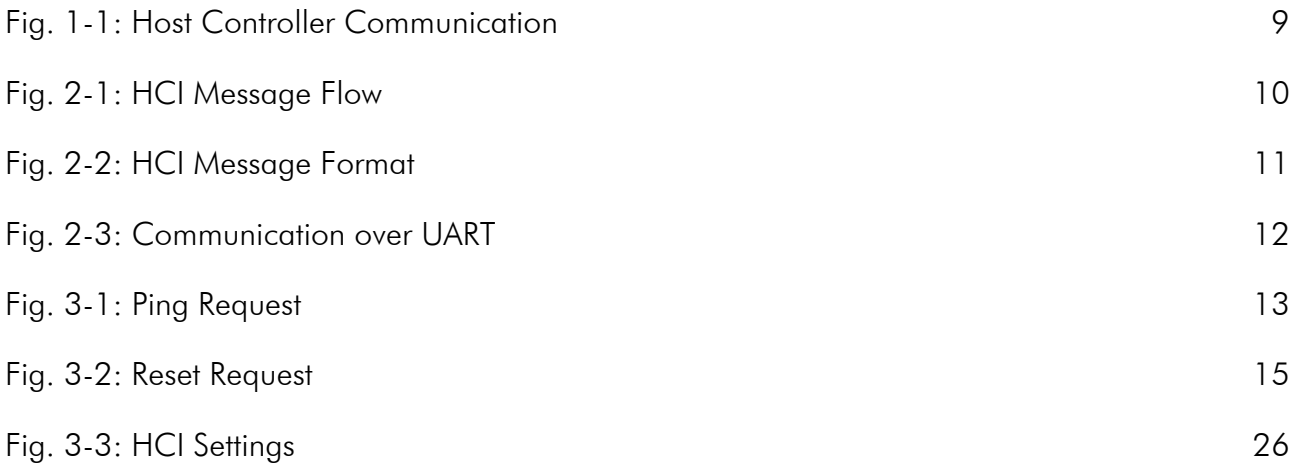

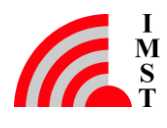

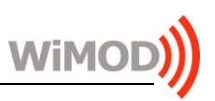

# 5. Regulatory Compliance Information

The use of radio frequencies is limited by national regulations. The applicable regulation requirements are subject to change. IMST GmbH does not take any responsibility for the correctness and accuracy of the aforementioned information. National laws and regulations, as well as their interpretation can vary with the country. In case of uncertainty, it is recommended to contact either IMST's accredited Test Center or to consult the local authorities of the relevant countries.

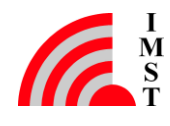

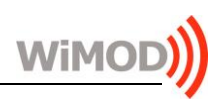

# 6. Important Notice

## 6.1 Disclaimer

IMST GmbH points out that all information in this document is given on an "as is" basis. No guarantee, neither explicit nor implicit is given for the correctness at the time of publication. IMST GmbH reserves all rights to make corrections, modifications, enhancements, and other changes to its products and services at any time and to discontinue any product or service without prior notice. It is recommended for customers to refer to the latest relevant information before placing orders and to verify that such information is current and complete. All products are sold and delivered subject to "General Terms and Conditions" of IMST GmbH, supplied at the time of order acknowledgment.

IMST GmbH assumes no liability for the use of its products and does not grant any licenses for its patent rights or for any other of its intellectual property rights or third-party rights. It is the customer's duty to bear responsibility for compliance of systems or units in which products from IMST GmbH are integrated with applicable legal regulations. Customers should provide adequate design and operating safeguards to minimize the risks associated with customer products and applications. The products are not approved for use in life supporting systems or other systems whose malfunction could result in personal injury to the user. Customers using the products within such applications do so at their own risk.

Any reproduction of information in datasheets of IMST GmbH is permissible only if reproduction is without alteration and is accompanied by all given associated warranties, conditions, limitations, and notices. Any resale of IMST GmbH products or services with statements different from or beyond the parameters stated by IMST GmbH for that product/solution or service is not allowed and voids all express and any implied warranties. The limitations on liability in favor of IMST GmbH shall also affect its employees, executive personnel and bodies in the same way. IMST GmbH is not responsible or liable for any such wrong statements.

Copyright © 2018, IMST GmbH

# 6.2 Contact Information

IMST GmbH

Carl-Friedrich-Gauss-Str. 2-4 47475 Kamp-Lintfort Germany

 $T + 4928429810$ F +49 2842 981 299 E [wimod@imst.de](mailto:wimod@imst.de?subject=[WiMOD]) I [www.wireless-solutions.de](http://www.wireless-solutions.de/)

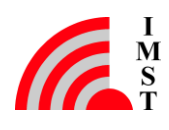